## REPUBLIQUE ALGERIENNE DEMOCRATIQUE ET POPULAIRE MINISTERE DE L'ENSEIGNEMENT ET DE LA RECHANGE SCIENTIFIQUE UNIVERSITE ABDERRAHMANE MIRA DE BEJAIA

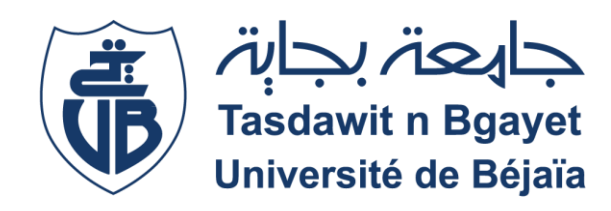

## FACULTE DES SCIENCES EXACTES

DEPARTEMENT D'INFORMATIQUE

## **MÉMOIRE DE FIN DE CYCLE**

En vue de l'obtention du diplôme de Master Professionnel en Informatique

OPTION : GÉNIE LOGICIEL

*Thème*

## **Conception et Réalisation d'une Application Web 3 tiers pour la gestion de la maintenance des Équipements Informatiques**

Cas d'étude NAFTAL - Béjaïa

**Soutenu le 26/06/2023 par :**

M. ZIDANE Larbi

Mlle AGHOUILES Yasmine

**Devant le jury composé de :**

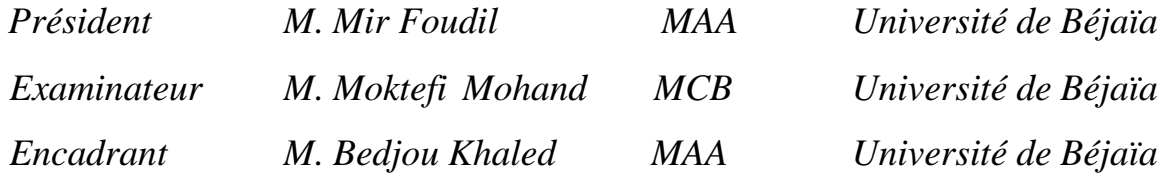

**Promotion 2022 / 2023**

## *Remerciements*

*Nous exprimons nos profonds remerciements à notre encadreur, Mr Khaled BEDJOU pour l'aide précieuse qu'il nous a apportée. Son œil critique qui nous a été très profitable pour améliorer la qualité de ce mémoire.*

*Nous tenons à remercier également Mr Mir, de nous avoir fait l'honneur de présider notre jury.*

*Je souhaite exprimer ma reconnaissance aux membres du jury, Mr Moktefi qu'il a bien voulu accepter de juger notre travail.*

*Nous remercions aussi nos familles, et tous nos amis pour leur aide, soutien et encouragements.*

*Enfin, nous remercions tous ceux qui ont participé de lois ou de près à la réalisation de ce modeste travail Merci également à tous ceux qui nous ont apporté leur aide pour parvenir au terme de ce travail.*

## *Dédicaces*

*Avec tous mes sentiments de respect, avec l'expérience de ma reconnaissance, je dédie ma remise de diplôme et ma joie*

*À mon paradis, a la prunelle de mes yeux, à la source de ma joie et mon bonheur, ma lune et le fil d'espoir qui allumer mon chemin, ma moitié,*

*maman*

*À la mémoire de mon père et de ma grand-mère qui nous ont quitté trop tôt, que dieu les l'accueilles dans son vaste paradis.*

*À Mes deux frères, qui m'aiment beaucoup. Ma grande famille. Mes chères amies et mon binôme, Yasmine.*

*L.ZIDANE*

## *Dédicaces*

*À la source de l'affection et de l'amour. À celle qui a toujours été présente à mes côtés, que ce soit dans les moments de joie ou de peine. À ma merveilleuse maman, celle que j'aime et j'adore, que Dieu te protège pour nous.*

*À mon cher père, qui a toujours été mon soutien moral et n'a jamais cessé de m'encourager et de m'aider dans ma vie, surtout dans mes études. J'espère pouvoir un jour leur rendre un peu de ce qu'ils ont fait pour moi. Que Dieu leur accorde bonheur et longévité.*

*Je dédie également ce travail à mon cher frère et à mes sœurs, qui sont toujours présents à mes côtés pendant mes études universitaires.*

*À ma famille. À mes chers amis. À mon binôme, merci pour ton amitié, ta gentillesse.*

*Y.AGHOUILES*

## **TABLE DE MATIERES**

<span id="page-4-0"></span>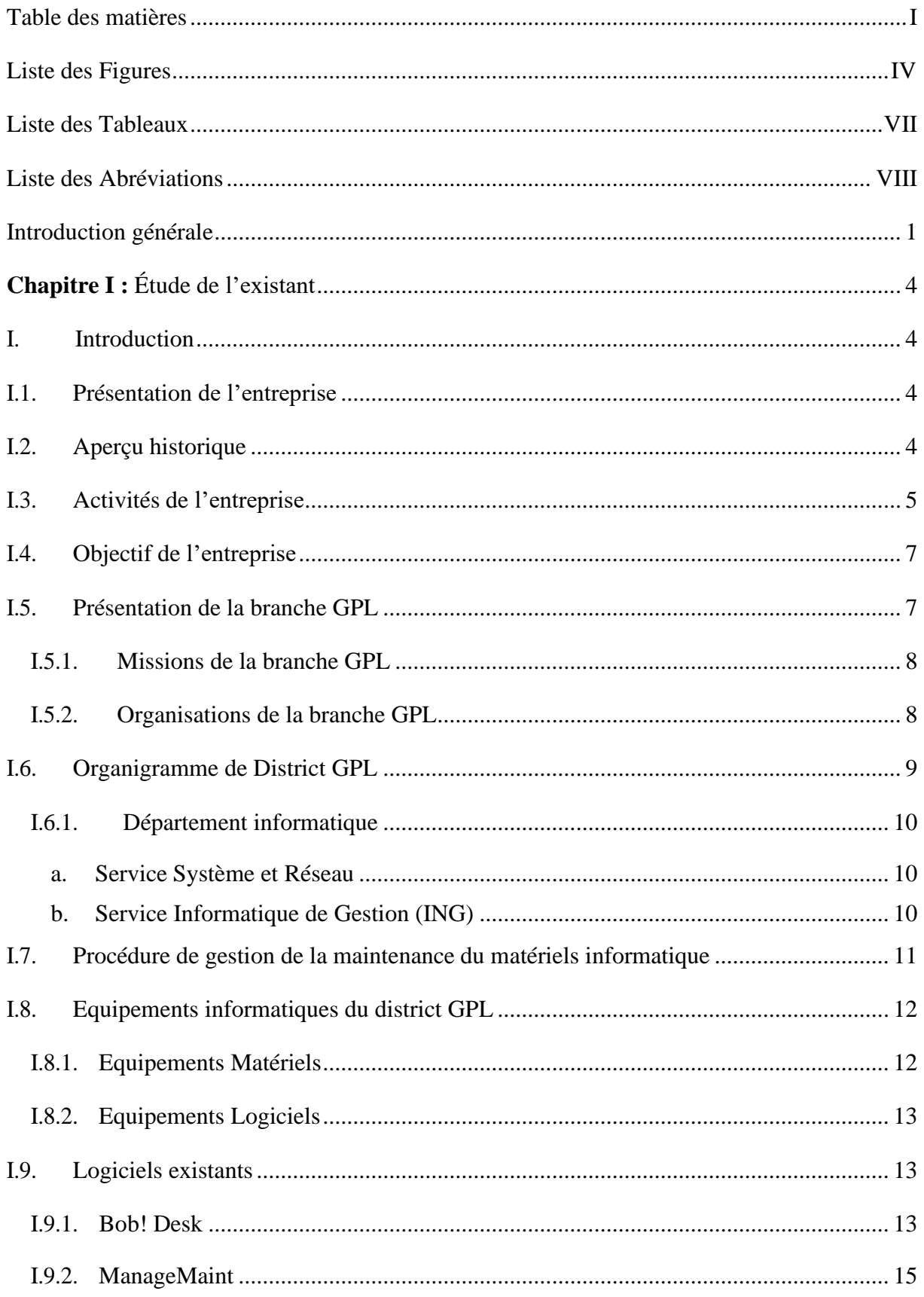

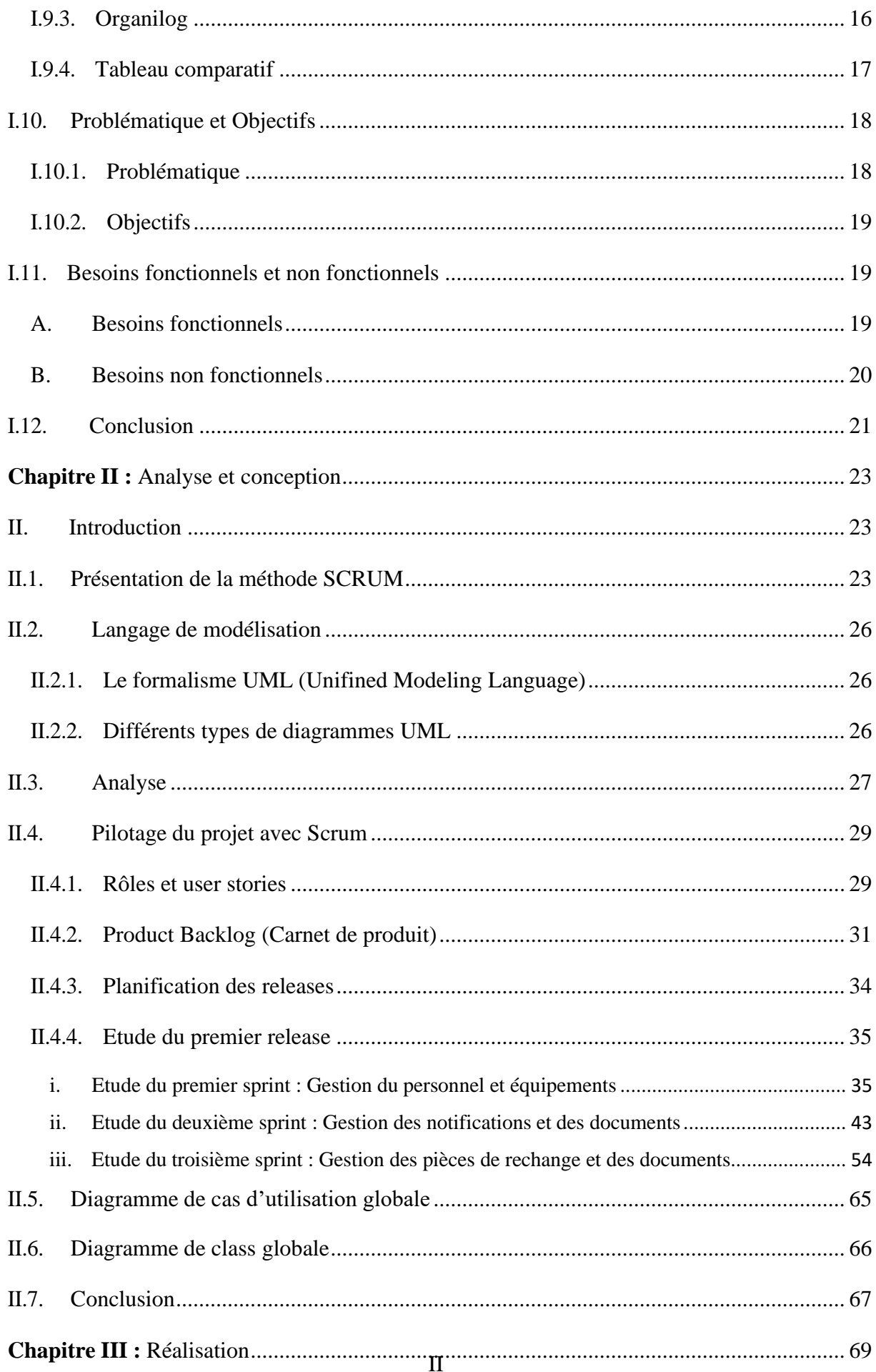

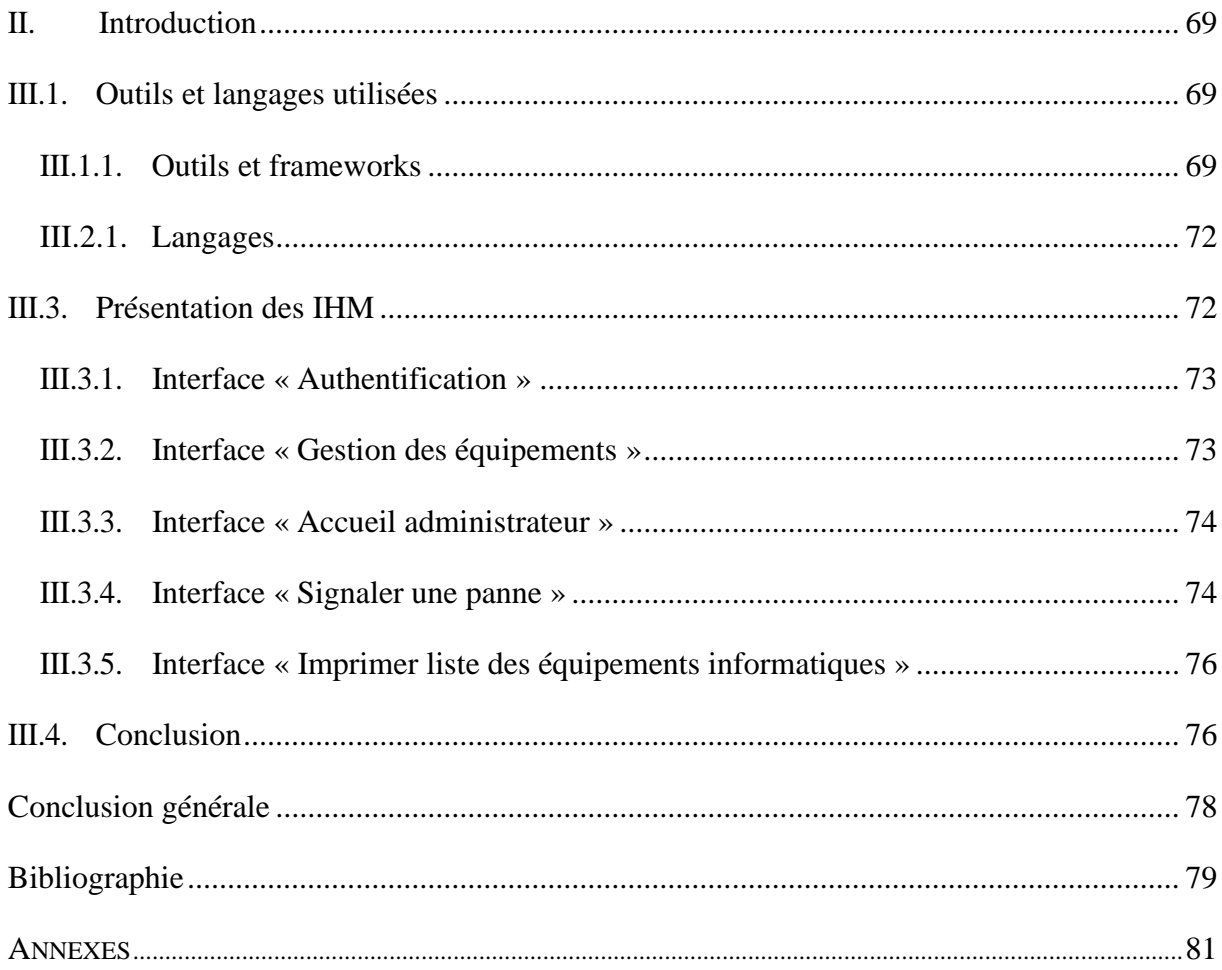

## **LISTE DES FIGURES**

<span id="page-7-0"></span>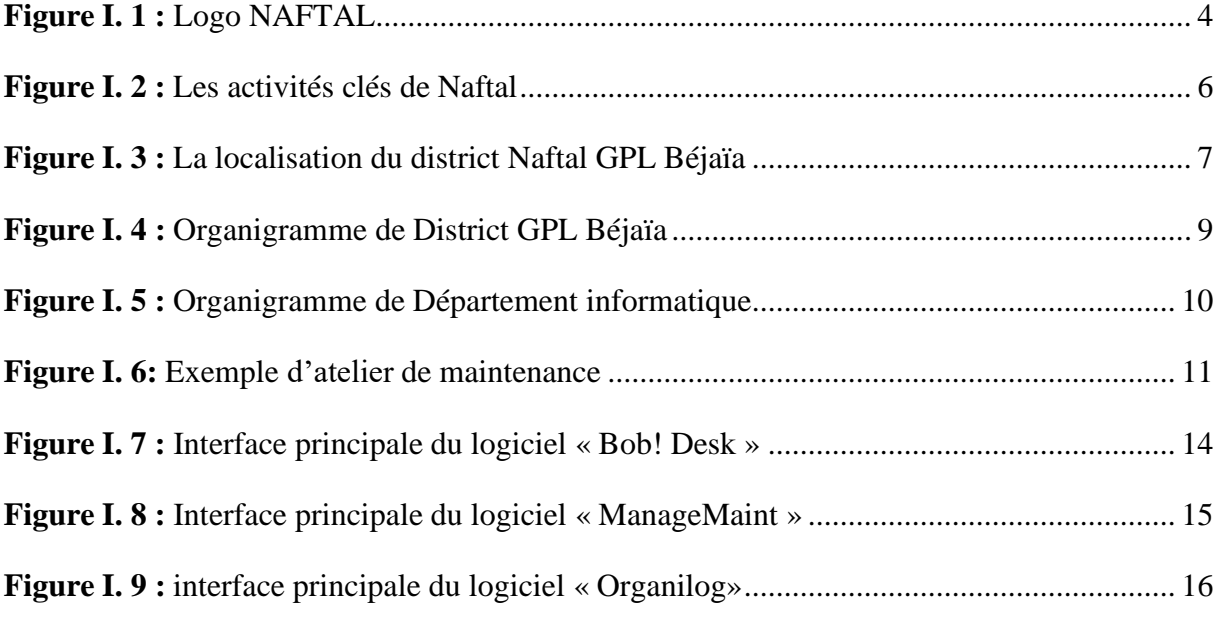

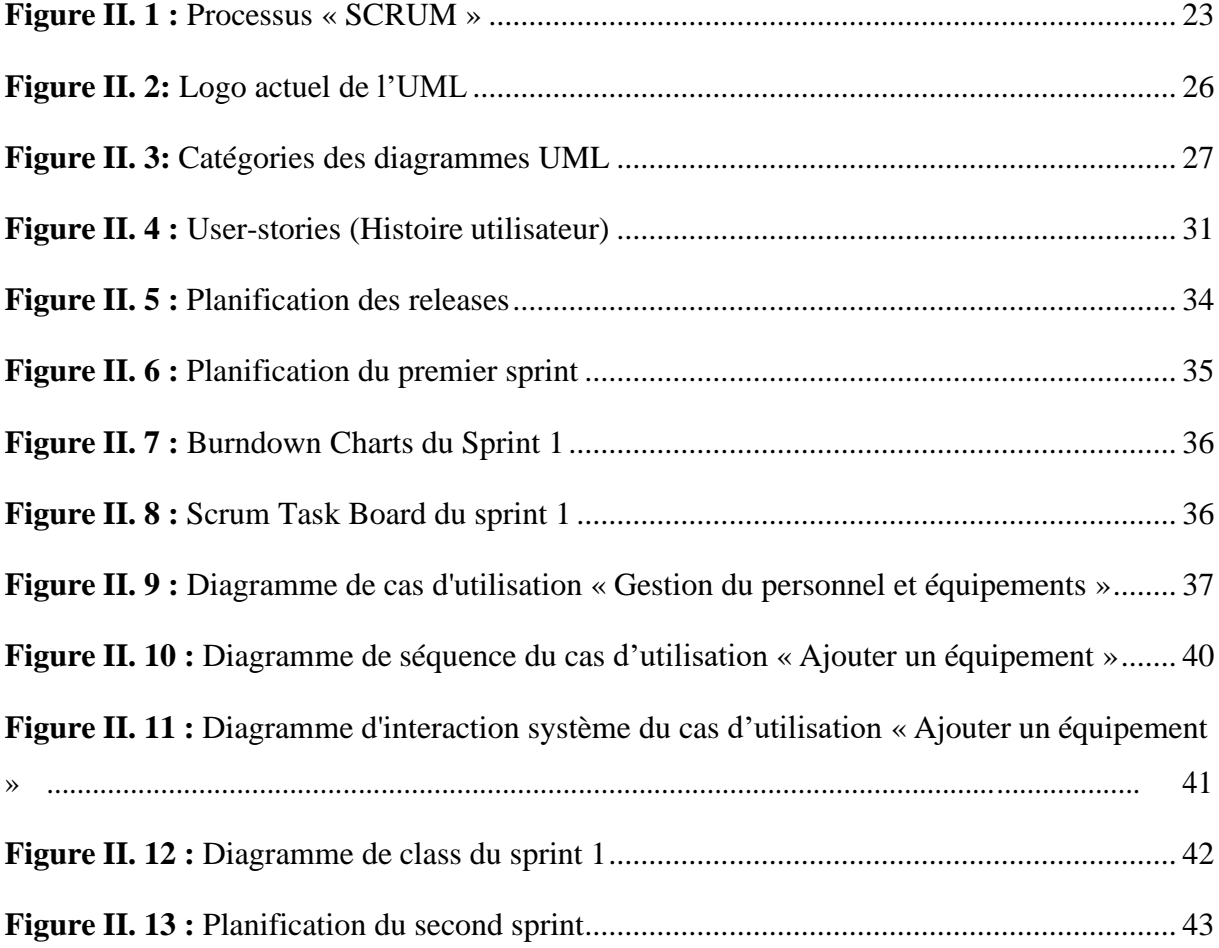

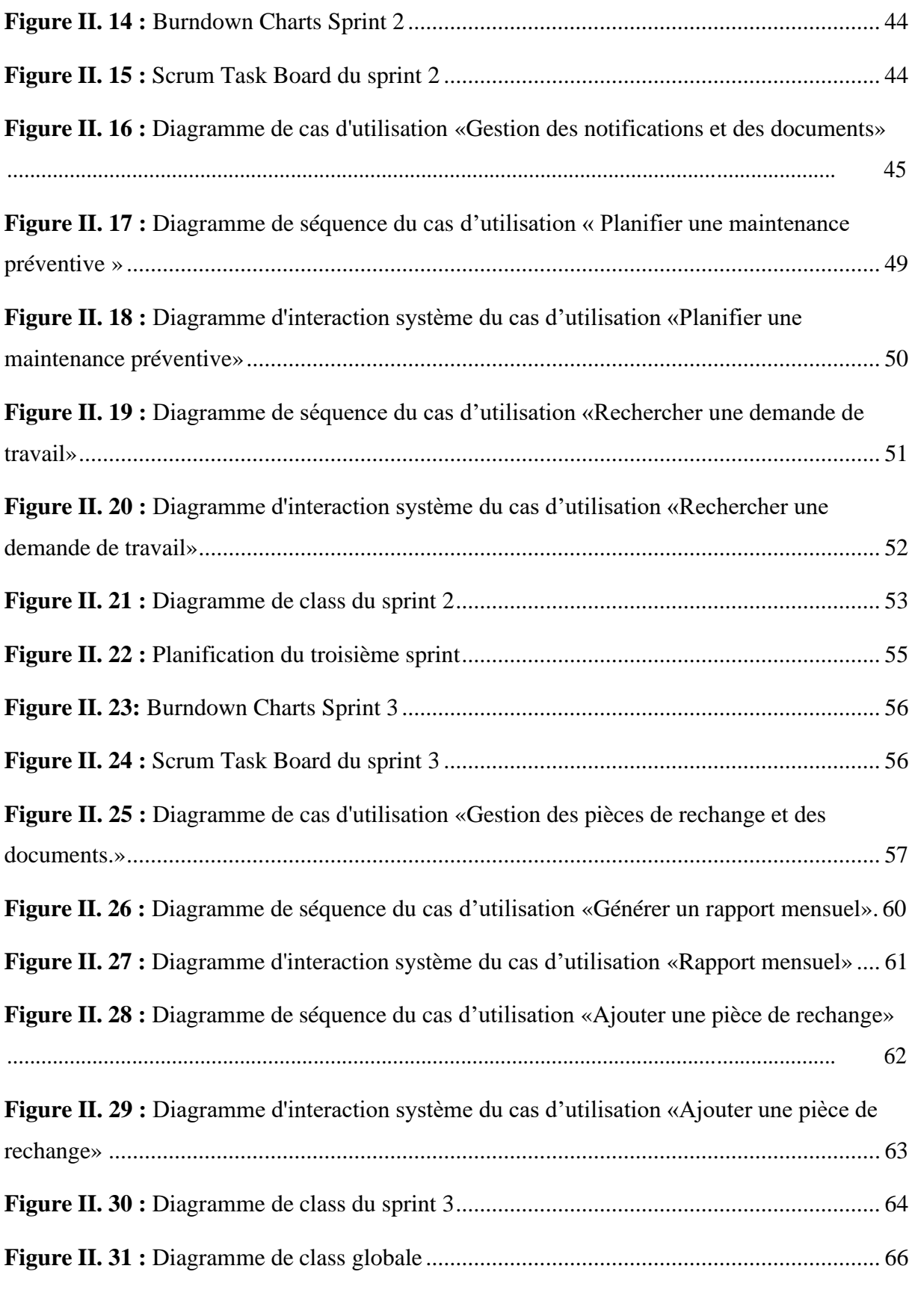

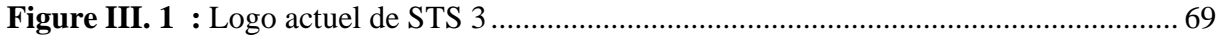

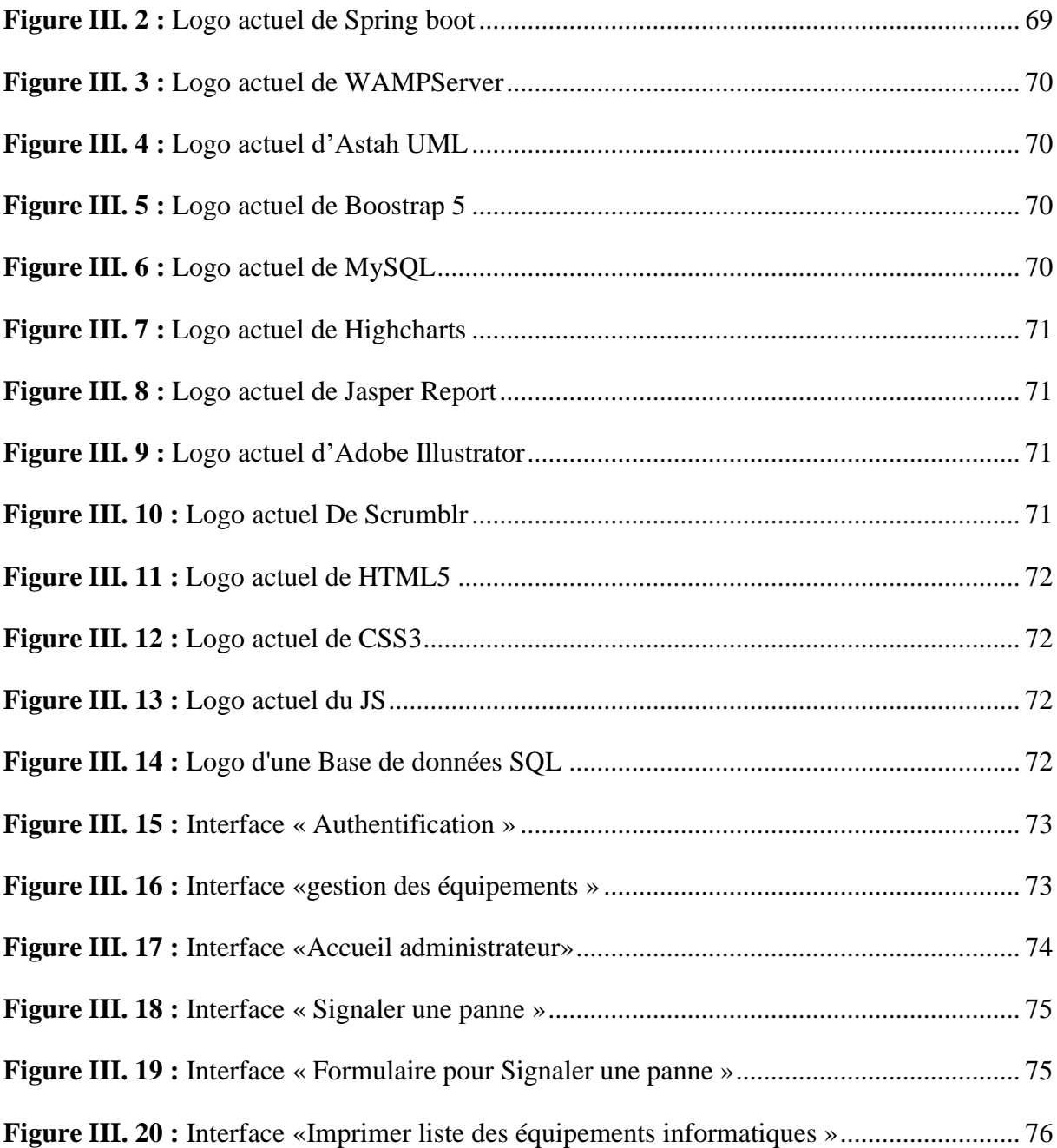

## **LISTE DES TABLEAUX**

<span id="page-10-0"></span>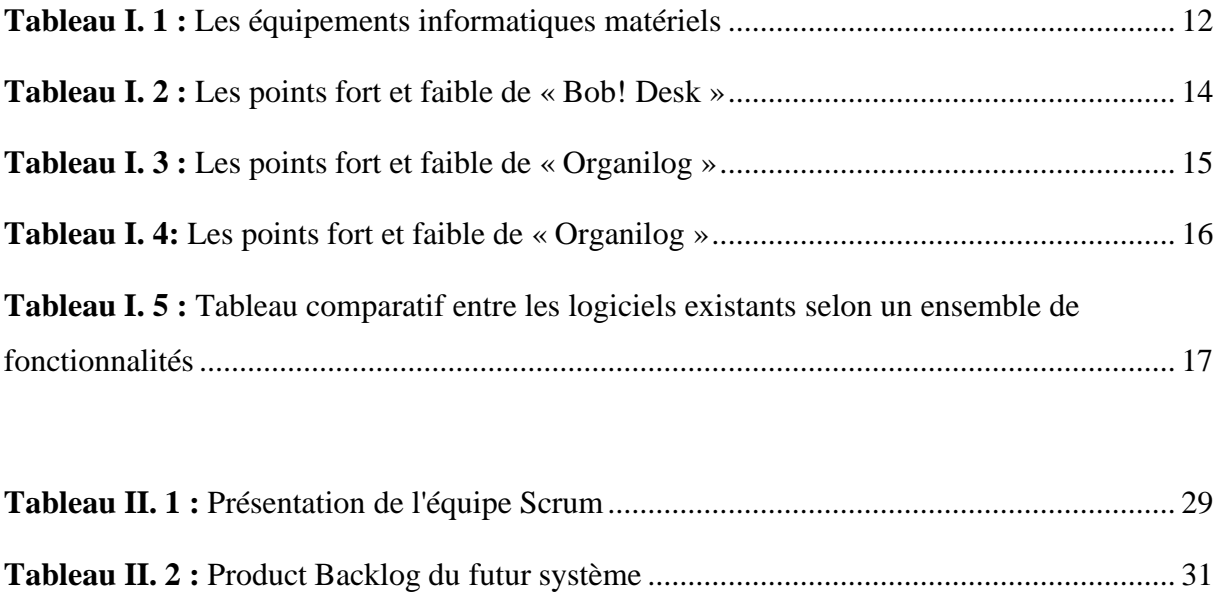

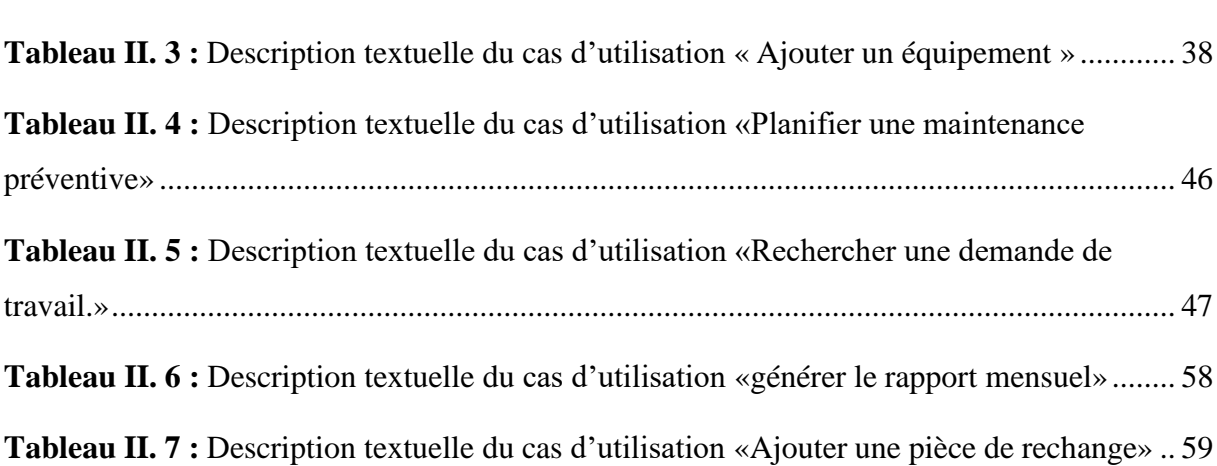

## **LISTE DES ABREVIATIONS**

<span id="page-11-0"></span>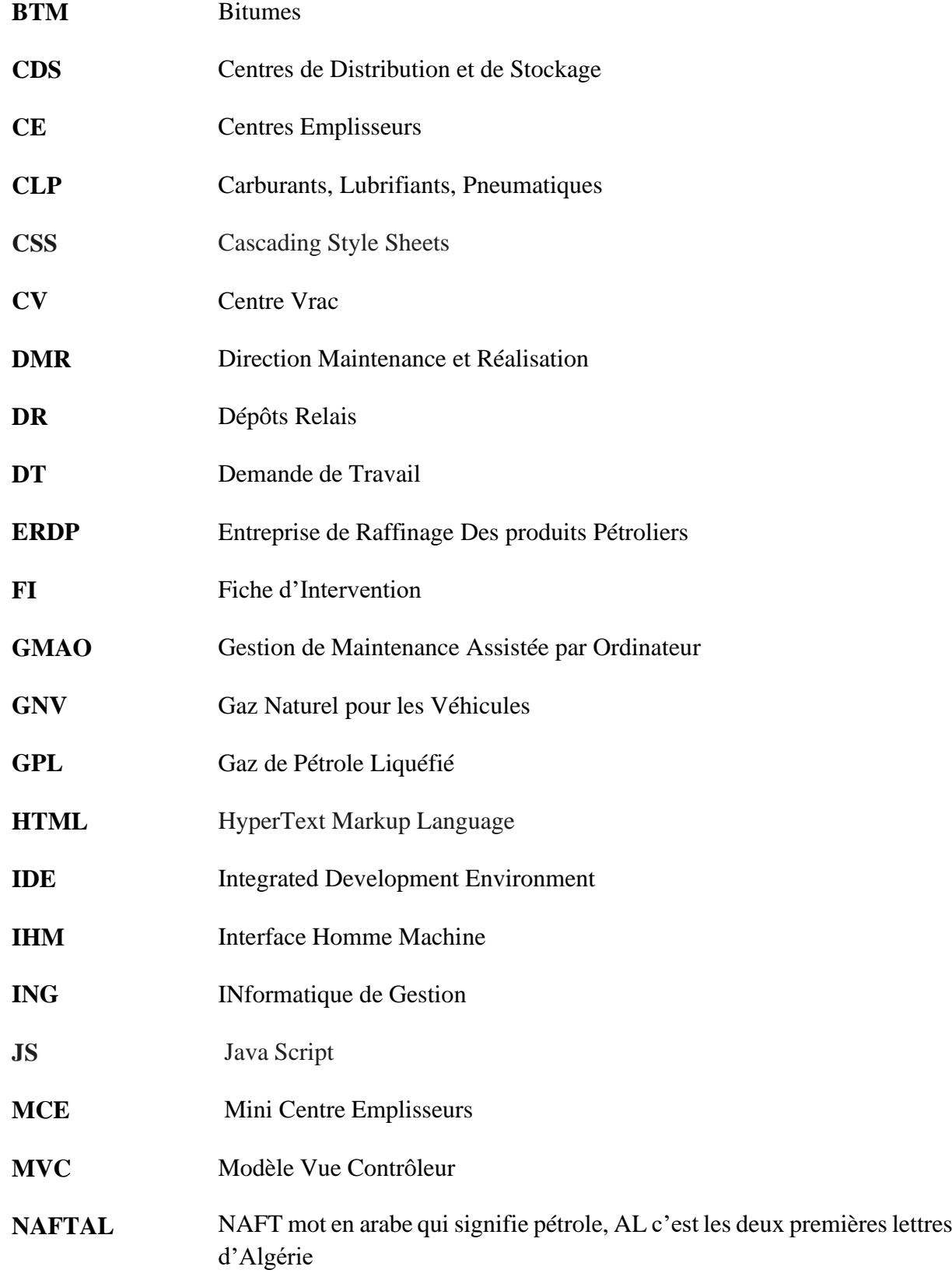

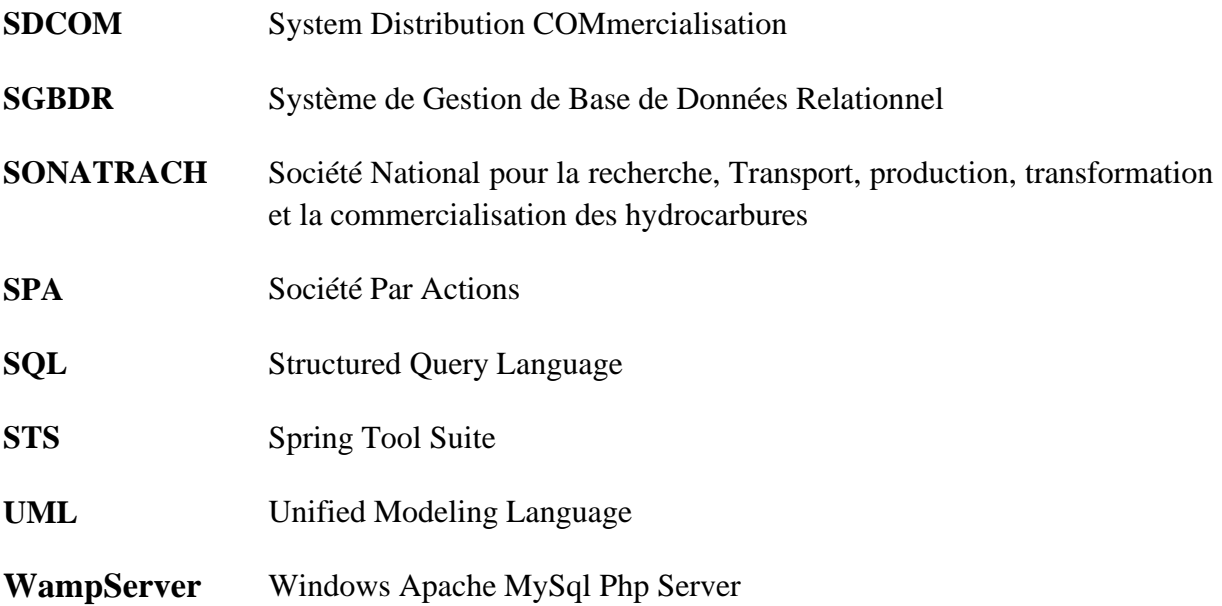

# **INTRODUCTION GENERALE**

## **Introduction générale**

<span id="page-14-0"></span>Dans le monde de l'informatique et des technologies, la gestion de la maintenance des équipements informatiques joue un rôle essentiel pour assurer le bon fonctionnement des systèmes et garantir la continuité des activités. Les entreprises et les organisations dépendent largement de leurs infrastructures informatiques, et il est donc crucial d'avoir une solution efficace pour gérer la maintenance de ces équipements.

Dans le cadre de notre projet de fin de cycle Master en Informatique, nous avons eu l'opportunité d'effectuer un stage de deux mois au sein du service informatique de l'entreprise NAFTAL-Béjaïa. Durant cette période, nous avons pu identifier les besoins spécifiques de l'entreprise en matière de gestion des équipements informatiques, et elle nous a également permis de mieux appréhender l'environnement et l'organisation de travail liés à la maintenance du matériel informatique(Ordinateurs, Imprimantes…). En réponse à ces besoins, nous avons entrepris de développer une application web dédiée à la gestion complète de ces équipements, ainsi que la gestion de leurs maintenances.

Au cours de notre stage au sein du service informatique de gestion de NAFTAL- Béjaïa, nous avons décelé certains problèmes liés à la gestion des équipements informatiques et à leur maintenance. Parmi ces problèmes, nous avons constaté que la gestion était principalement effectuée manuellement avec une utilisation partielle de documents Word et Excel. Cette approche manuelle présente des limites, notamment en termes de traçabilité des différentes interventions effectuées sur un équipement. De plus, nous avons observé un temps considérable perdu entre l'émission d'une demande de travail et sa prise en charge par un technicien. Ces constatations nous ont conduits à la conclusion qu'il était impératif de mettre en place une solution plus efficace et automatisée pour optimiser la gestion des équipements informatiques et accélérer le processus de maintenance.

Pour remédier à ces problèmes rencontrés au sein de l'organisme d'accueil, nous avons proposé comme solution une application web pour la gestion de la maintenance des matériels informatique de NAFTAL- Béjaïa. Pour atteindre cet objectif, nous avons choisi d'adopter une approche agile, notamment la méthodologie Scrum, qui favorise la collaboration, l'adaptabilité et l'itération continue. De plus, nous avons utilisé les formalismes de l'UML pour modéliser de manière précise et complète les différents aspects de notre système.

Ce document est structuré en trois chapitres, hormis l'introduction générale et la conclusion générale :

- **—** Dans le premier chapitre, nous présentons l'organisme d'accueil, à savoir l'entreprise NAFTAL, ainsi la branche GPL, ses missions, son organisation et son patrimoine informatique (matériels et logiciels). Par la suite, en étudiant le processus de gestion des pannes informatiques, nous établions une liste de problèmes liés à cette gestion, et par conséquent, nous proposons notre solution.
- **—** Dans le deuxième chapitre, nous introduisant la méthode agile Scrum ainsi le langage UML, puis nous abordons la phase d'analyse et de conception de notre système.
- **—** Dans le troisième et dernier chapitre, nous présentons les différents outils et langages de programmation utilisés, Et nous terminons ce chapitre avec quelques captures d'écran des interfaces homme-machine de notre système.

A la fin de ce mémoire nous donnons les résultats de notre étude, et proposons quelques perspectives pour les travaux futurs.

## **CHAPITRE I**

**ÉTUDE DE L'EXISTANT**

## **I. Introduction**

<span id="page-17-0"></span>Dans ce chapitre, nous avons présenté l'organisme d'accueil à savoir Naftal- Béjaïa (district GPL). Ensuite nous passons en revue la description du contexte du projet qui comprend l'étude de la procédure utilisée pour la gestion de la maintenance des équipements informatique, la problématique et les objectifs envisagés. A la suite de ça, nous décrivons comment les propriétaires veulent résoudre leurs problèmes avec une solution informatique qui répond à un certain nombre d'exigences fonctionnelles et non fonctionnelles.

## **I.1. Présentation de l'entreprise**

<span id="page-17-1"></span>NAFTAL est une entreprise algérienne, sa mission principale est la distribution et la commercialisation des produits pétroliers et dérivés. C'est l'une des plus grandes entreprises dans ce secteur en Algérie, elle occupe une position significative sur le marché. Naftal offre une gamme de produits comme des carburants, du gaz de pétrole liquéfié (GPL) et d'autres produits pétroliers pour les consommateurs (particuliers) et les entreprises [1].

La figure I.1 ci-dessous illustre le Logo actuel de l'entreprise NAFTAL :

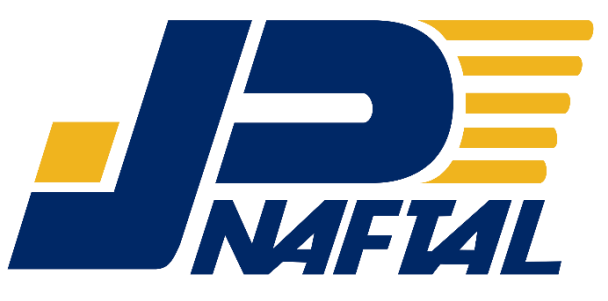

*Figure I. 1 : Logo NAFTAL*

## **I.2. Aperçu historique**

<span id="page-17-2"></span>L'entreprise de raffinage des produits pétroliers (ERDP) issue de la **SONATRACH** (Société National pour la recherche, Transport, production, transformation et la commercialisation des hydrocarbures), est créée le 06 Avril 1981 par le décret N° 80/101. Elle a démarré ses activités le 1er janvier 1982 et est chargée de l'industrie du raffinage et de la commercialisation et distribution des produits pétroliers y compris les produits : CLP (carburants, lubrifiants, pneumatiques), GPL (gaz de pétrole liquéfié.) et BTM (bitumes) [2].

En 1987. La raison sociale de la société change suite à la séparation de l'activité de raffinage de l'activité de distribution, par conséquent, Naftal s'occupe désormais de la commercialisation et de la distribution des produits pétroliers et dérivés [2].

A partir de 1998, Naftal se transforme en Société par actions(SPA) et elle change de statut et devient filiale à 100% du groupe SONATRACH.

Depuis sa création en 1987, NAFTAL subit continuellement des réformes de restructuration de son organisation interne et cela jusqu'en 2004 date de la dernière modification du système d'organisation qui a vu la création des différentes branches (Carburants, GPL, Commercialisation, Activité Internationale) autonomes les unes des autres et cela pour une meilleure appréciation de la gestion interne. [2]

Elle intervient dans les domaines de :

- L'enfutage<sup>1</sup> GPL.
- La formulation de bitumes.
- La distribution, stockage et commercialisation des carburants, GPL, lubrifiants, bitumes, pneumatiques, GPL/carburants et produits spéciaux.
- Transport des produits pétroliers.

<span id="page-18-0"></span>Aujourd'hui, NAFTAL possède plus de 2010 stations-service dans tout le pays et elle emploie plus de 32 073 personnes. [3]

## **I.3. Activités de l'entreprise**

Les activités de Naftal couvrent une large gamme de produits et de services liés aux produits pétroliers et au gaz en Algérie. Les activités clés de Naftal comprennent :

#### **a. Distribution de carburants pour les véhicules**

Naftal distribue une gamme de carburants pour les véhicules comprenant l'essence, le diesel et le gaz naturel comprimé (GNV), comme la figure I.2 l'illustre [4].

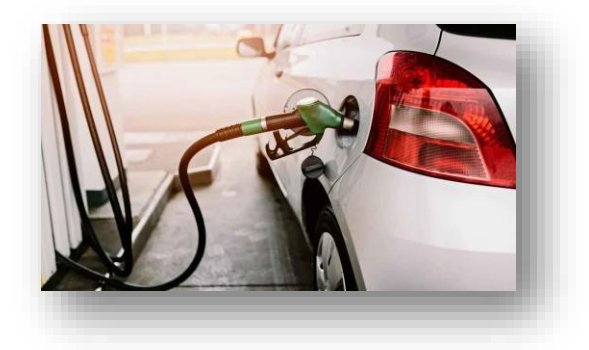

<sup>&</sup>lt;sup>1</sup> Enfutage c'est l'action de mettre du gaz dans des fûts (remplissage de fûts).

## **b. Fioul pour les chauffages domestiques et industriels**

Naftal fournit du fioul pour les systèmes de chauffage domestiques et industriels, permettant aux clients de maintenir leur maison ou leur entreprise au chaud, comme la figure I.2 l'illustre [4].

#### **c. Distribution de GPL**

Naftal distribue du gaz de pétrole liquéfié (GPL) pour la cuisine et la production d'énergie, offrant une solution fiable et abordable pour les besoins en énergie de ses clients, comme la figure I.2 l'illustre [4].

## **d. Lubrifiants et produits chimiques**

Naftal propose une gamme de lubrifiants et de produits chimiques pour les secteurs automobile, industriel et agricole, comme la figure I.2 l'illustre [4].

## **e. Services de station de ravitaillement en carburant**

Naftal offre des services de maintenance et de réparation pour les stations de ravitaillement en carburant, permettant aux clients de maintenir leur activité en cours sans interruption, comme la figure I.2 l'illustre [4].

## **f. Engagement en faveur de la durabilité**

Naftal s'engage à respecter les normes environnementales et à contribuer à un avenir plus durable, en mettant en œuvre des stratégies en matière de durabilité et de responsabilité sociale pour minimiser son impact environnemental, comme la figure I.2 l'illustre [4].

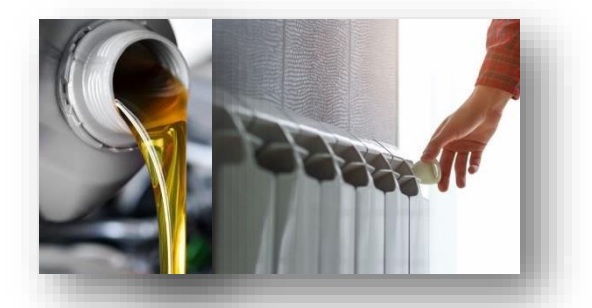

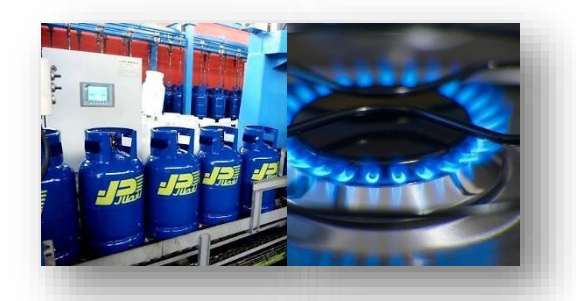

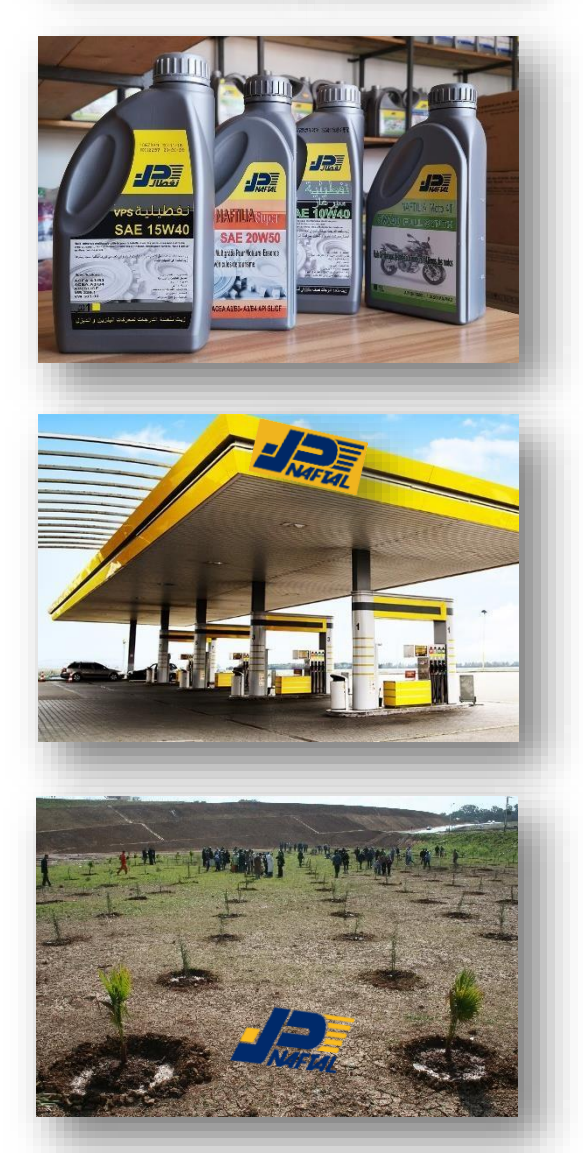

*Figure I. 2 : Les activités clés de Naftal*

## **I.4. Objectif de l'entreprise**

<span id="page-20-0"></span>A travers son plan de développement, NAFTAL tend à atteindre les objectifs suivants :

- Assurer la distribution des produits pétroliers.
- Améliorer les qualités de service.
- Optimiser la rotation des stocks.
- Réduire les couts de transport.
- Assurer une meilleure offre au marché.

Dans ce qui suit en va présenter l'une des branches importante de Naftal à savoir la branche GPL, ou on a effectué notre stage.

## **I.5. Présentation de la branche GPL**

<span id="page-20-1"></span>La branche GPL est chargée des activités liées au transport, stockage, enfûtage, distribution, promotion et développement des GPL sur tout le territoire national.

La figure I.2 ci-dessous représente la localisation du district Naftal GPL Béjaïa :

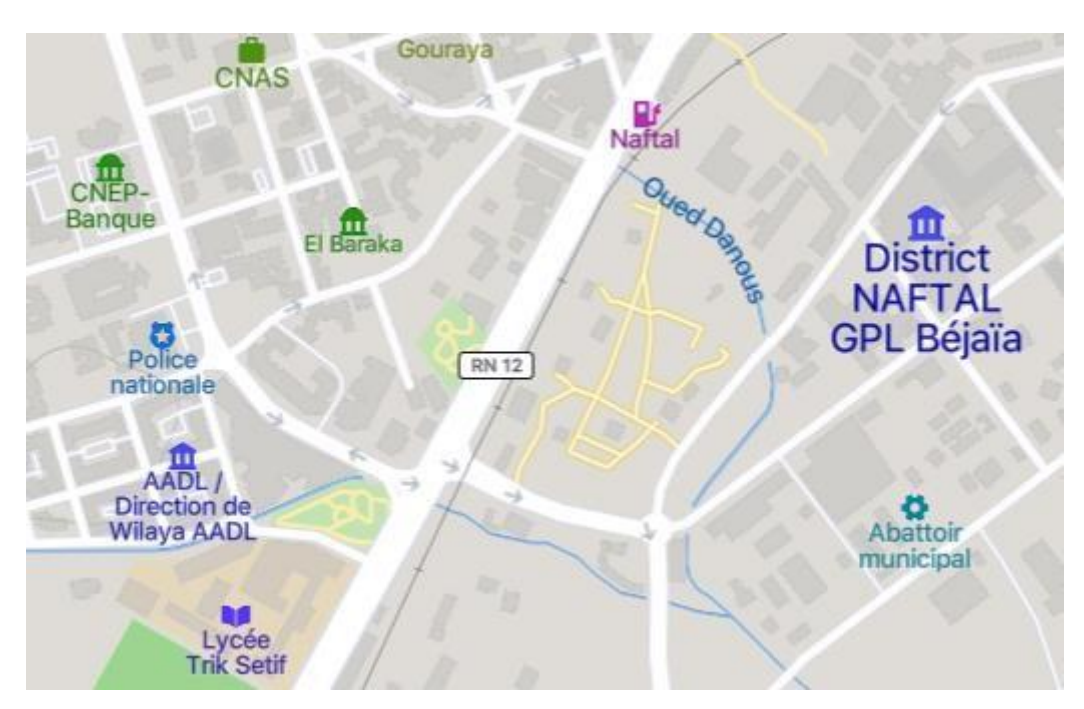

<span id="page-20-2"></span>*Figure I. 3 : La localisation du district Naftal GPL Béjaïa*

## <span id="page-21-0"></span>**I.5.1. Missions de la branche GPL**

Elle a pour missions de :

- Commercialiser les GPL vrac et conditionner leurs emballages et accessoires.
- Veiller au respect des normes et consignes de sécurité sur toute la chaîne GPL (transport, installation d'enfûtage et de stockage, bouteilles, citernes, accessoires, etc…).
- Organise et développer le réseau commercial et de distribution.
- Développer et valoriser les GPL sous toutes ses formes particulièrement vrac et gaz carburant.
- Distribuer les GPL aux utilisateurs dans les meilleures conditions de coût, de qualité, de délais et de sécurité.
- Moderniser les infrastructures pour améliorer la productivité, la sécurité et la gestion.
- Développer le partenariat et la coopération dans le domaine des GPL.

## <span id="page-21-1"></span>**I.5.2. Organisations de la branche GPL**

#### **a) Au niveau central**

La branche GPL comprend les directions suivantes :

- **Direction de soutien :** ressources humaines, finances, audit, informatique, juridique, administration et moyens, hygiène sécurité et environnement.
- **Direction opérationnelles :** exploitation, technique et maintenance, transport, marketing, canalisation, études et développements.

#### **b) Au niveau opérationnel**

A travers le territoire national l'activité est organisée en 19 districts (régionaux) couvrant les centres opérationnels qui sont :

- Centres vrac(CV).
- Centres emplisseurs (CE et MCE).
- Dépôts relais (DR).
- Direction Maintenance et réalisation(DMR) : assiste les districts pour les nouvelles installations et les gros travaux de maintenance des véhicules, chariots élévateurs pompes et autres équipements.

## **I.6. Organigramme de District GPL**

<span id="page-22-0"></span>Le schéma suivant illustre l'organigramme de la branche GPL :

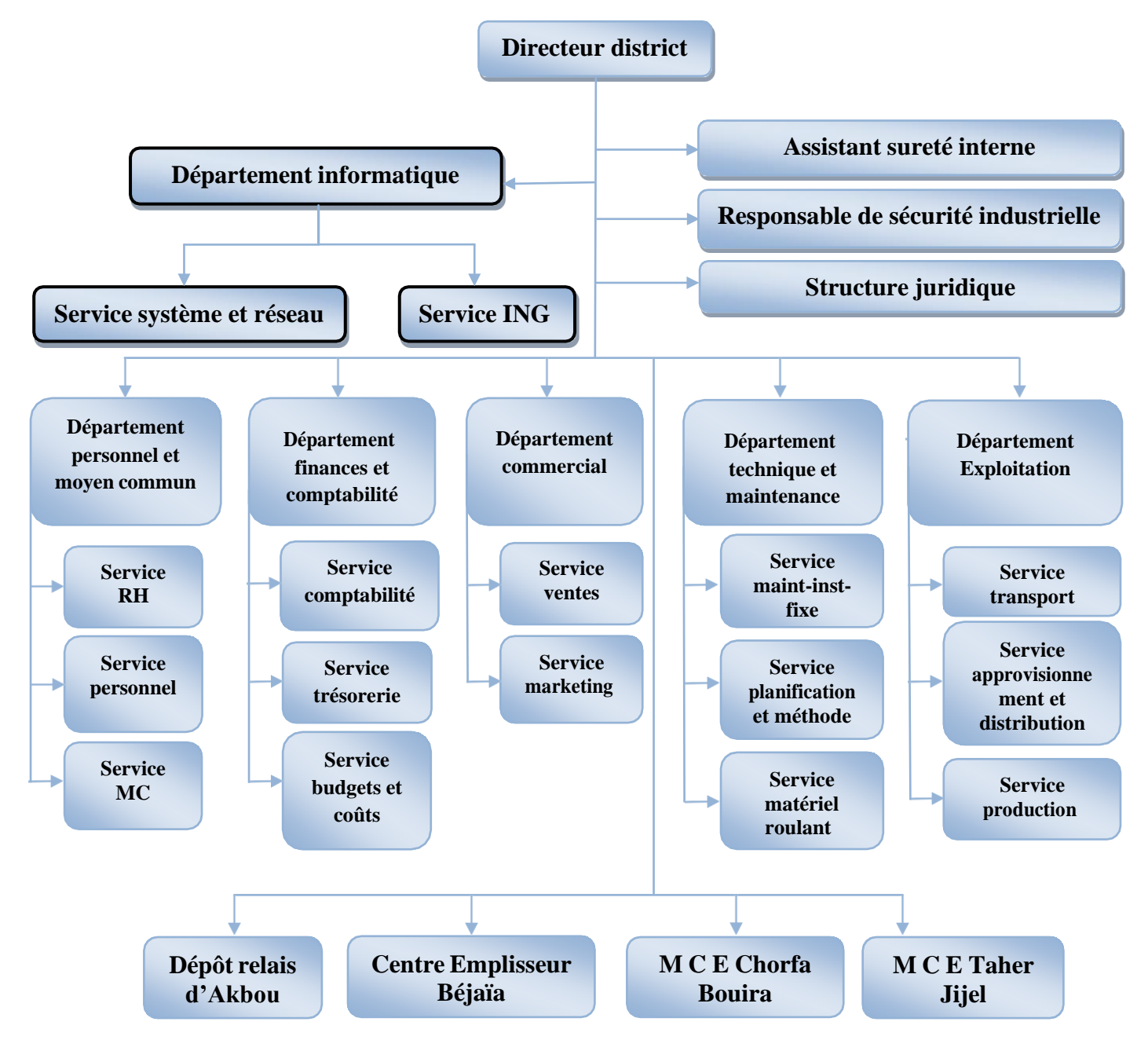

*Figure I. 4 : Organigramme de District GPL Béjaïa*

Avant de passé à la présentation du département informatique de la branche GPL ou on a effectué notre stage. En tient à remercier d'abord le chef du département M. ALBANI pour son accueil chaleureux et d'avoir accepté notre demande de stage, nous tenons également à remercier le personnel de NAFTAL et en particulier M. CHEURFA, qui a répondu avec beaucoup de gentillesse à nos questions et de nous prodigué de précieux conseils.

## **I.6.1 Département informatique**

<span id="page-23-1"></span><span id="page-23-0"></span>Le département informatique a une grande importance dans la branche GPL, il se compose de deux services à savoir :

#### **a. Service Système et Réseau**

Il a pour mission :

- Maintenance du matériel informatique.
- Maintenance des logiciels, systèmes et applications.
- Suivi des différentes activités administrateur réseau.

#### <span id="page-23-2"></span>**b. Service Informatique de Gestion (ING)**

Parmi ses missions :

- Assistant des différentes structures dans l'utilisation de nouveaux logiciels ;
- Recueillir des informations auprès du CDS (Stock Center)
- Analyse les états ;
- Participe au développement de plans de production pour la zone ;
- Consolide les schémas établis par les structures de la zone ;
- Effectue toute autre tâche, dans les limites de son autorité, qui peut lui être confiée.

La figure ci-dessous illustre l'organigramme de ce département :

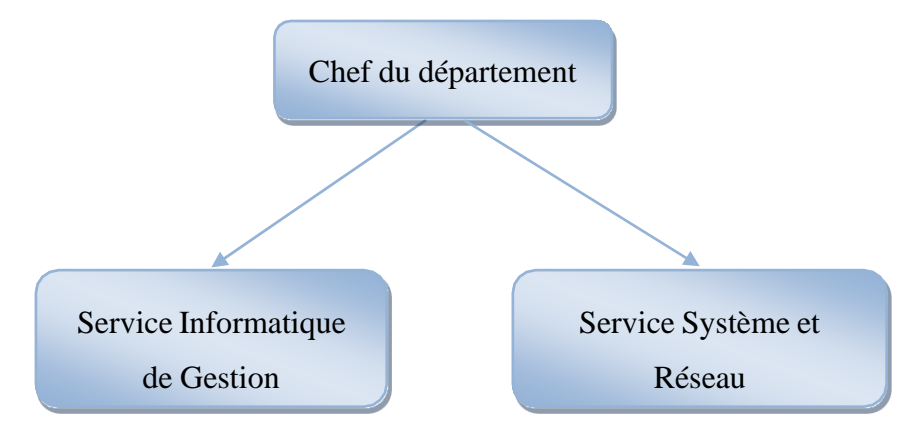

*Figure I. 5 : Organigramme de Département informatique*

<span id="page-24-0"></span>Notre étude est axée plus précisément sur la Maintenance du matériel informatique.

## **I.7 Procédure de gestion de la maintenance du matériels informatique**

Lors de notre stage au Centre NAFTAL GPL de Béjaïa au sein du Bureau de maintenance, nous nous sommes focalisés sur le processus de la maintenance des équipements informatiques ainsi sur la procédure de gestion des pannes des équipements. Cette procédure consiste à :

- **1)** En cas de panne d'un équipement, l'utilisateur forme une demande de travail, qui est ensuite transmise au chef de service.
- **2)** Ce dernier va analyser puis signer la demande de travail.
- **3)** L'utilisateur remet l'équipement ainsi que la demande de travail au technicien afin qu'il le répare.
- **4)** Ce dernier remplira les demandes suivantes :
	- **Demande de travail (DT) :** il spécifie dans cette demande le type d'intervention et la nature des travaux.
	- **Fiche d'intervention (FI) :** il précise le numéro de la DT, les caractéristiques de l'équipement a réparé, les travaux effectués, la durée de la réparation et les résultats du test.
- **5)** À la fin de la réparation, le technicien signe la fiche « SERVICE FAIT » si l'équipement est réparé, sinon il remet l'équipement au prestataire, auquel il précise dans la fiche de travaux que la réparation n'a pas été effectuée sur place et que l'équipement va être transmis au prestataire.
- **—** L'équipement passe au service réformé si le cout de la réparation est supérieur au cout d'achat.

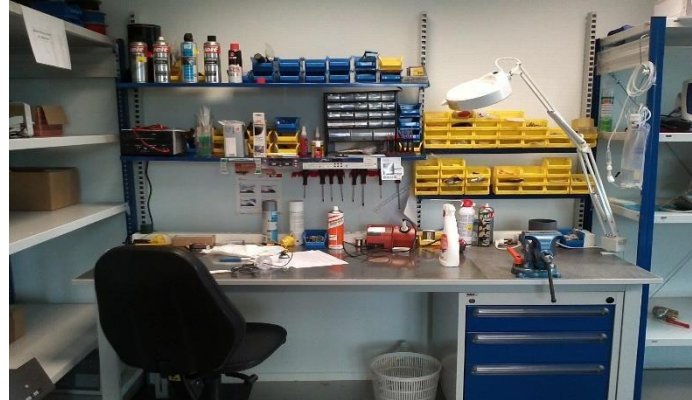

*Figure I. 6: Exemple d'atelier de maintenance*

## **I.8 Equipements informatiques du district GPL**

<span id="page-25-0"></span>Les équipements informatiques sont répertoriés en équipements matériels et logiciels de Chaque département du district qui comprend des équipements informatiques matériels (Tableau I.1) et logiciels (Tableau I.2)

## <span id="page-25-1"></span>**I.8.1. Equipements Matériels**

Le tableau suivant illustre un exemple des équipements des matériels informatiques (Chaque équipement matériel est identifié par un n° d'inventaire unique et un n° de série) :

<span id="page-25-2"></span>*Tableau I. 1 : Les équipements informatiques matériels*

| <b>EQUIPEMENT</b>    | <b>CDS</b>    | <b>MARQUE</b>      | N° Inventaire | Nombre du<br>matériel |
|----------------------|---------------|--------------------|---------------|-----------------------|
|                      | <b>INF</b>    | <b>DELL</b>        | I250600002    | $\overline{4}$        |
| <b>DESKTOP</b>       | <b>FIN</b>    | <b>ACER</b>        | I350600099    | 14                    |
| et                   | <b>TEC</b>    | HP                 | 1350600122    | 57                    |
| <b>Unité Central</b> | <b>COM</b>    | <b>LENOVO</b>      | I350600044    | 13                    |
|                      | <b>MCE181</b> | <b>CANON</b>       | I450600088    | 19                    |
| <b>IMPRIMANTE</b>    | <b>PAIE</b>   | <b>EPSON</b>       | I450600115    | 49                    |
|                      | <b>PMC</b>    | <b>LEXMARK</b>     | I450600062    | 11                    |
|                      | <b>CE061</b>  | <b>MGE</b>         | I506000009    | $\overline{3}$        |
| <b>ONDULEUR</b>      | <b>DIR</b>    | <b>INFOSEC</b>     | I550600085    | 12                    |
|                      | <b>EXP</b>    | <b>APC</b>         | I550600048    | 77                    |
| Equipements réseaux  |               |                    |               |                       |
| <b>SWITCH</b>        | <b>MCE101</b> | <b>CISCO 2960G</b> | I350600089    | 16                    |

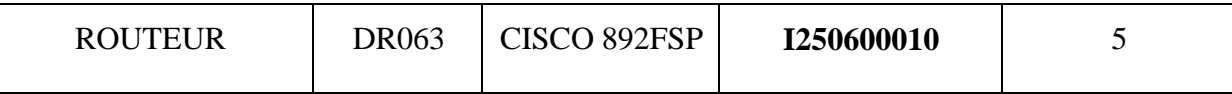

## <span id="page-26-0"></span>**I.8.2. Equipements Logiciels**

Est parmi les équipements logiciels qu'il utilise on cite :

- **— NAFTIMO :** c'est une application web pour la gestion des immobilisations de naftal.
- **— SDCOM (System distribution commercialisation) :** permet la gestion de la commercialisation et de la facturation des produits naftal.
- **— NOVACH :** application web pour la gestion des carrières des employés.
- **— Wincanal :** comptabilité budget et cout
- **— PRC :** permet de calculer la prime de rendement collectif.
- **— PDR MRO :** pour la gestion de la maintenance des matériels roulants.
- **— PDR MIF :** pour la gestion de la maintenance des matériels fixe.

## **I.9 Logiciels existants**

<span id="page-26-1"></span>Dans ce qui suit, nous présentons quelques logiciels existants qui permettent la gestion de la maintenance des équipements, et nous énumérons les avantages et les inconvénients de chaque logiciel.

#### <span id="page-26-2"></span>**I.9.1. Bob! Desk**

C'est une solution Saas (Software as a Service) simple, moderne et performante de gestion d'intervention et de maintenance curative et préventive des équipements [5].

La figure I.5 ci-dessous illustre l'interface principale du logiciel « Bob! Desk » :

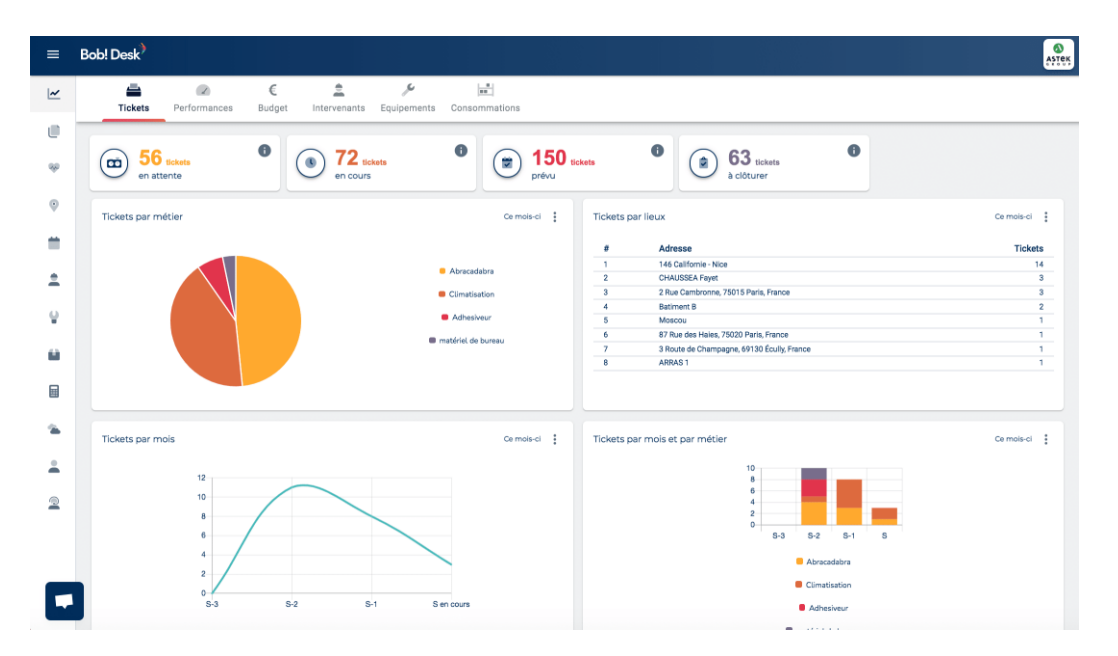

*Figure I. 7 : Interface principale du logiciel « Bob! Desk »*

<span id="page-27-0"></span>*Le tableau ci-dessous illustre certains points fort et points faible du logiciel « Bob! Desk » : Tableau I. 2 : Les points fort et faible de « Bob! Desk »*

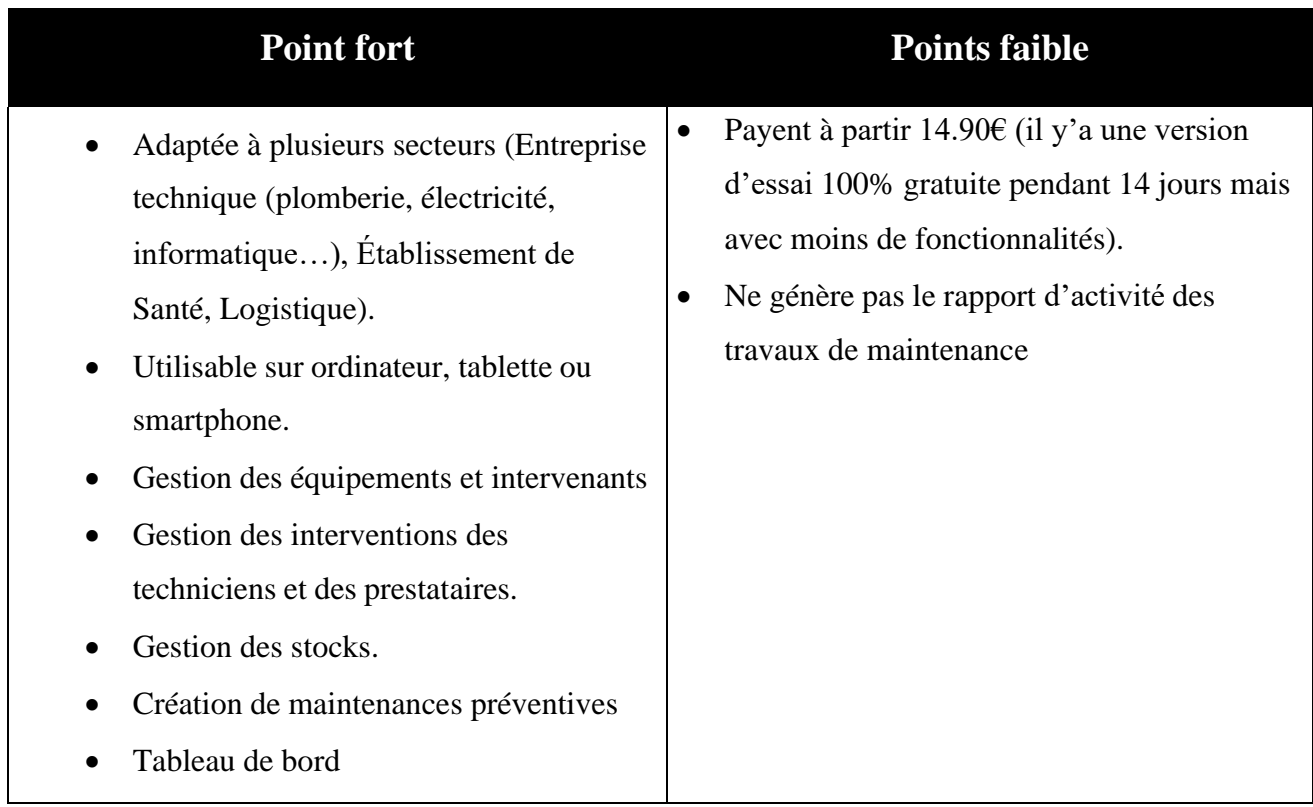

## <span id="page-28-0"></span>**I.9.2. ManageMaint**

Est un outil de GMAO (Gestion de maintenance assistée par ordinateur) conçu pour optimiser la gestion du parc machines des entreprises, en vous aidant à réaliser les interventions préventives et correctives [6].

La figure I.7 ci-dessous illustre l'interface principale du logiciel « ManageMaint » :

| Em<br>Quitter                            | Machines /<br>organes  | Tiers                                               | Articles du<br>magasin | Préventif  | Contrats de<br>maintenance                    | Préventives à<br>emettre  | Planning<br><i>interventions</i> | Correctif                                                        | Amélioratif                   | Demandes<br>intervention |                                  |
|------------------------------------------|------------------------|-----------------------------------------------------|------------------------|------------|-----------------------------------------------|---------------------------|----------------------------------|------------------------------------------------------------------|-------------------------------|--------------------------|----------------------------------|
|                                          |                        | <b><i>i</i></b> Interventions prévues entre 2 dates |                        |            |                                               |                           |                                  |                                                                  |                               |                          | $ \Box$<br>$\boldsymbol{\times}$ |
| Afficher les interventions du :          |                        | 13/06/2017                                          |                        |            | sur une période de 1 semaine (lundi-dimanche) |                           | $\bullet$                        |                                                                  |                               |                          |                                  |
| Type de machine :                        |                        |                                                     |                        |            |                                               |                           |                                  |                                                                  |                               |                          |                                  |
| Secteur / machine :                      |                        |                                                     |                        |            |                                               | Interventions en retard : |                                  | A réaliser en début de période                                   | $\tau$                        |                          |                                  |
| Niveau :                                 |                        |                                                     |                        |            |                                               |                           |                                  |                                                                  | $\check{}$                    |                          |                                  |
|                                          |                        |                                                     |                        |            | Affichage:                                    |                           | Toutes les interventions         |                                                                  |                               |                          |                                  |
| A réaliser par :                         |                        |                                                     |                        |            |                                               |                           |                                  |                                                                  |                               |                          |                                  |
| K                                        |                        |                                                     | E                      |            |                                               | $\mathbb{C}$              |                                  |                                                                  |                               |                          | m                                |
|                                          |                        | Dde Date prévue (than Numéro fiche                  |                        |            | Date prévue (calculée) Résumé intervention    |                           |                                  | Machine                                                          |                               |                          | Référence machine                |
| 10/06/2017                               |                        | 16060004                                            | 13/06/2017             |            | Pour voir                                     |                           |                                  | LIGNE EMBALLAGE                                                  |                               | 19381                    |                                  |
| 11/06/2017                               |                        | 16060001                                            | 13/06/2017             |            |                                               |                           |                                  | Essai - 1 semaine. Intervention à faire 1 fois ; ADHESIF TRANCHE |                               | A918                     |                                  |
| $\triangleright$ 12/06/2017              |                        | 17030001                                            | 13/06/2017             |            | Problème machine - bruit anormal              |                           |                                  | <b>BUVARD MANUEL</b>                                             |                               | 1234                     |                                  |
| $\triangleright$ 12/06/2017              |                        |                                                     | 13/06/2017             |            | Essai                                         |                           |                                  | LAURAS                                                           |                               |                          |                                  |
| 12/06/2017                               |                        | 16070004                                            | 13/06/2017             |            | Essai - 1 semaine                             |                           |                                  |                                                                  | <b>DECOUPEUSE AUTOMATIQUE</b> | 111                      |                                  |
|                                          | 12/06/2017<br>16070002 |                                                     | 13/06/2017             |            | Essai - 2 semaines                            |                           | <b>ALU COUPE</b>                 |                                                                  | 19481                         |                          |                                  |
|                                          | 12/06/2017<br>16070003 |                                                     |                        | 13/06/2017 |                                               | Essai - 2 semaines        |                                  | <b>DECOUPEUSE AUTOMATIQUE</b>                                    |                               | 111                      |                                  |
| $\mathcal{S}_{\mathbf{k}}$<br>12/06/2017 |                        | 17040001                                            | 13/06/2017             |            | Essai - 4 jours - que pièces fictives         |                           |                                  |                                                                  | <b>DECOUPEUSE AUTOMATIQUE</b> | 111                      |                                  |
| 14/06/2017                               |                        | 16060005                                            | 14/06/2017             |            | Controle usine                                |                           |                                  | VILLEFRANCHE                                                     |                               |                          |                                  |
| 14/06/2017                               |                        | 17040003                                            | 14/06/2017             |            | Nettoyage                                     |                           |                                  | Voiture XP15                                                     |                               | $df - 561 - fr$          |                                  |
| 15/06/2017                               |                        | 16060004                                            | 15/06/2017             |            | Pour voir                                     |                           |                                  | LIGNE EMBALLAGE                                                  |                               | 19381                    |                                  |
| 17/06/2017                               |                        | 16060001                                            | 17/06/2017             |            |                                               |                           |                                  | Essai - 1 semaine. Intervention à faire 1 fois : ADHESIF TRANCHE |                               | A918                     |                                  |
| 17/06/2017                               |                        | 16060004                                            | 17/06/2017             |            | Pour voir                                     |                           |                                  | LIGNE EMBALLAGE                                                  |                               | 19381                    |                                  |
| $\blacksquare$                           |                        |                                                     |                        |            |                                               |                           |                                  |                                                                  |                               |                          | ¥                                |

*Figure I. 8 : Interface principale du logiciel « ManageMaint »*

<span id="page-28-1"></span>Le tableau ci-dessous illustre certains points fort et points faible du logiciel «ManageMaint» :

*Tableau I. 3 : Les points fort et faible de « Organilog »*

<span id="page-28-2"></span>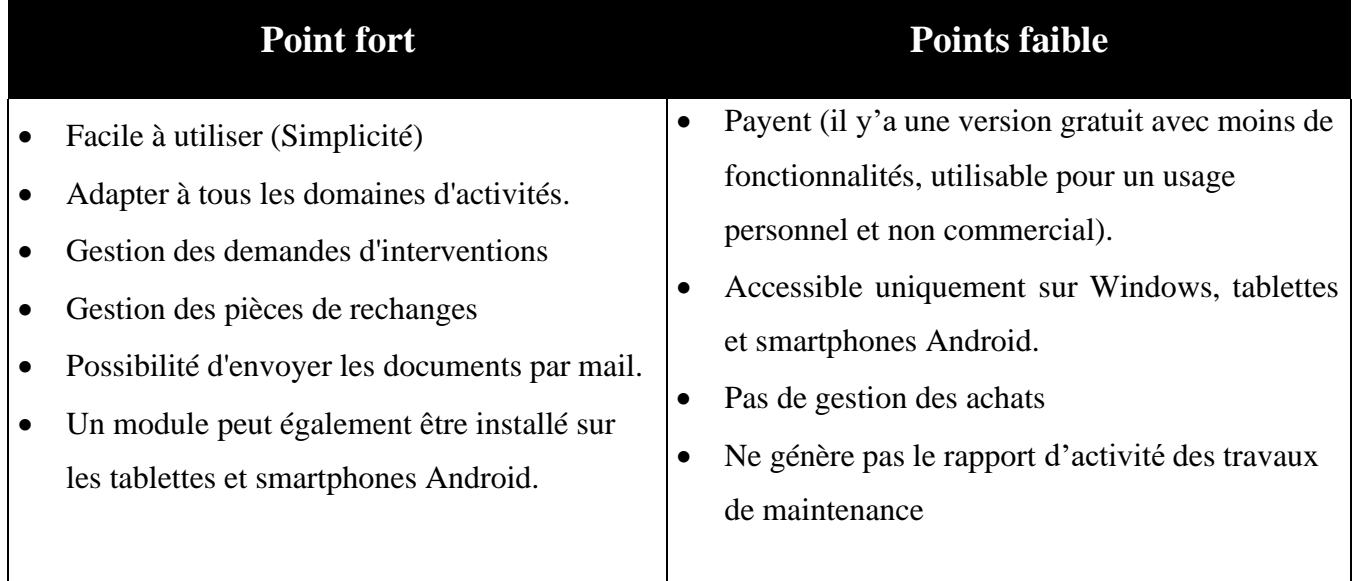

## <span id="page-29-0"></span>**I.9.3. Organilog**

Est un logiciel de gestion d'intervention conçu pour améliorer l'efficacité des équipes. Il permet de créer des interventions à effectuer et de les attribuer facilement à des collaborateurs. La solution offre également la possibilité d'automatiser le processus de création de factures et de devis, tout en simplifiant les relances [7].

La figure I.8 ci-dessous illustre l'interface principale du logiciel «Organilog» :

| <b>V</b> ADEATEC                                      |                           |             |                                 |                                                    |                              |                |                            |                                                          |                          |                                |                            | $9 - 0.$               |  |
|-------------------------------------------------------|---------------------------|-------------|---------------------------------|----------------------------------------------------|------------------------------|----------------|----------------------------|----------------------------------------------------------|--------------------------|--------------------------------|----------------------------|------------------------|--|
| Suivi client -                                        |                           |             | - Ajouter une intervention      | date min. - date max. v                            | Q Filtres - contrat pac      |                |                            |                                                          |                          |                                | e<br>■ Options d'affichage |                        |  |
| $\blacksquare$ Tickets                                |                           |             |                                 |                                                    |                              |                |                            |                                                          |                          |                                |                            |                        |  |
| <b>■ Planning</b>                                     | Interventions             |             |                                 |                                                    |                              |                |                            |                                                          |                          |                                |                            |                        |  |
| - Si Interventions -                                  | Tout                      |             | Planifie                        | Effectué                                           |                              |                |                            |                                                          |                          |                                |                            |                        |  |
| Tableau de bord                                       | $\kappa$                  |             | $\overline{2}$<br>$\mathcal{D}$ | 58 résultats                                       |                              |                |                            |                                                          |                          |                                | $\frac{1}{2}$              | Ⅲ- 1↑                  |  |
| Journée<br>Semaine                                    | $\star$                   | $\Box$      | $N^{\circ}$                     | Titre                                              | Client                       | Code postal    | Ville                      | Employé                                                  | <b>■</b> (planifié)      | Terminé ?                      | État de la facturation     | Action                 |  |
| <b>Mois</b><br>Carte géographique                     | $\star$                   | □           | 62                              | ENTRETIEN ANNUEL                                   | <b>GUENE</b>                 | 37510          | Ballan-Miré                | Vincent GUENE <sup>e</sup>                               |                          | $\checkmark$                   | Envoyée -                  | $\circ$ /              |  |
| Groupes d'interventions<br>Catégories d'intervention  | $\frac{1}{2C}$            | $\Box$      | 61<br>60                        | <b>ENTRETIEN ANNUEL</b><br><b>ENTRETIEN ANNUEL</b> | <b>GUENE</b><br><b>GUENE</b> | 37510<br>37510 | Ballan-Miré<br>Ballan-Miré | Vincent GUENE <sup>e</sup>                               | 02/05/2019<br>02/05/2019 | ✔<br>✔                         | Envoyée -                  | $\circ$ /              |  |
| <b>Véhicules</b><br><b>Actions courantes</b>          | de.<br>$\star$            | $\Box$      | 59                              | <b>ENTRETIEN ANNUEL</b>                            | <b>GUENE</b>                 | 37510          | Ballan-Miré                | Vincent GUENE <sup>e</sup><br>Vincent GUENE <sup>O</sup> | 02/05/2019               | $\checkmark$                   | Envoyée »<br>Envoyée -     | $\circ$ /<br>$\circ$ / |  |
| Questionnaires de satisfaction<br><b>Statistiques</b> | $\mathcal{N}$             | Π           | 58                              | DEPANNAGE CHAUFFEAU EAU                            | courboin                     | 37510<br>37510 | Ballan-Miré                | Vincent GUENE <sup>O</sup>                               | 07/03/2019               | $\pmb{\times}$                 | Aucune --                  | $\circ$ /              |  |
| $S$ Facturation $\sim$                                | $\star$<br>$\sqrt{2}$     | $\Box$<br>□ | 57<br>56                        | DEPANNAGE CHAUFFEAU EAU<br>DEPANNAGE CHAUFFEAU EAU | courboin<br>courboin         | 37510          | Ballan-Miré<br>Ballan-Miré | Vincent GUENE <sup>e</sup><br>Vincent GUENE <sup>O</sup> | 06/03/2019<br>05/03/2019 | $\pmb{\times}$<br>$\checkmark$ | Aucune --<br>Aucune -      | $\circ$ /<br>$\circ$   |  |
| $H$ Achat -<br>$R$ RH $\sim$                          | $\frac{1}{2}$             | $\Box$      | 55                              | DEPANNAGE CHAUFFEAU EAU                            | courboin                     | 37510          | Ballan-Miré                | Vincent GUENE &                                          | 04/03/2019               | $\checkmark$                   | Aucune -                   | $\circ$ /              |  |
| <b>EE</b> Pointages                                   | $\frac{1}{2k}$<br>$\star$ | □<br>□      | 54<br>53                        | ENTRETIEN ANNUEL<br>ENTRETIEN ANNUEL               | <b>GUENE</b><br><b>GUENE</b> | 37510<br>37510 | Ballan-Miré<br>Ballan-Miré | Vincent GUENE <sup>e</sup><br>Vincent GUENE <sup>e</sup> | 02/04/2019<br>02/04/2019 | $\mathbf x$<br>$\pmb{\times}$  | Envoyée -<br>Envoyée -     | $\circ$ /<br>$\circ$ / |  |
| Messagerie<br>Il Statistiques                         | $\pm$                     | $\Box$      | 52                              | DEPANNAGE CHAUFFEAU EAU                            | <b>DURAND JACQUES</b>        | 37170          | Chambray-lès-Tours         | Vincent GUENE <sup>e</sup>                               | 04/03/2019               | $\checkmark$                   | Aucune -                   | $\circ$ /              |  |
|                                                       | $\frac{1}{2}$             | 0           | 51<br>50                        | ENTRETIEN ANNUEL<br><b>ENTRETIEN CLIMATISATION</b> | <b>GUENE</b><br><b>GUENE</b> | 37510<br>37510 | Ballan-Miré<br>Ballan-Miré | Vincent GUENE <b>O</b>                                   | 04/03/2019<br>24/09/2019 | ✔<br>✓                         | Envoyée -                  | $\circ$ /              |  |
|                                                       | rte.                      |             |                                 |                                                    | <b>CONTRACTOR</b>            | -----          |                            | Vincent GUENE <sup>e</sup>                               |                          |                                | Payée                      | $\circ$ /              |  |

*Figure I. 9 : interface principale du logiciel « Organilog»*

<span id="page-29-1"></span>Le tableau ci-dessous illustre certains points fort et points faible du logiciel « Organilog » :

*Tableau I. 4: Les points fort et faible de « Organilog »*

<span id="page-29-2"></span>

| <b>Point fort</b>                          | <b>Points faible</b>                                 |
|--------------------------------------------|------------------------------------------------------|
| Adaptée à plusieurs secteurs               | Version Gratuit (Archivage 72h,                      |
| Gestion des utilisateurs.                  | $\bullet$                                            |
| Gestion des demandes d'interventions       | Fonctionnalités limitées, Pas de support).           |
| Gestion des ordres de travail.             | Version payante : à partir de 19 $\epsilon$ par mois |
| Suivi de l'historique de service           | $\bullet$                                            |
| Gestion des ressources humaines            | et par utilisateur                                   |
| Gestion documentaire (images, vidéos)      | Ne génère pas le rapport d'activité des              |
| Gestion du stock et des demandes d'achats  | $\bullet$                                            |
| Gestion des devis, factures et du planning | travaux de maintenance                               |

## <span id="page-30-0"></span>**I.9.4. Tableau comparatif**

Le tableau ci-dessous représente une comparaison entre les logiciels existants choisis, selon un ensemble de fonctionnalités

*Tableau I. 5 : Tableau comparatif entre les logiciels existants selon un ensemble de fonctionnalités*

<span id="page-30-1"></span>

| <b>Fonctionnalités</b>                                        | <b>Bob! Desk</b> | <b>ManageMaint</b>                           | Organilog |  |
|---------------------------------------------------------------|------------------|----------------------------------------------|-----------|--|
| Multiplateforme                                               |                  | Windows, tablettes et<br>smartphones Android |           |  |
| Version gratuit                                               |                  |                                              |           |  |
| Période d'essai                                               | 14 jours         |                                              | 72h       |  |
| Gestion des équipements                                       |                  |                                              |           |  |
| Gestion des intervenants                                      |                  |                                              |           |  |
| Gestion des interventions                                     |                  |                                              |           |  |
| Gestion des maintenances                                      |                  |                                              |           |  |
| Gestion des stocks                                            |                  |                                              |           |  |
| Gestion des achats                                            |                  |                                              |           |  |
| Tableau de bord (suivi de vos<br>indicateurs et statistiques) |                  |                                              |           |  |
| Notifications SMS / Emails                                    |                  | $\mathbf X$                                  |           |  |
| Gestion des factures                                          | ✓                | $\mathbf{X}$                                 |           |  |
| Gestion des contrats de maintenance                           |                  |                                              |           |  |

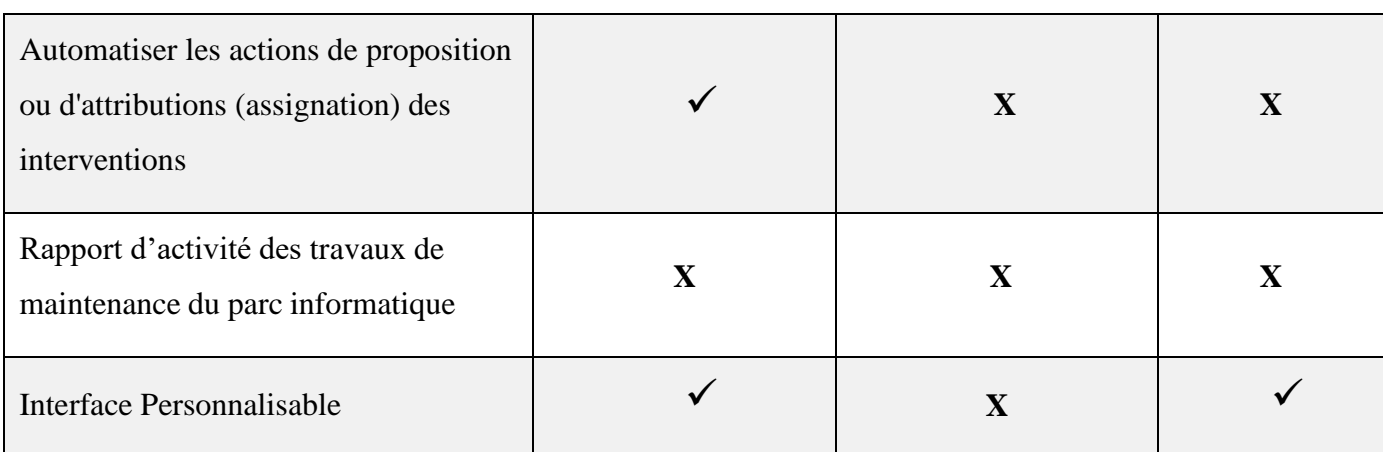

## **I.10 Problématique et Objectifs**

<span id="page-31-0"></span>Après avoir fait l'étude de l'organisme d'accueil, nous avons analysé les problèmes rencontrés par l'agent de maintenance informatique pour tenter d'apporter des solutions.

## <span id="page-31-1"></span>**I.10.1. Problématique**

Lors de notre étude au sein du bureau de maintenance nous avons constaté que ce système souffre de plusieurs problèmes qui ne devraient pas exister dans une époque d'émergence technologique.

La gestion de la maintenance se fait presque manuellement en s'appuyant sur des documents Word et Excel mais aucun logiciel existant dans l'entreprise ne la gère, ce qui engendre plusieurs problèmes.

Parmi ses problèmes, notons :

- La lenteur dans l'établissement des différents rapports.
- La gestion manuelle des pannes (création d'une fiche d'intervention, suivi de l'état des demandes envoyées, ...).
- Utilisation de plusieurs documents (rapport d'activité de maintenance mensuelle, suivi des demandes clients, demande de travail, fiche de travaux) ce qui entraine une mauvaise organisation de ces derniers.
- Perte de temps à trouver l'historique de toutes les tâches effectuées par le technicien travaillant sur une panne.
- Une perte de temps dans la recherche de documents des équipements déjà traités pour le suivi.
- Perte du temps à trouver les interventions effectuées sur un équipement pour réaliser une demande de payement qui sera redirigée vers le centre de frais.
- Indisponibilité de la traçabilité de différentes interventions effectuées sur un équipement.

## <span id="page-32-0"></span>**I.10.2. Objectifs**

D'après cette étude nous avons constaté que la branche GPL souhaite s'équiper d'un logiciel pour la gestion de la maintenance, qui lui permettra de :

- Assurer une meilleure gestion des équipements (ajout, modification et suppression, consultation).
- Automatiser la procédure de gestion usuelle utilisée dans la réparation des équipements.
- Automatiser l'ensemble des documents utilisés.
- Offrir un suivi de la maintenance des équipements.
- Offrir la possibilité d'avoir l'état des équipements (pièces de rechange, historique des pannes, intervenants, caractéristiques techniques, stock pièces de rechange disponibles etc.).
- <span id="page-32-1"></span>• Possibilité de traiter et visualiser les demandes à distance.

## **I.11. Besoins fonctionnels et non fonctionnels**

## **A. Besoins fonctionnels**

<span id="page-32-2"></span>Les besoins fonctionnels font référence aux fonctionnalités que l'application doit fournir afin de satisfaire les utilisateurs.

L'application doit intégrer plusieurs fonctionnalités telles que :

#### ✓ **Gestion des utilisateurs**

C'est un outil permettant de réaliser des opérations de gestion telles que l'ajout, la modification, la suppression et la consultation des informations caractérisant chacun des utilisateurs.

#### ✓ **Gestion des équipements**

C'est un outil permettant de réaliser des opérations de gestion telles que l'ajout, la modification, la suppression et la consultation des informations caractérisant chacun des équipements.

#### ✓ **Notification de panne**

L'utilisateur de l'application aura la possibilité de signaler une panne d'un équipement lorsque celle-ci se produit.

#### ✓ **Consultation de l'état des équipements**

Les techniciens en la possibilité de suivre l'état de l'équipement, ce qui leur permettra de connaître les pannes survenues, les dates de réparation et l'état actuel.

#### ✓ **Gestion des pannes**

Le technicien aura la possibilité de gérer les pannes signalées.

#### ✓ **Consultation des statistiques des équipements**

L'application offre aux utilisateurs une vue sur les statistiques comme calculer les coûts de maintenance dépense sur un équipement et le nombre d'interventions effectuer sur ce dernier.

L'application offre la possibilité de savoir le top 10 des équipements qui tombe souvent en panne.

#### ✓ **Consultation et confirmation des demandes de travail et d'intervention**

Permet d'afficher la liste des demandes de travail et d'intervention et de les confirmées.

#### ✓ **Gestion de stock des pièces détachées**

Permet de consulté le nombre de pièces disponibles en stock et créez des alertes pour éviter les ruptures de stock.

#### **B. Besoins non fonctionnels**

<span id="page-33-0"></span>Les besoins non fonctionnels sont essentiels et améliorent la qualité logicielle de nos systèmes. Ils contribuent à éviter plusieurs incohérences dans le système. Celui-ci doit répondre aux exigences suivantes :

## ✓ **L'extensibilité**

L'application doit être extensible, ce qui signifie que de nouvelles fonctionnalités peuvent être ajoutées ou modifiées.

### ✓ **La sécurité**

Tous les accès des utilisateurs doivent être protégés par un login et un mot de passe pour parvenir à la sécurité de l'application.

### ✓ **La performance et efficacité**

Le temps de réponse de notre application doit être acceptable.

L'application doit disposer d'un contrôleur de saisie pour éviter l'introduction des informations qui ne correspondent pas aux types des champs.

### ✓ **L'utilisabilité**

L'application doit être simple et facile à manipuler même par de non experts.

### ✓ **L'ergonomie**

L'application doit s'inspirer des couleurs du logo type de l'entreprise d'accueil. Ainsi elle doit s'adapter à tout type d'écran, contient des Fil d'Ariane afin de faciliter la navigation dans l'application…

#### ✓ **La validité**

L'application doit réaliser exactement tous les taches définies.

## **I.12. Conclusion**

<span id="page-34-0"></span>Dans ce premier chapitre, nous avons présenté l'organisme d'accueil, définie la problématique et réfléchi à des solutions pour améliorer et automatiser les tâches du processus de la gestion de maintenance des équipements informatiques de l'entreprise à l'aide des besoins fonctionnels et non fonctionnels recueillis auprès de notre client. Nous allons donc analyser ces besoins dans le chapitre suivant pour concevoir une solution adéquate.

## **CHAPITRE II**

**ANALYSE ET CONCEPTION**
# **II. Introduction**

Le développement d'un système de gestion est un processus complexe qui nécessite une approche méthodique et structurée. Dans ce chapitre, nous explorons les méthodes agiles, en mettant l'accent sur Scrum la méthode que nous avons appliquée dans notre cas d'étude. Ensuite, nous introduisons le langage de modélisation UML. Enfin, en combinant c'est deux outils là nous avons pu piloter et conduire notre projet jusqu'à sa mise en œuvre final.

# **II.1. Présentation de la méthode SCRUM**

Pour la performance de notre système de gestion d'information et pour réponde aux exigences clients au meilleur coût et dans les meilleurs délais, nous avons adopté la méthode agile « SCRUM ».

Scrum est un cadre itératif et incrémental pour la gestion du développement de logiciels. Il est basé sur le manifeste agile, qui met l'accent sur la collaboration, la flexibilité et la création de valeur pour le client. Il fournit un ensemble de rôles, d'événements, d'artefacts et de règles qui aident les équipes à travailler ensemble de manière efficace et efficiente. [8]

La figure II.1 ci-dessous illustre le processus « SCRUM » [9]

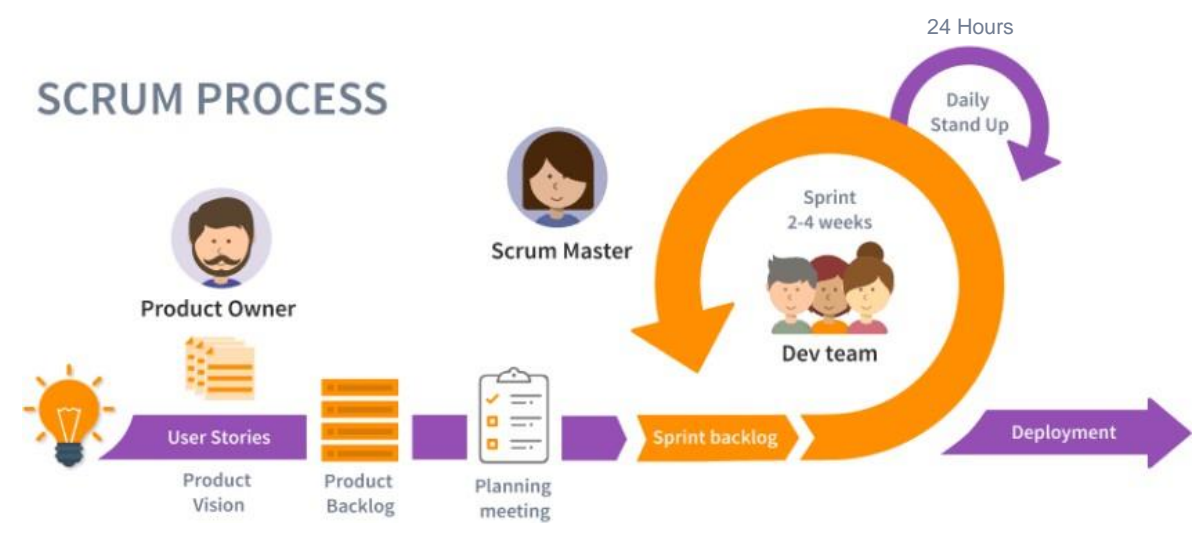

*Figure II. 1 : Processus « SCRUM »*

Voici les composants clés du framework Scrum :

#### **1. Rôles**

Scrum définit trois rôles : le Product Owner, le Scrum Master et l'équipe de développement.

- **Le Product Owner :** est chargé de représenter les parties prenantes et de définir le backlog produit, qui est une liste hiérarchisée d'exigences ou de fonctionnalités.
- **Le Scrum Master :** est chargé de faciliter les événements et les processus Scrum, d'éliminer les obstacles et de s'assurer que l'équipe suit le cadre Scrum.
- **L'équipe de développement :** est responsable de la livraison d'un incrément potentiellement libérable du produit à la fin de chaque sprint. Elle est composée de développeurs, de testeurs, d'architecte et de tout autre métier nécessaire à la réalisation du projet et travaillant ensemble pour atteindre un objectif commun. Elle est idéalement composé de 6 à 10 personnes mais peut être beaucoup plus grosse également. [8]

#### **2. Réunions et événements**

- **User Stories :** elles offrent le niveau de détail requis pour savoir ce qu'il faut livrer, elle correspond aux taches tactiques qui peuvent être livrées rapidement, tout membre de l'équipe peut des user stories, mais c'est souvent le product owner qui le fait. Pour rédiger user stories il veut mieux utiliser l'acronyme « INVEST » parce que les bonne user stories sont Indépendantes, Négociable, Valeur, Estimable, Succincte, Testée.
- **Sprint :** itération chronologique de 2 à 4 semaines pendant laquelle l'équipe de développement travaille sur les éléments du sprint backlog pour produire un livrable fonctionnel.
- **Planification du sprint (Sprint planning meeting) :** une réunion au début de chaque sprint où l'équipe décide du travail à faire et de la façon de le faire.
- **Mêlée quotidien (Daily stand up meeting) :** une réunion quotidienne de 15 minutes où tous les membres de l'équipe discutent des progrès, planifient la journée et identifient et abordent les obstacles. Toute en restent debout pour que ça aille vite d'où le nom stand-up
- **Sprint Review (revue de sprint) :** une réunion à la fin de chaque sprint où l'équipe présente le travail accompli pendant le sprint aux parties prenantes et reçoit des commentaires.
- **Rétrospective du sprint :** une réunion à la fin de chaque sprint où l'équipe réfléchit à sa performance et identifie les opportunités d'amélioration, elle est animé par le scrum master. Généralement, l'ordre du jour est simple il repose sur 03 question : Qu'est ce qui a marcher ? Qu'est ce qui n'a pas marcher ? Que peut-on amélioré ?

• **Release :** représente une version stable et utilisable du produit qui est livrée aux clients. Elle est généralement composée d'un ensemble de fonctionnalités développées pendant plusieurs Sprints et qui ont été testées, validées et intégrées. [8]

#### **3. Artefacts et outils**

Scrum définit trois artefacts :

- **Product Backlog (Carnet de produit) :** une liste hiérarchisée des exigences ou des fonctionnalités sur lesquelles l'équipe travaillera.
- **Sprint Backlog (Carnet de sprint) :** une liste des éléments du product backlog que l'équipe s'engage à livrer pendant le sprint.
- **Incrément :** inclue les éléments du carnet de produit terminés pendant le sprint et la valeur cumulée des incréments livrés lors des sprints précédents. [8]

Parmi les outils que scrum propose on cite :

• **Burndown Charts**

Permet de suivre la progression actuelle de sprint en cours et surveiller son état d'avancement en représentant graphiquement la quantité de travail restant à accomplir au fil du temps. Des indicateurs supplémentaires souvent présentés sur le même graphe nous permettant de repérer instantanément la quantité de travail restant à faire, les effort déployer pour obtenir l'effet actuel et la manière dont votre équipe à estimer la quantité de travail nécessaire. [10]

#### • **Scrum board (Scrum Task Board ou agile wall)**

Il s'agit d'un tableau physique (sur un tableau blanc, par exemple) ou numérique (sur un outil de gestion de projet en ligne, comme dans notre cas) contenant les éléments du backlog de sprint en cours. Il se compose généralement de trois colonnes : "To Do" (à faire), "In Progress" (en cours) et "Done" (terminé) et permet un suivi en temps réel de la progression des user stories affichées sur des notes autocollantes (post-it) ou des cartes. Les membres de l'équipe peuvent déplacer les cartes entre les colonnes en fonction de l'avancement du travail. [10]

Le cadre Scrum offre une approche flexible et adaptable pour la gestion de projet, permettant aux équipes de répondre rapidement à l'évolution des exigences et aux besoins des clients. Il favorise la collaboration, la transparence et l'amélioration continue, et aide les équipes à fournir des produits de haute qualité en temps opportun et de manière rentable.

### **II.2. Langage de modélisation**

Nous avons choisie l'UML (Unifined Modeling Language) comme le langage de modélisation quand va utiliser dans notre projet en raison de sa standardisation, sa complétude (offre une grande variété de diagrammes de modélisation), sa flexibilité (s'adapte à différents types de projets) et sa facilité de compréhension.

### **II.2.1. Le formalisme UML (Unifined Modeling Language)**

UML signifie "langage de modélisation unifié". Il est appelé ainsi parce qu'il a été développé pour unifier plusieurs méthodes de modélisation différentes utilisées dans l'industrie du logiciel dans les années 1990. UML est devenu un standard de facto et un langage de modélisation graphique et textuelle utilisé pour décrire, spécifier et documenter la modélisation des systèmes logiciels et d'autres systèmes complexes. [11]

UML est couramment utilisé dans le cycle de vie du développement logiciel pour aider à clarifier les exigences, concevoir des solutions et communiquer avec les clients ou les parties prenantes.

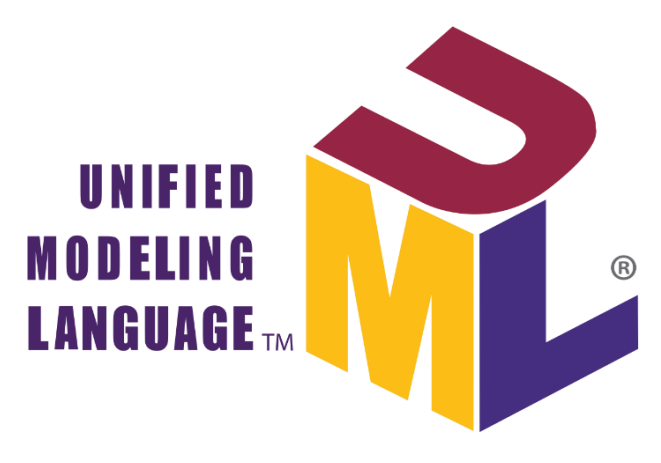

La figure II.2 ci-dessous illustre le Logo actuel de l'UML [11]

*Figure II. 2: Logo actuel de l'UML*

#### **II.2.2. Différents types de diagrammes UML**

Le langage UML s'articule actuellement autour de 13 diagrammes différents. Chacun d'entre eux permet de modéliser un aspect spécifique d'un système logiciel, les diagrammes UML peuvent être répartis en trois catégories principales : les diagrammes de structure qui sont utilisés pour représenter la structure statique d'un système logiciel, les diagrammes de

comportement pour représenter le comportement dynamique d'un système logiciel et Les diagrammes d'interaction. [11]

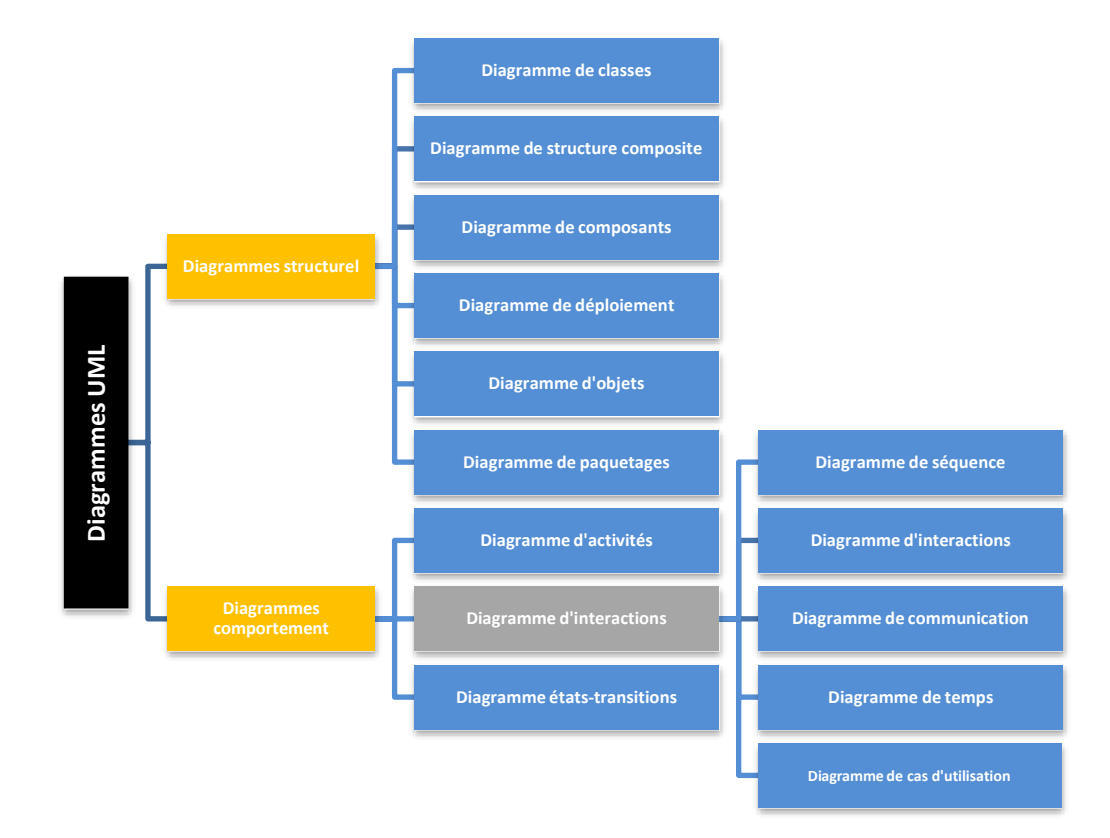

La figure II.3 ci-dessous illustre les différents types de diagrammes UML 2.0

*Figure II. 3: Catégories des diagrammes UML*

# **II.3. Analyse**

La phase d'analyse est une étape essentielle et cruciale dans le processus de développement d'une application. Elle permet de comprendre les besoins et les attentes des utilisateurs et de définir les fonctionnalités nécessaires à la conception de l'application. Nous avons commencé notre analyse par identification les acteurs impliqués dans le processus de gestion de la maintenance, ainsi que les tâches et les documents impliqués dans le suivi de la maintenance des équipements informatiques, puis nous avons déterminé les cas d'utilisation qui représentent les différentes actions que les utilisateurs de l'application peuvent effectuer. À partir de là, nous avons commencé à modéliser l'application à l'aide des diagrammes UML et en pilotent le projet à l'aide de la méthodologie Agile « SCRUM ».

### **II.3.1. Identification des acteurs**

Un acteur est une entité externe au système qui interagit avec le système logiciel en question. Les acteurs peuvent être de différents types, tels que des utilisateurs humains, des systèmes externes, des périphériques matériels, des autres systèmes logiciels.

En ce qui concerne notre système, nous présentons les acteurs suivants :

- **Administrateur :** l'administrateur aura comme mission de gérer les comptes des utilisateurs et leur droit d'accès ainsi il peut faire tout ce que les autres acteurs puissent faire.
- **Employé :** celui qui utilise les équipements informatiques et qui peut signaler les pannes ou les dysfonctionnements des équipements, il peut également crée des demandes de travail et cela après authentification à l'application via leur compte avec un login et un mot de passe.
- **Chef département** : responsables de la gestion des équipements informatiques, des demandes de travail et peut être impliqués dans la planification des maintenances préventif. Il peut aussi consulter les analyses et statistiques, le rapport mensuel ainsi les demande d'interventions et ceci après l'authentification à l'application à travers son compte avec un login et mot de passe.
- **Techniciens (L'équipe de maintenance)** : son rôle consiste à gérer les équipements, consulter leurs historiques, crée des demandes d'interventions, recevoir les notifications des pannes signalées, gérer les pièces de rechange et cela après une authentification.
- **Chef de service :** son rôle consiste à envoyer et recevoir des notifications, gère l'équipe de maintenance, les rapports mensuels, les stocks, les factures des achats, les fiches de la décharge et les fournisseurs.
- **Gestionnaire :** c'est un utilisateur qui peut accéder seulement aux fonctionnalités que l'administrateur lui a assignées, donc on peut avoir plusieurs gestionnaire mais avec diffèrent droit d'accès.

# **II.4. Pilotage du projet avec Scrum**

### **II.4.1. Rôles et user stories**

Dans le cadre de note projet, la répartition des rôles est la suivante :

*Tableau II. 1 : Présentation de l'équipe Scrum*

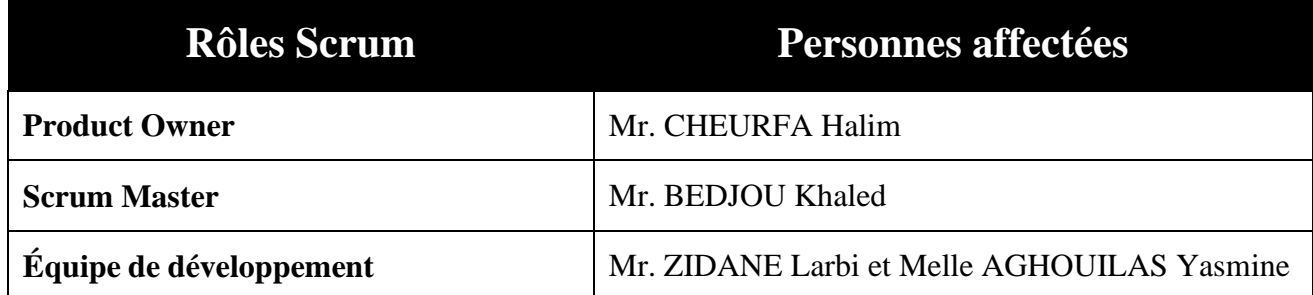

Nous présentons dans la figure ci-dessous les fonctionnalités à développer sous forme de carte ou notes qui définissent des User Stories. Ces dernières ce sont des phrases simples en langage courant qui décrivent adéquatement le contenu de la fonctionnalité à développer.

**En tant qu'administrateur, je veux ajouter, modifier, archiver ou rechercher un utilisateur.**

**En tant qu'administrateur, je veux consulter ou imprimer la liste des utilisateurs.**

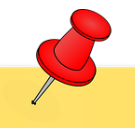

**En tant qu'administrateur, je veux désactiver ou réactiver le compte d'un utilisateur.**

**En tant qu'employé, je veux signaler une panne (incident) d'un équipement.**

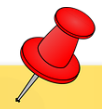

**En tant que chef département, je veux ajouter, modifier, archiver ou rechercher un équipement informatique.**

**En tant qu'employé, je veux créer une demande de travail, afin de demander une réparation ou une maintenance.**

#### **Chapitre 2 : Analyse et conception**

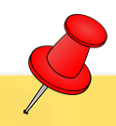

**En tant que chef département, je veux consulter ou imprimer la liste des équipements informatiques, afin de voir l'état de chaque**

# **En tant qu'employé je veux m'authentifier afin d'accéder à mon espace**

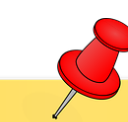

**En tant que chef service, je veux planifier une maintenance préventive pour un équipement, afin de minimiser les pannes et de prolonger la durée de vie de l'équipement.**

**En tant que chef département, je veux consulter les demandes de travail, d'intervention et les rapports d'activité mensuels.**

**En tant que chef service, je veux suivre les niveaux de stock pour les pièces de rechange, les consommables et les équipements de remplacement, et de recevoir des alertes lorsque le stock est faible.**

**En tant que chef service, je veux consulter et analyser les tâches de maintenance et les coûts associés, afin de mieux comprendre les tendances et les opportunités d'amélioration.**

**En tant que chef service, je veux gérer les fournisseurs de pièces et de services pour les équipements informatiques, et de suivre les commandes, les livraisons et les factures.**

**En tant que technicien, je veux recevoir des notifications, consulter l'historique des interventions d'un équipement et crée des demandes d'interventions**

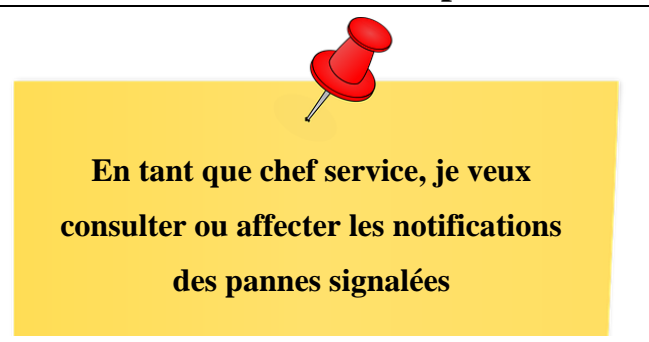

*Figure II. 4 : User-stories (Histoire utilisateur)*

# **II.4.2. Product Backlog (Carnet de produit)**

Chaque user story est caractérisé par une priorité définie par le « **Product Owner** »

Le tableau ci-dessous représente le Product Backlog de notre futur système.

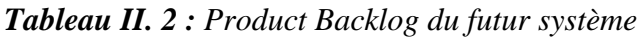

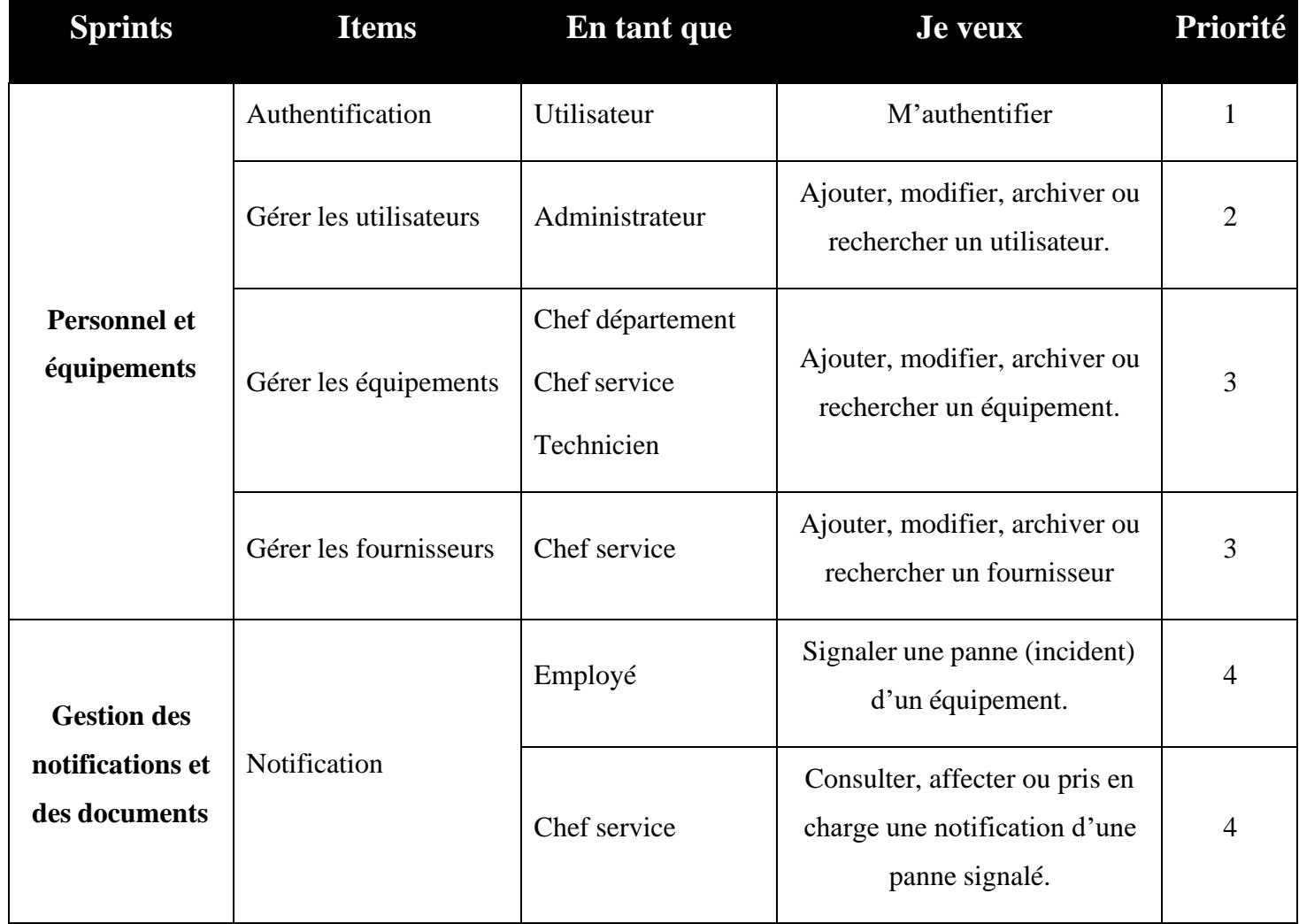

# **Chapitre 2 : Analyse et conception**

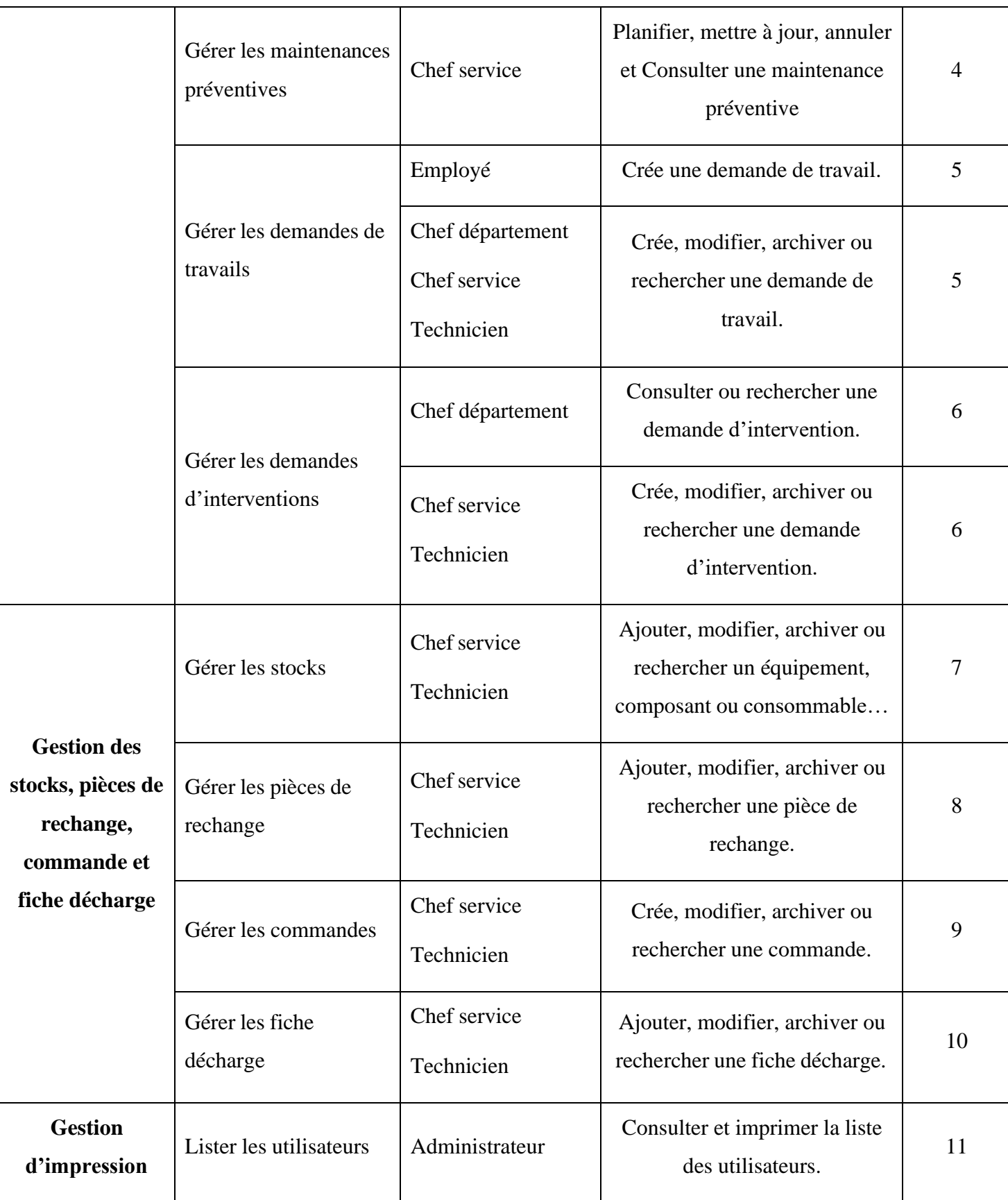

#### Lister les équipements Chef département Chef service Technicien Consulter et imprimer la liste des équipements. 11 Lister les demandes de travails et d'interventions Chef département Chef service Technicien Consulter et imprimer les demandes de travails et d'interventions. 11 Lister les rapports d'activité des travaux maintenance du parc informatique Chef département Chef service Technicien Consulter et imprimer les rapports mensuels. 11 Lister les commandes et les fiches décharge. Chef département Chef service Technicien Consulter et imprimer les commandes et les fiche décharge. 11 **Tableau de bord** • Afficher le nombre des maintenances en attente, en cours, termine. • Afficher les coûts des maintenances par type de maintenance, Marque • Afficher les équipements obsolètes Chef département Chef service Technicien Générer les graphes 11

# **Chapitre 2 : Analyse et conception**

### **II.4.3. Planification des releases**

La planification des releases est une étape cruciale. Elle permet de définir les fonctionnalités à développer, les délais à respecter, ainsi que les ressources nécessaires pour mener à bien le projet. Une planification minutieuse garantit une meilleure gestion des risques, une meilleure visibilité sur l'avancement du projet et une satisfaction accrue des utilisateurs finaux.

La figure ci-dessous représente la planification des releases en mettant en évidence les différentes phases du projet et les objectifs à atteindre.

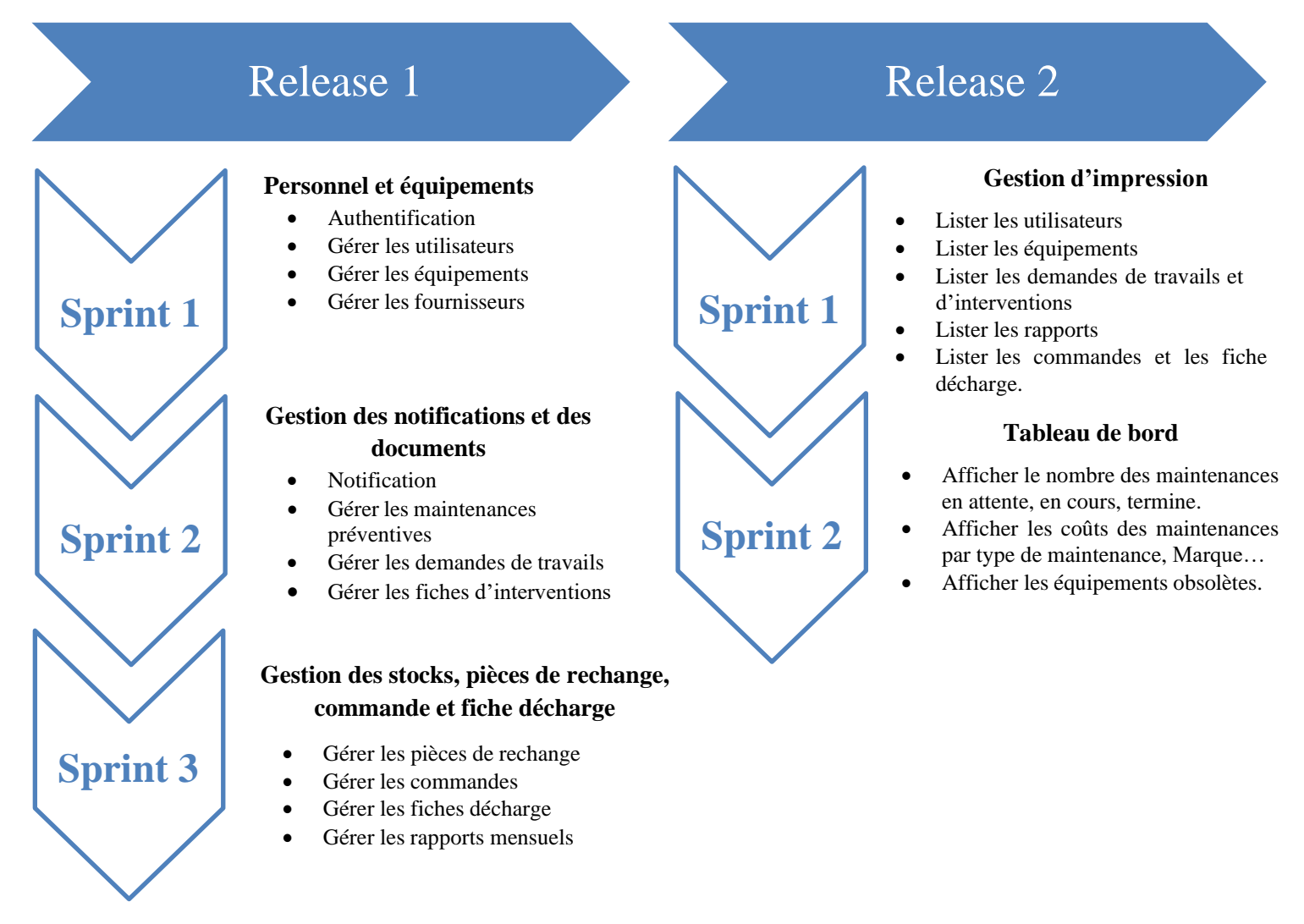

*Figure II. 5 : Planification des releases*

### **II.4.4. Etude du premier release**

Dans ce qui suit nous présentent le travail réalisé durent chaque sprint de ce premier release. En effet, ce dernier se compose de trois sprint tels que :

- Sprint 1 : Gestion du personnel et équipements.
- Sprint 2 : Gestion des notifications et des documents.
- Sprint 3 : Gestion des stocks, pièces de rechange, commande et fiche décharge.
- i. Etude du premier sprint : Gestion du personnel et équipements

Ce sprint initial s'étale sur 2 semaine et comprend quatre items tels que :

- Authentification
- Gestion des utilisateurs
- Gestion des équipements
- Gestion des fournisseurs

Tout au long de cette période, nous traitons les user stories de ce sprint afin de produire un incrément potentiellement livrable.

La figure ci-dessous représente la planification du premier sprint

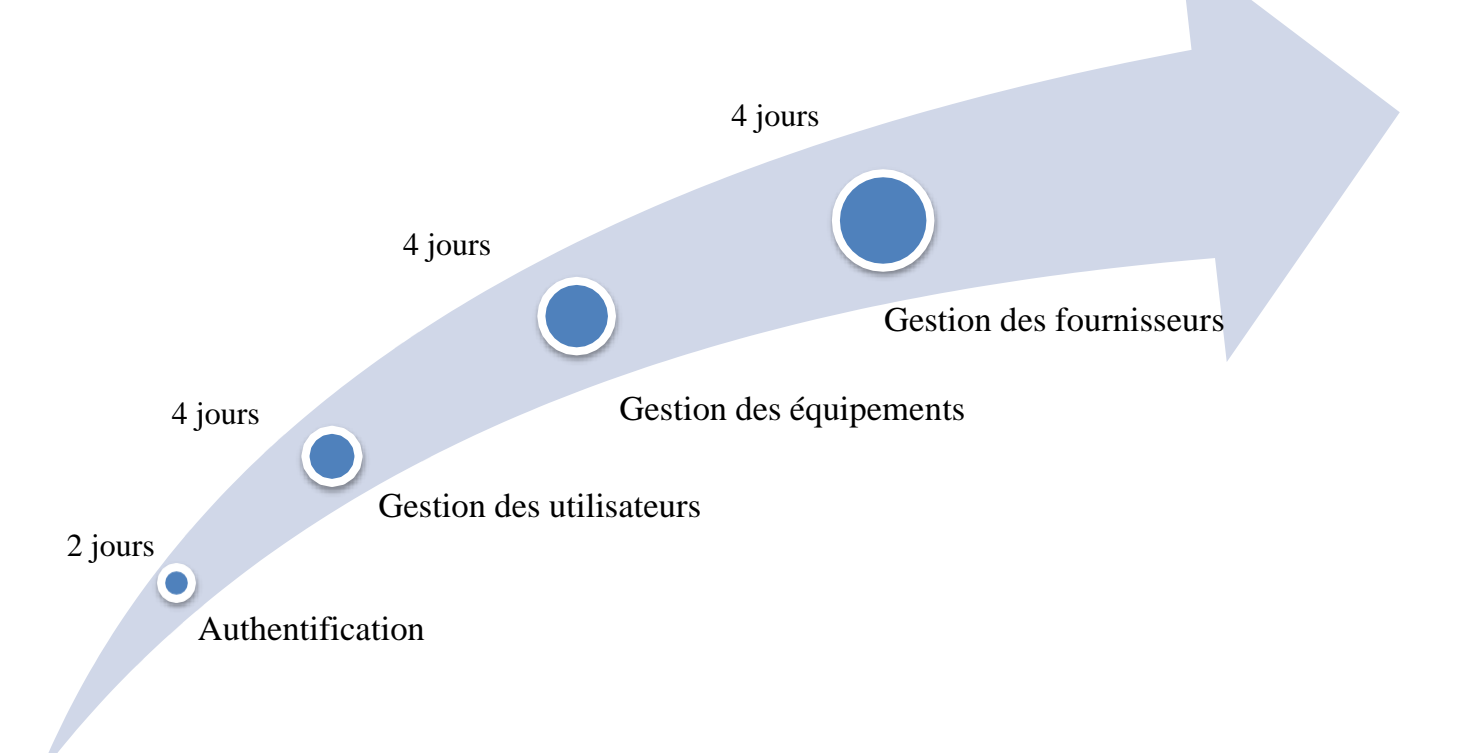

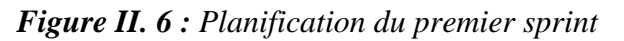

#### **i.1 Burndown Charts Sprint 1**

Dans la figure ci-dessous nous présentent le Burndown Charts du premier sprint qui permet à l'équipe de suivre l'avancement quotidien du sprint actuel afin de déterminer si les choses se déroulent comme prévu.

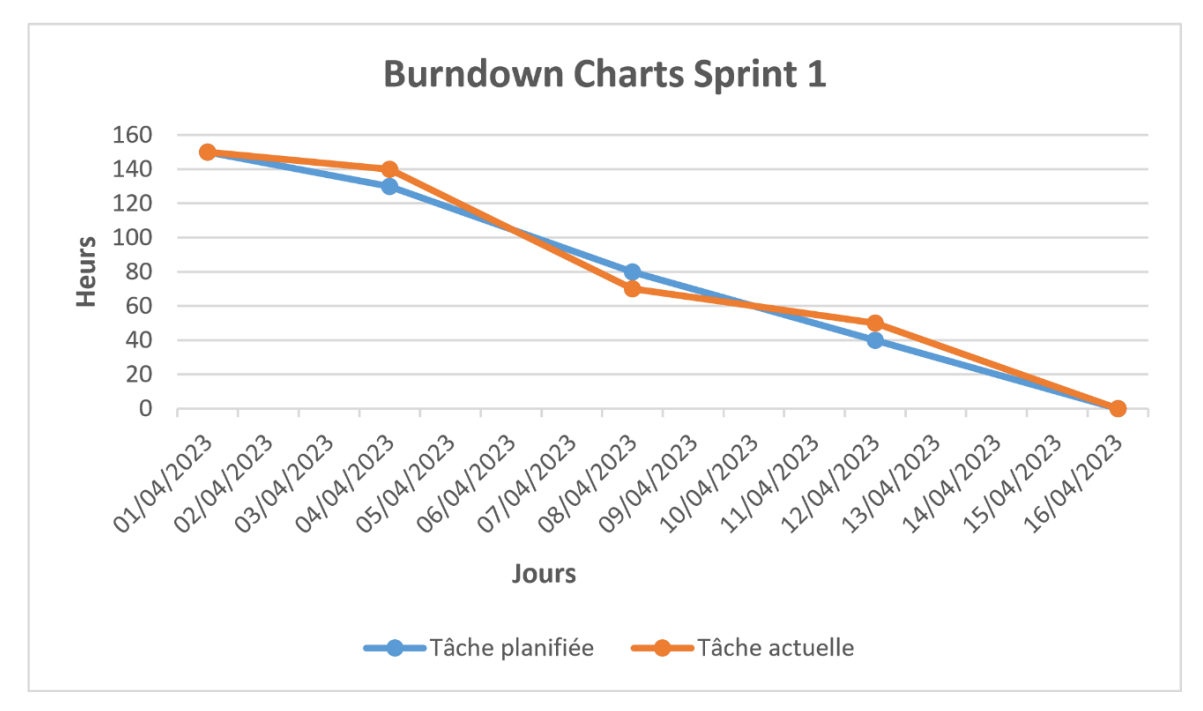

*Figure II. 7 : Burndown Charts du Sprint 1*

#### **i.2 Scrum Task Board sprint 1**

La figue ci-dessous représente le Scrum Task Board au cours du premier sprint Il est utilisé pour visualiser les tâches du backlog du sprint et leur état d'avancement.

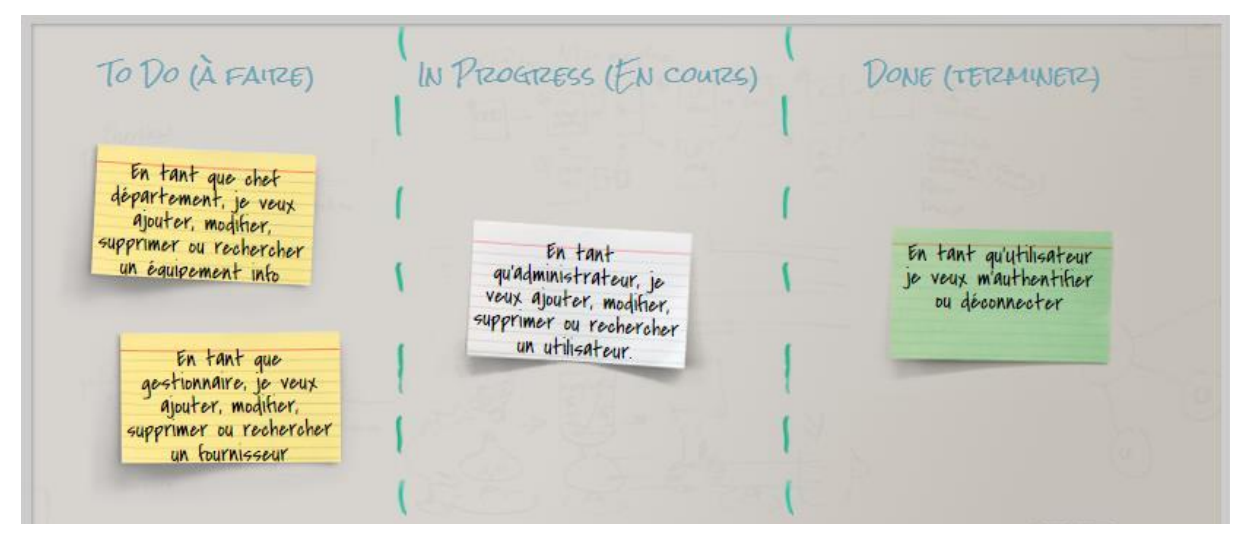

*Figure II. 8 : Scrum Task Board du sprint 1*

### **i.3 Analyse**

# **i.3.1 Diagramme de cas d'utilisation du sprint 1**

Le diagramme de cas d'utilisation ci-dessous fournit une vue globale des différentes

fonctionnalités incluses dans le premier sprint.

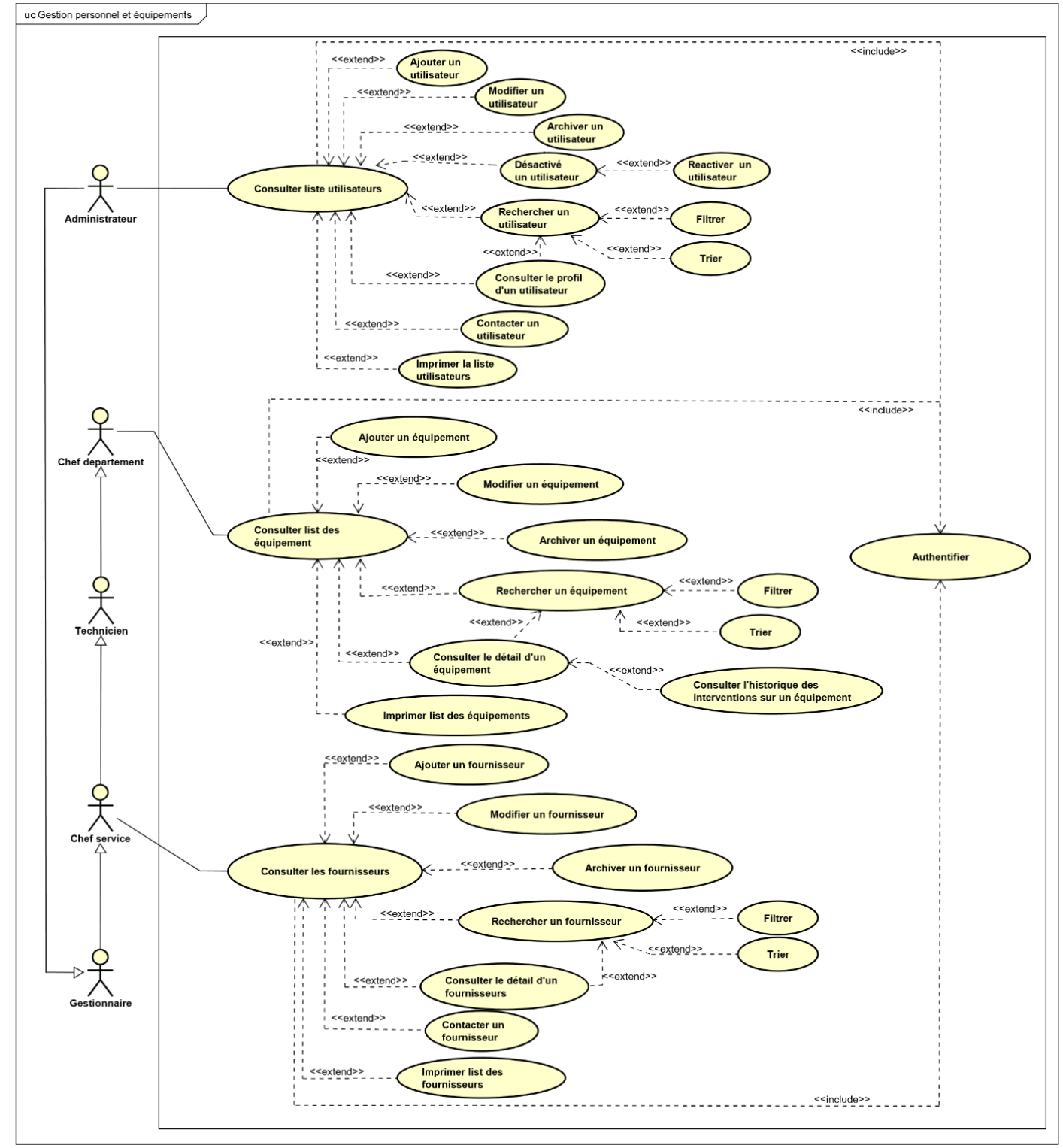

*Figure II. 9 : Diagramme de cas d'utilisation « Gestion du personnel et équipements »*

# **i.3.2 Description textuelle du cas d'utilisation « Gérer les équipement »**

Le tableau ci-dessous représente la description textuelle du cas d'utilisation **Ajouter**

### **un équipement**.

*Tableau II. 3 : Description textuelle du cas d'utilisation « Ajouter un équipement ».*

| <b>Titre</b>     | Ajout d'un équipement informatique                                                                                                    |
|------------------|----------------------------------------------------------------------------------------------------|
| <b>Acteurs</b>   | Gestionnaire, Chef département, chef service et Technicien                                                                                                    |
| Objectif         | Détaille les étapes permettant à l'utilisateur autorisé d'ajouter un nouvel<br>équipement informatique dans le système                                                                                                    |
| Séquencement     | Le cas d'utilisation commence lorsqu'un utilisateur autorisé veut ajouter un<br>nouvel équipement informatique.                                                                                                    |
| Pré-conditions   | L'utilisateur autorisé doit être connecté au système de gestion de maintenance.                                                                                                    |
| Scénario nominal | 1. L'utilisateur autorisé accède à l'interface de gestion des équipements<br>informatiques.<br>2. L'utilisateur<br>sélectionne<br>l'option "Ajouter<br>autorisé<br>nouvel<br>un<br>équipement".<br>3. Le système affiche un formulaire pour saisir les informations de<br>l'équipement.<br>4. L'utilisateur autorisé remplit les champs du formulaire (numéro de série,<br>nom de l'équipement, date d'achat, etc.).<br>5. L'utilisateur autorisé soumet le formulaire.<br>6. Le système vérifie que toutes les informations saisies sont valides et y'a<br>des informations obligatoires manquantes puis enregistre<br>pas<br>l'équipement dans la base de données.<br>7. Le système affiche un message de confirmation indiquant que<br>l'équipement a été ajouté avec succès. |

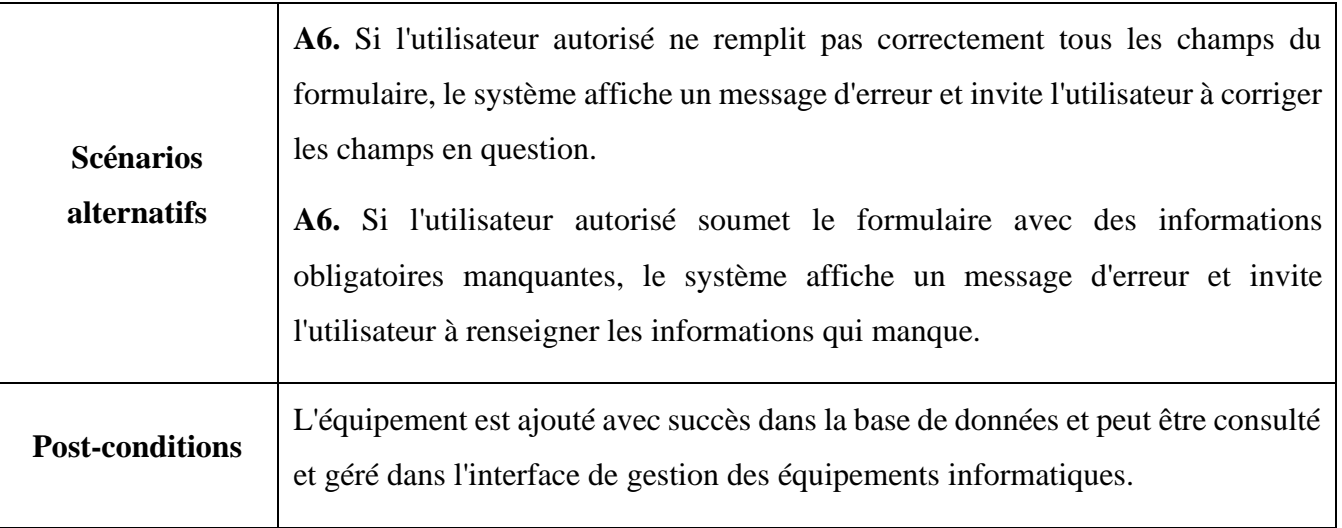

# **i.4 Conception**

# **i.4.1 Diagramme de séquence du cas « gérer les équipements »**

La figure ci-dessous représente le diagramme de séquence du cas d'utilisation **Ajouter un équipement**.

**Utilisateur :** Administrateur, chef département, chef service, gestionnaire et technicien.

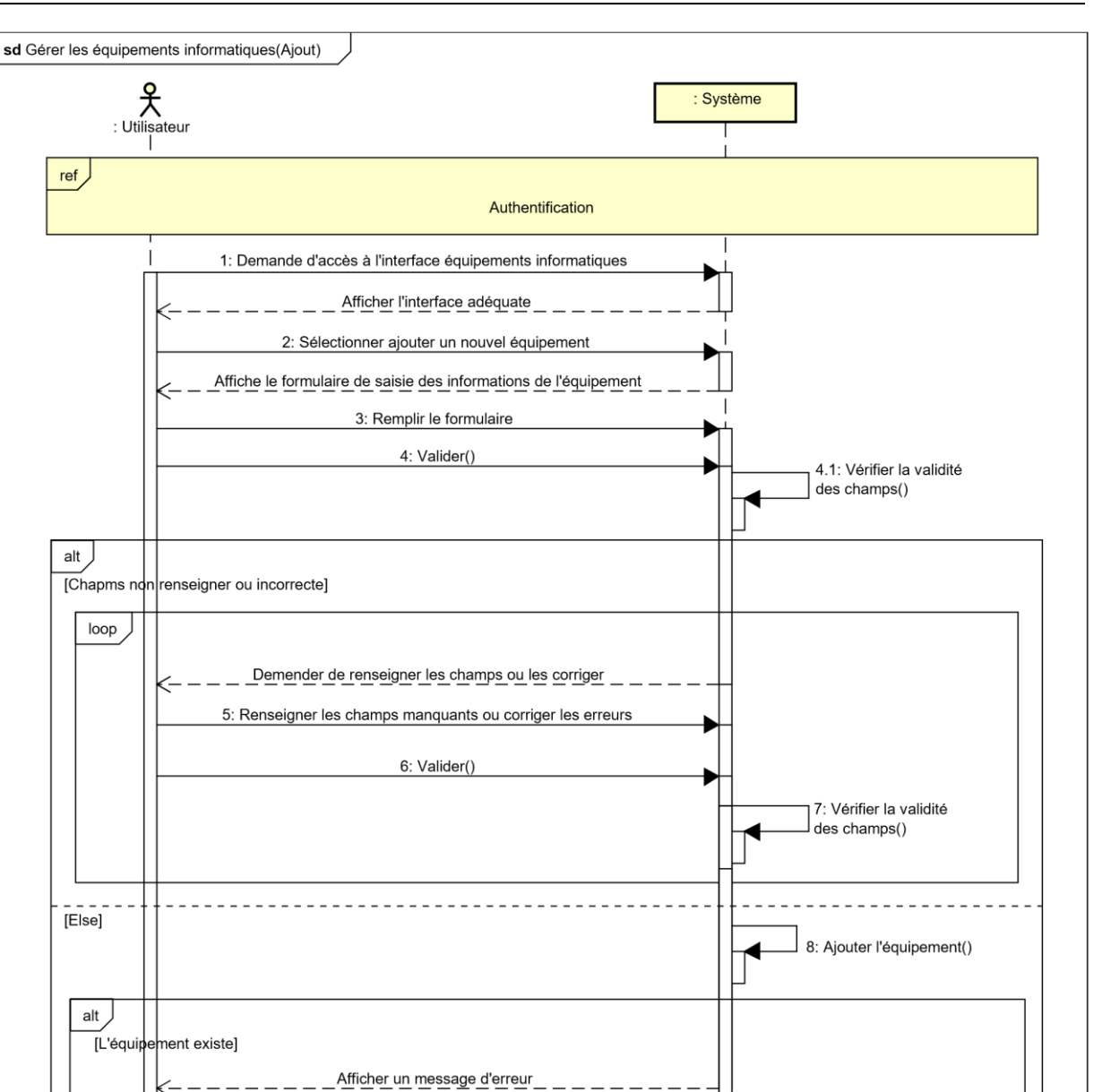

*Figure II. 10 : Diagramme de séquence du cas d'utilisation « Ajouter un équipement »*

Afficher le message ajout faite avec succès

[Else]

9: Mise à jour Bdd()

### **i.4.2 Diagramme d'interaction système du cas « gérer les équipements »**

La figure ci-dessous représente le diagramme d'interaction système du cas d'utilisation

#### **Ajouter un équipement**.

**Utilisateur :** Chef département, chef service, gestionnaire et technicien.

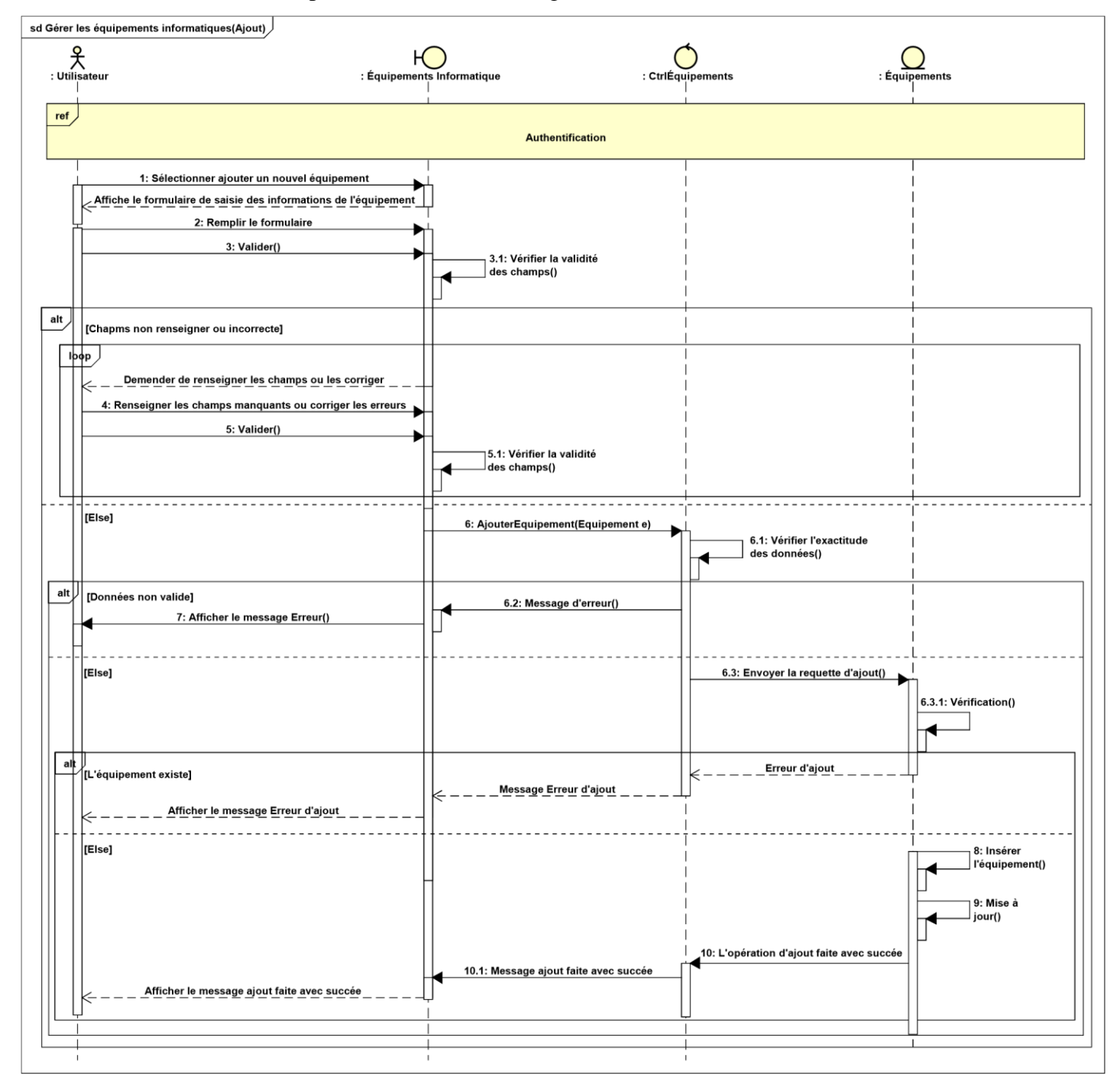

*Figure II. 11 : Diagramme d'interaction système du cas d'utilisation « Ajouter un équipement »*

### **i.4.3 Diagramme de class du sprint 1**

La figure ci-dessus represente le diagramme de class du premier sprint qui fournit une vue statique des différentes fonctionnalités incluses dans le premier sprint.

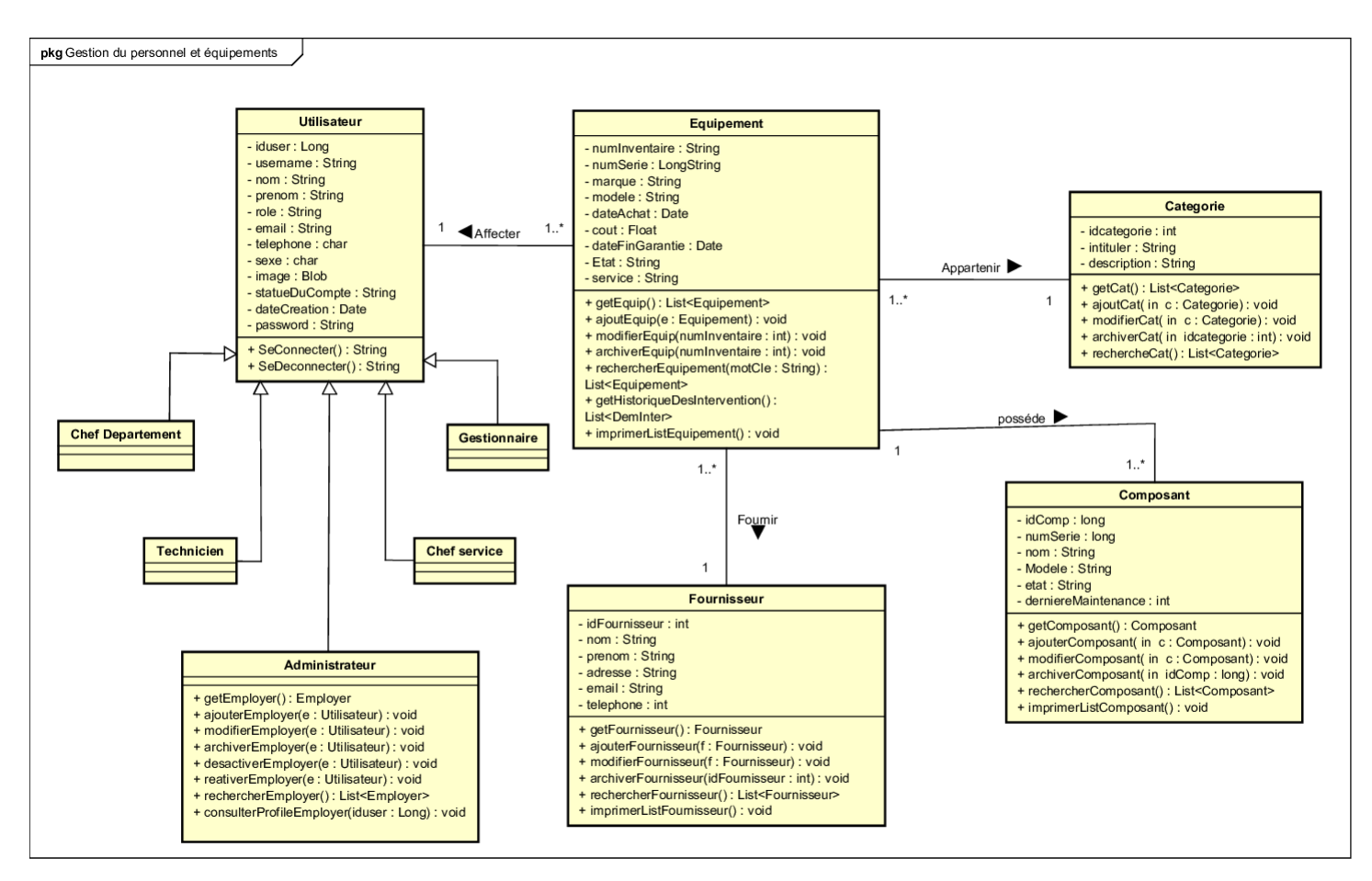

*Figure II. 12 : Diagramme de class du sprint 1*

### **i.4. Modèle relationnel**

On s'appuyons sur le diagramme de class du sprint actuel et après avoir appliquer toues les régles de passages au modèle relationnel, nous obtenons ce qui suit :

Utilisateur (iduser, username, nom, prenom, role, email, telephone, sexe, image, statutDuCompte, dateCreation, Password)

Equipement (idEquip, numInventaire, numSerie, marque, modele, dateAchat, cout, dateFinGarantie, etat, service, #iduser, #idcategorie, #idFournisseur)

Categorie (idcategorie, intituler, description)

Fournisseur (idFournisseur, nom, prenom, adresse, email, telephone)

Composant (idComp, numserie, nom, modele, etat, derniereMaintenance, #idEquip)

ii. Etude du deuxième sprint : Gestion des notifications et des documents

Ce second sprint s'étale sur 2 semaines et comprend quatre items notamment :

- Notification.
- Gestion des maintenances préventives.
- Gestion des demandes de travails.
- Gestion des fiches d'interventions.

Tout au long de cette période, nous traitons les user stories de ce sprint afin de produire un incrément potentiellement livrable.

La figure ci-dessous représente la planification du second sprint

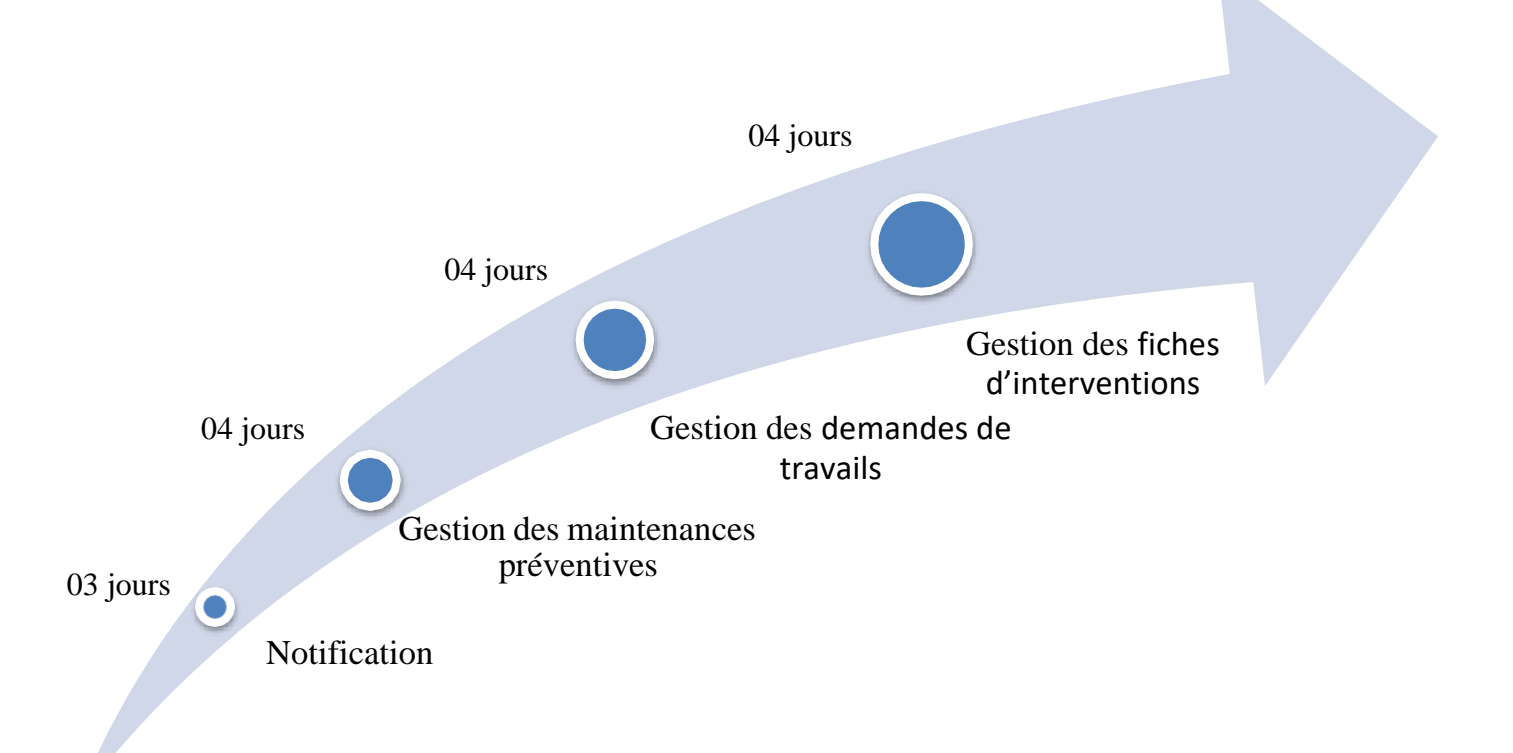

*Figure II. 13 : Planification du second sprint*

#### **ii.1 Burndown Charts Sprint 2**

Dans la figure ci-dessous nous présentent le Burndown Charts du deuxième sprint qui nous permet de suivre l'avancement quotidien de ce sprint afin de déterminer si les choses se déroulent comme prévu.

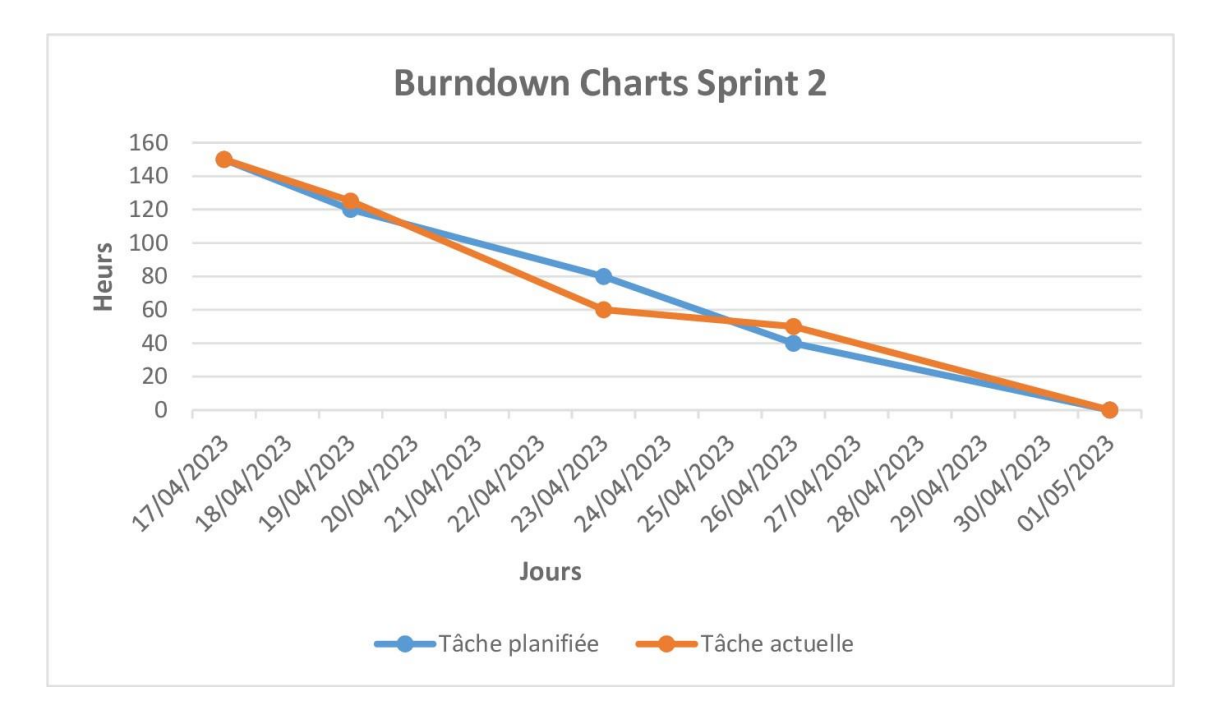

*Figure II. 14 : Burndown Charts Sprint 2*

#### **ii.2 Scrum Task Board sprint 2**

La figue ci-dessous représente le Scrum Task Board au cours du second sprint. Il est utilisé pour visualiser les tâches du backlog du sprint et leur état d'avancement.

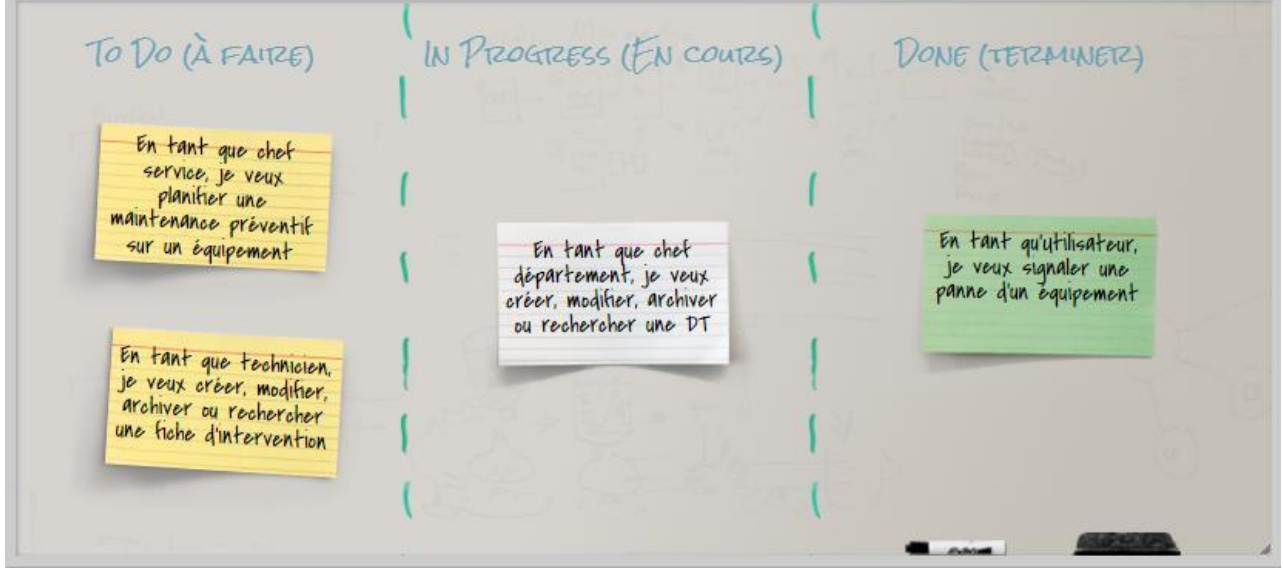

*Figure II. 15 : Scrum Task Board du sprint 2*

### **ii.3 Analyse**

## **i.3.1 Diagramme de cas d'utilisation du sprint 2**

Le diagramme de cas d'utilisation ci-dessous fournit une vue globale des différentes

fonctionnalités incluses dans le deuxième sprint.

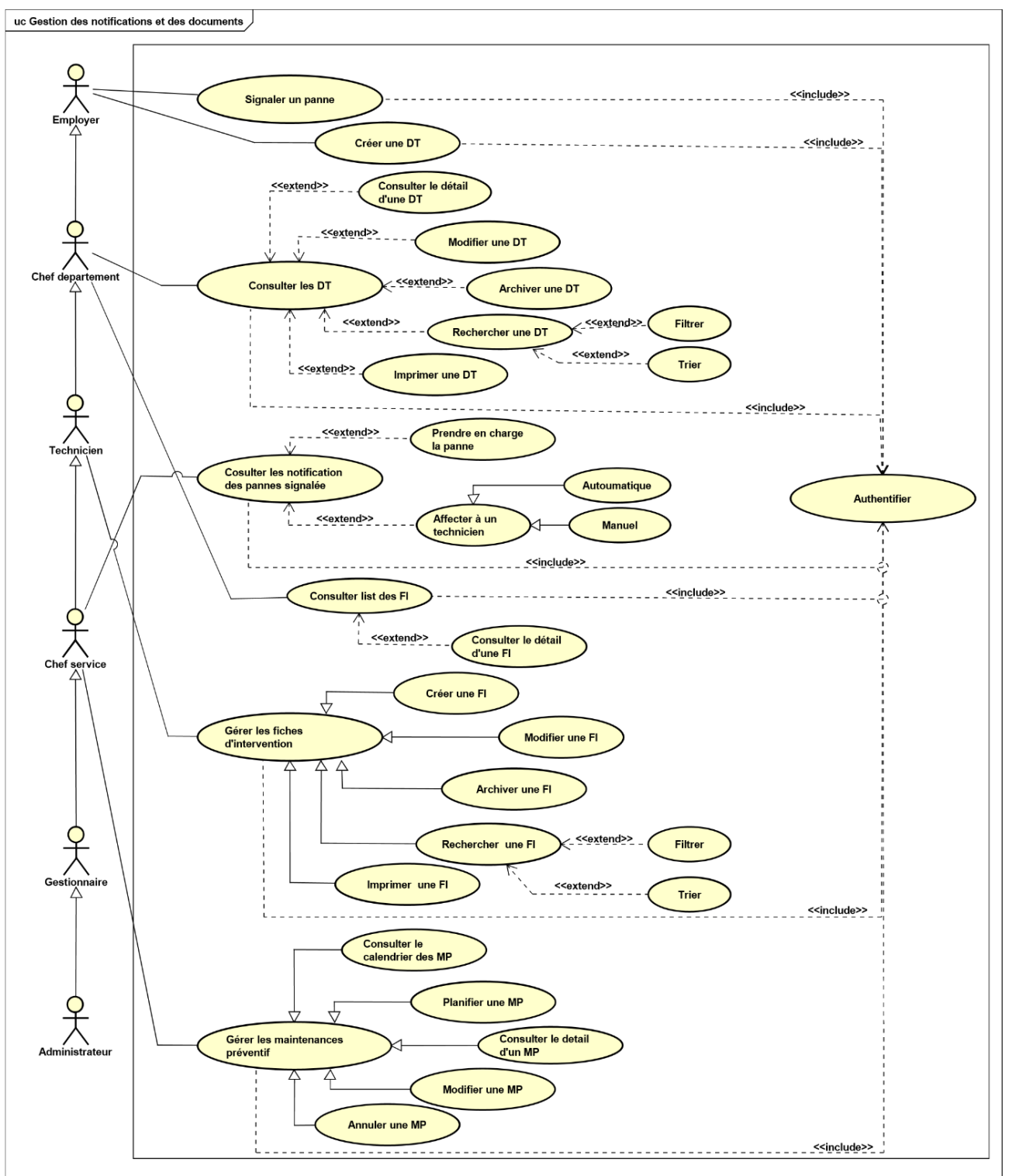

*Figure II. 16 : Diagramme de cas d'utilisation «Gestion des notifications et des documents»*

# **i.3.2 Description textuelle du cas d'utilisation « Planifier une maintenance préventive »**

Le tableau ci-dessous représente la description textuelle du cas d'utilisation **Planifier une maintenance préventive.**

# *Tableau II. 4 : Description textuelle du cas d'utilisation «Planifier une maintenance préventive».*

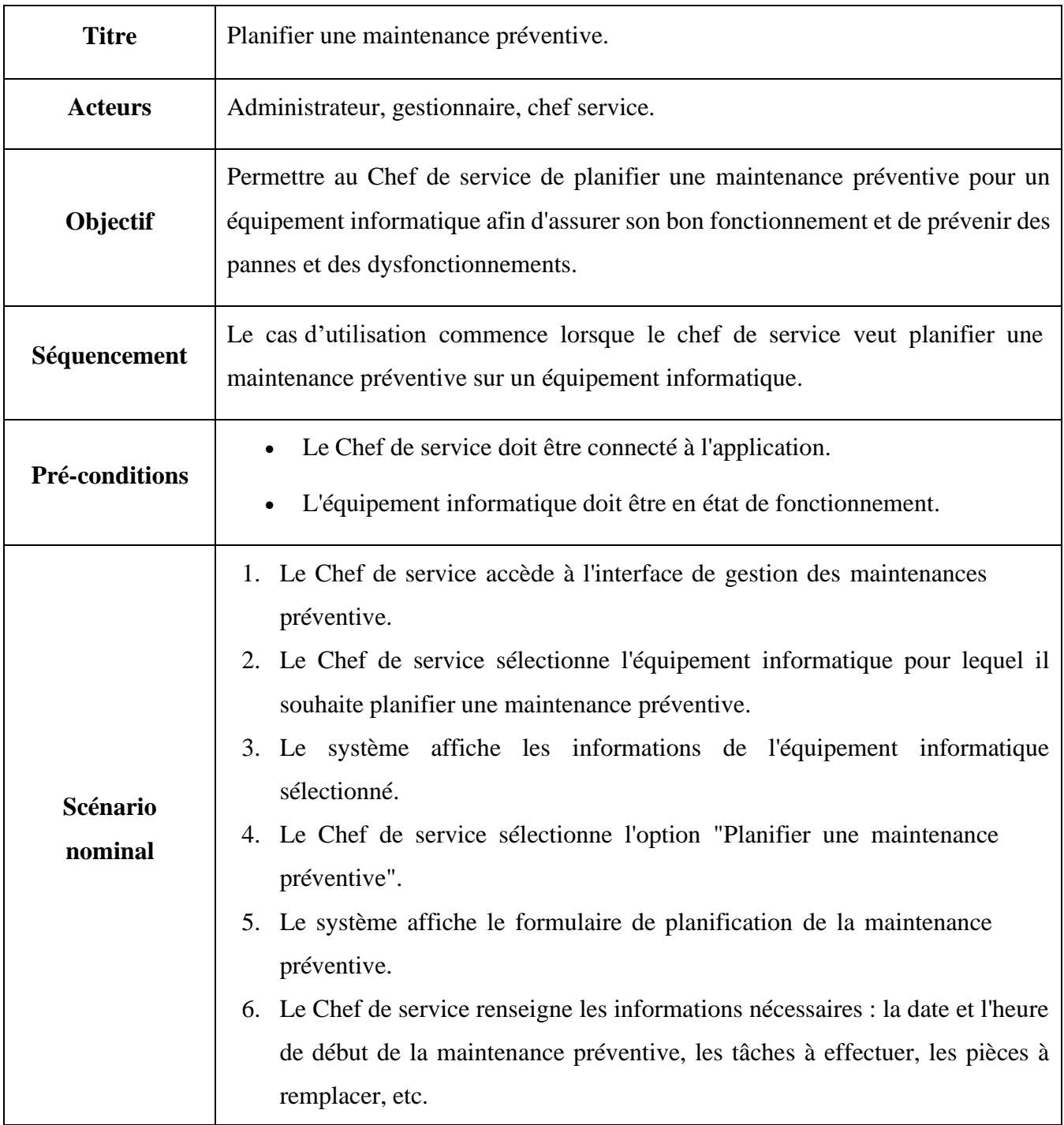

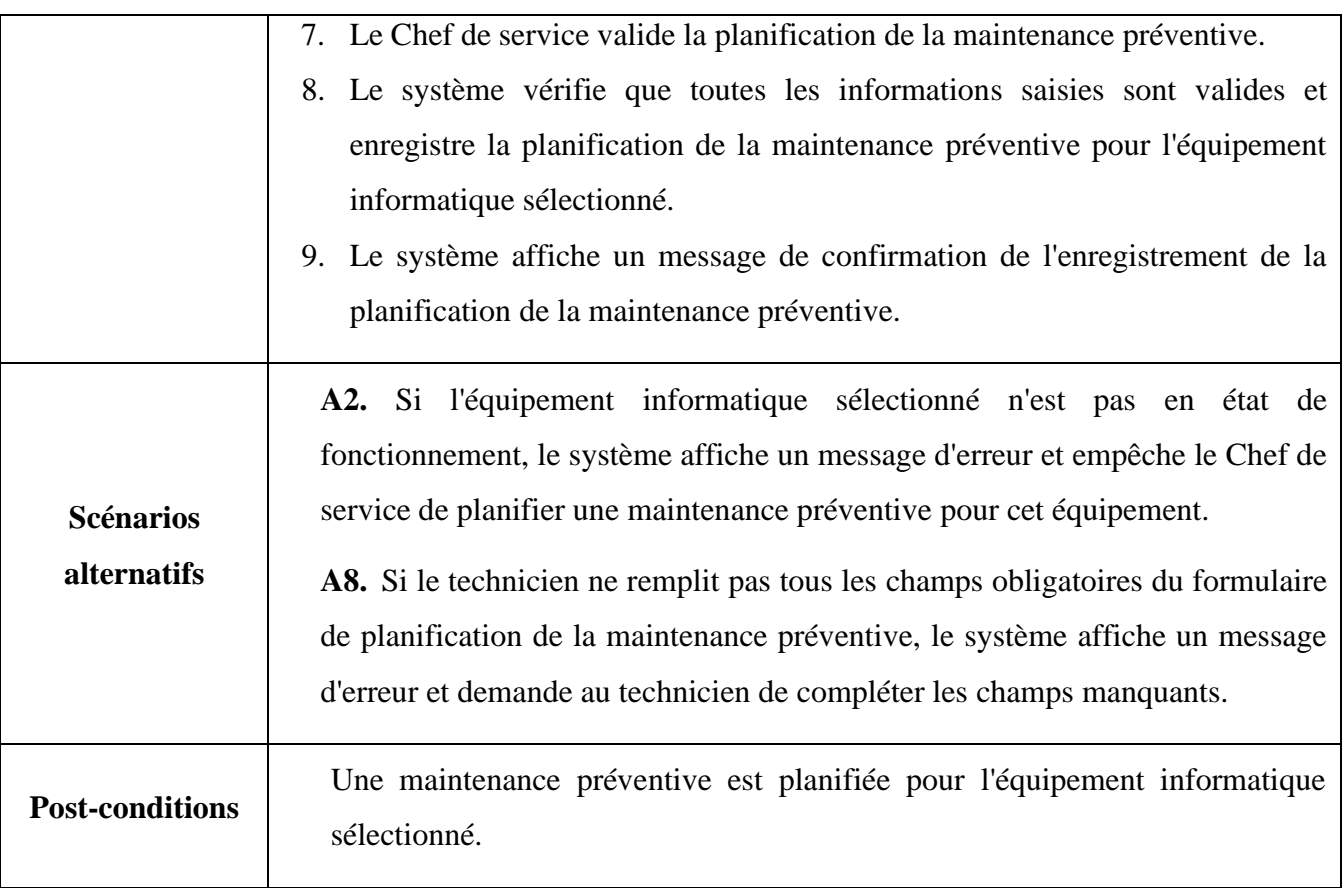

# **i.3.3 Description textuelle du cas d'utilisation « Rechercher une demande de travail »**

Le tableau ci-dessous représente la description textuelle du cas d'utilisation **Rechercher une demande de travail.**

*Tableau II. 5 : Description textuelle du cas d'utilisation «Rechercher une demande de travail.».*

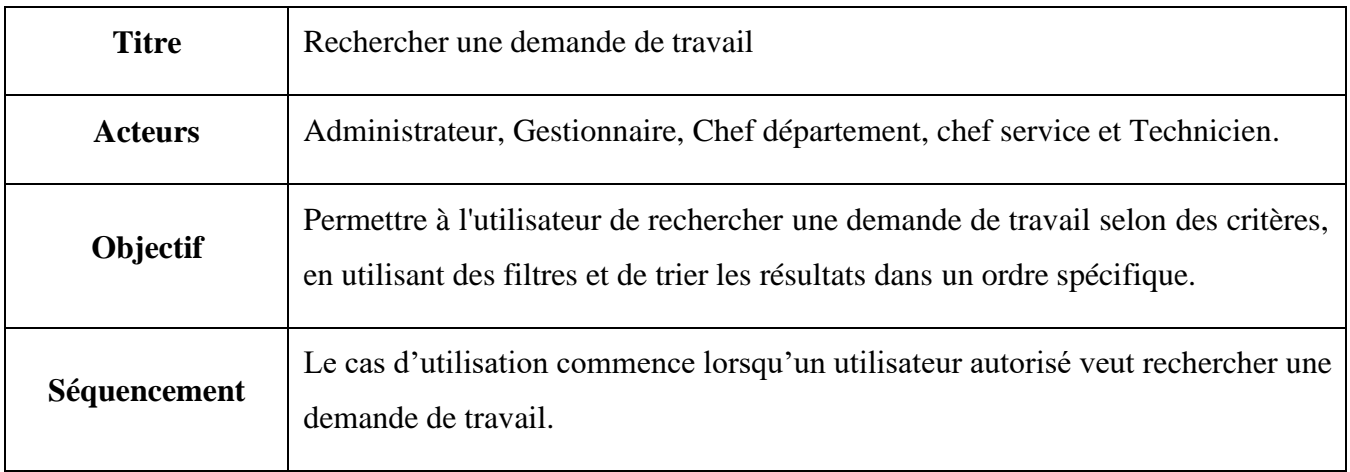

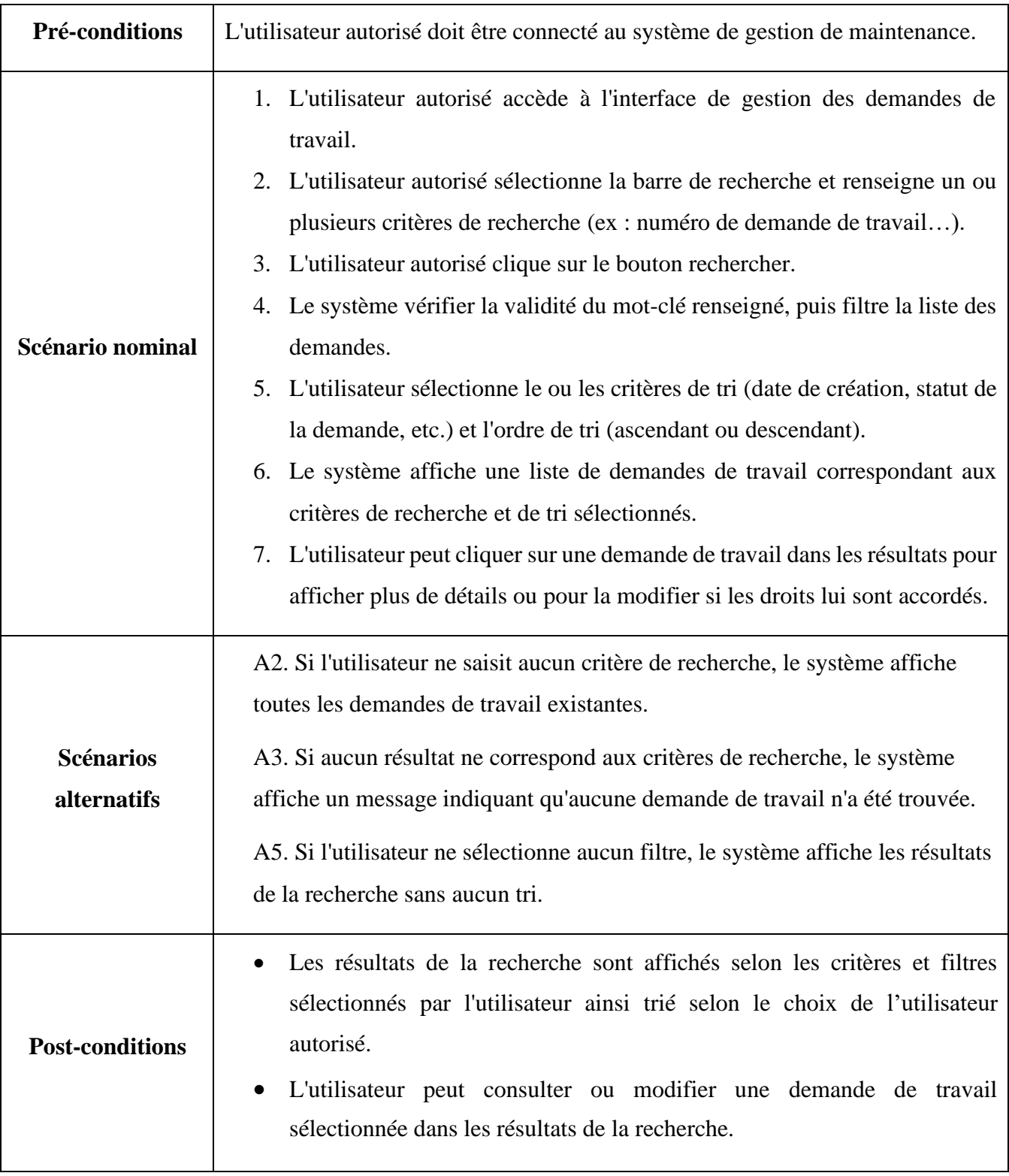

## **ii.4 Conception**

#### **ii.4.1 Diagramme de séquence du cas «Planifier une maintenance préventive »**

La figure ci-dessous représente le diagramme de séquence du cas d'utilisation **Planifier une maintenance préventive**.

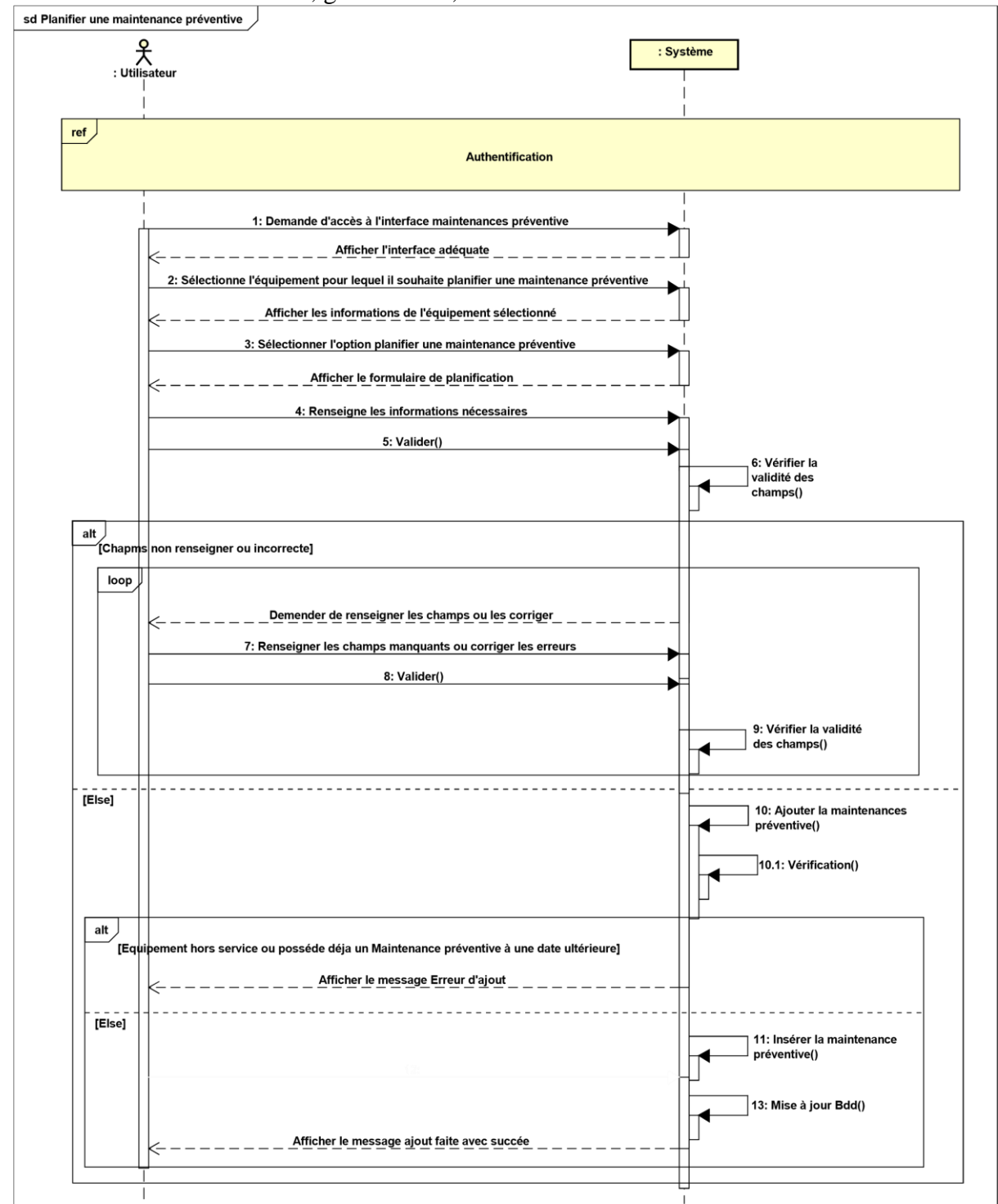

**Utilisateur :** Administrateur, gestionnaire, chef service.

*Figure II. 17 : Diagramme de séquence du cas d'utilisation « Planifier une maintenance préventive »*

# **ii.4.2 Diagramme d'interaction système du cas « Planifier une maintenance préventive »**

La figure ci-dessous représente le diagramme d'interaction système du cas d'utilisation

#### **Planifier une maintenance préventive**.

**Utilisateur :** Administrateur, Gestionnaire, Chef département, chef service et Technicien.

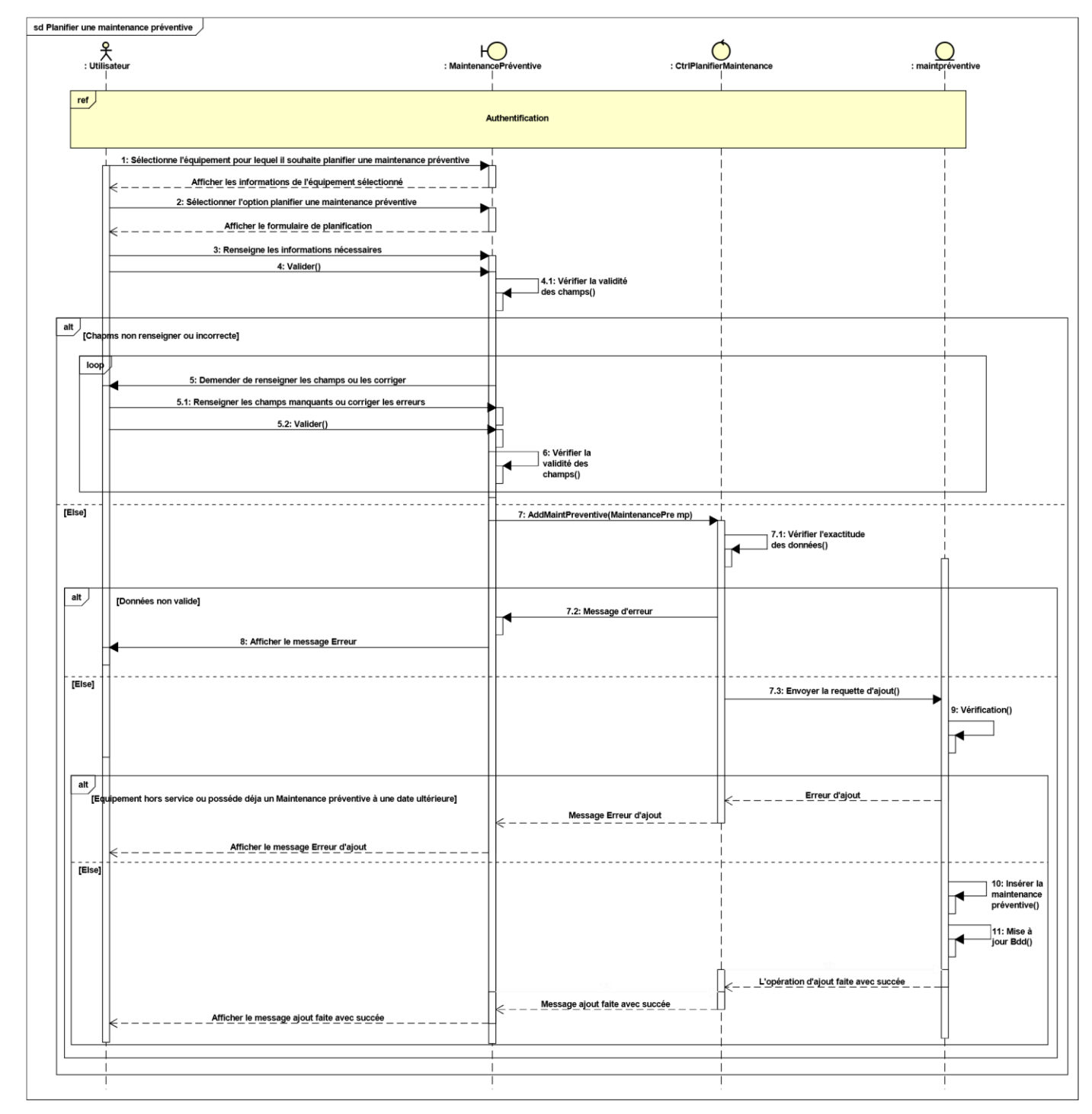

*Figure II. 18 : Diagramme d'interaction système du cas d'utilisation «Planifier une maintenance préventive»*

### **ii.4.3 Diagramme de séquence du cas «Rechercher une demande de travail»**

La figure ci-dessous représente le diagramme de séquence du cas d'utilisation **rechercher une demande de travail.**

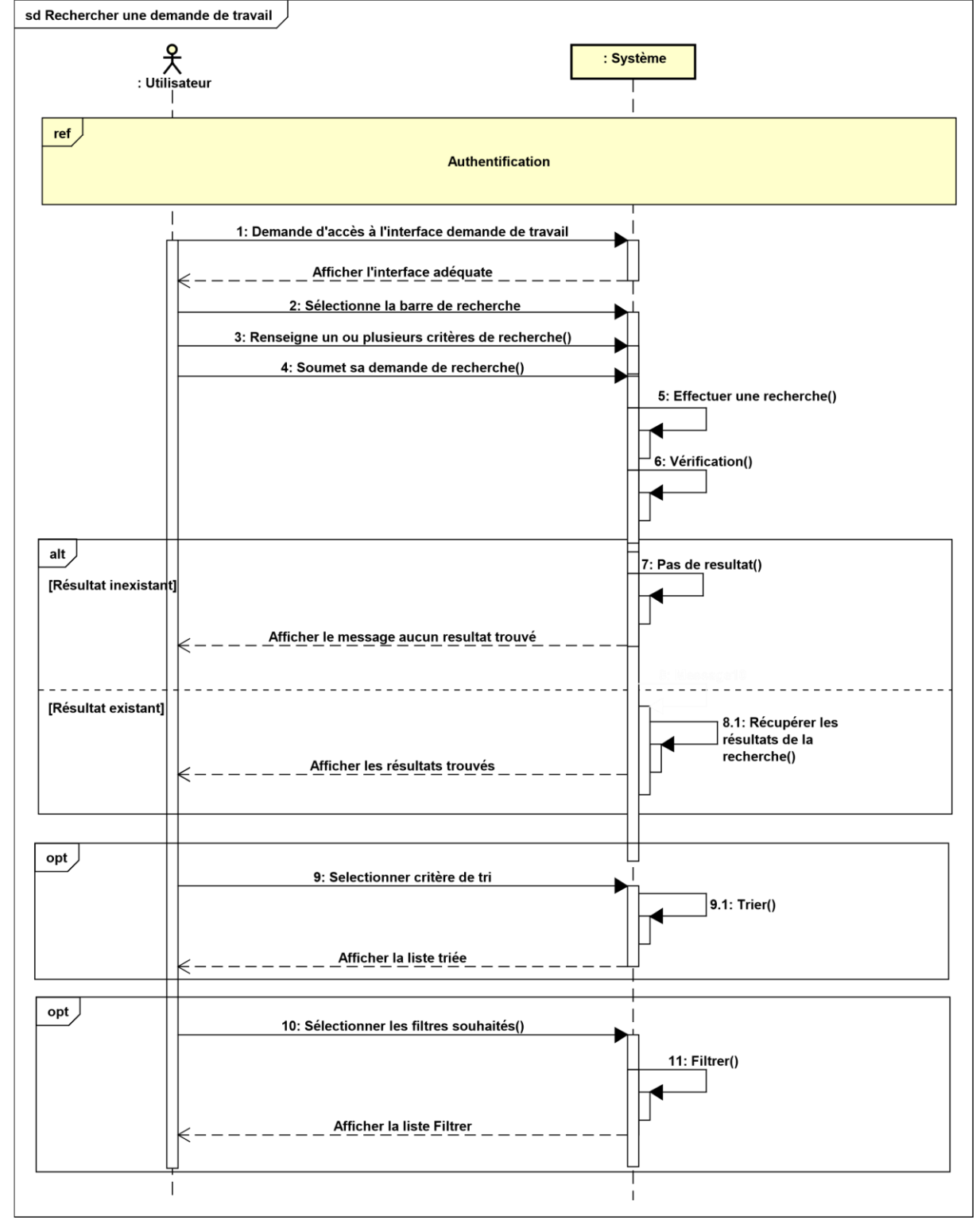

**Utilisateur :** Administrateur, chef département, chef service, gestionnaire et technicien

*Figure II. 19 : Diagramme de séquence du cas d'utilisation «Rechercher une demande de travail»*

# **ii.4.5 Diagramme d'interaction système du cas « Rechercher une demande de travail »**

La figure ci-dessous représente le diagramme d'interaction système du cas d'utilisation **rechercher une demande de travail**

**Utilisateur :** Administrateur, chef département, chef service, gestionnaire et technicien

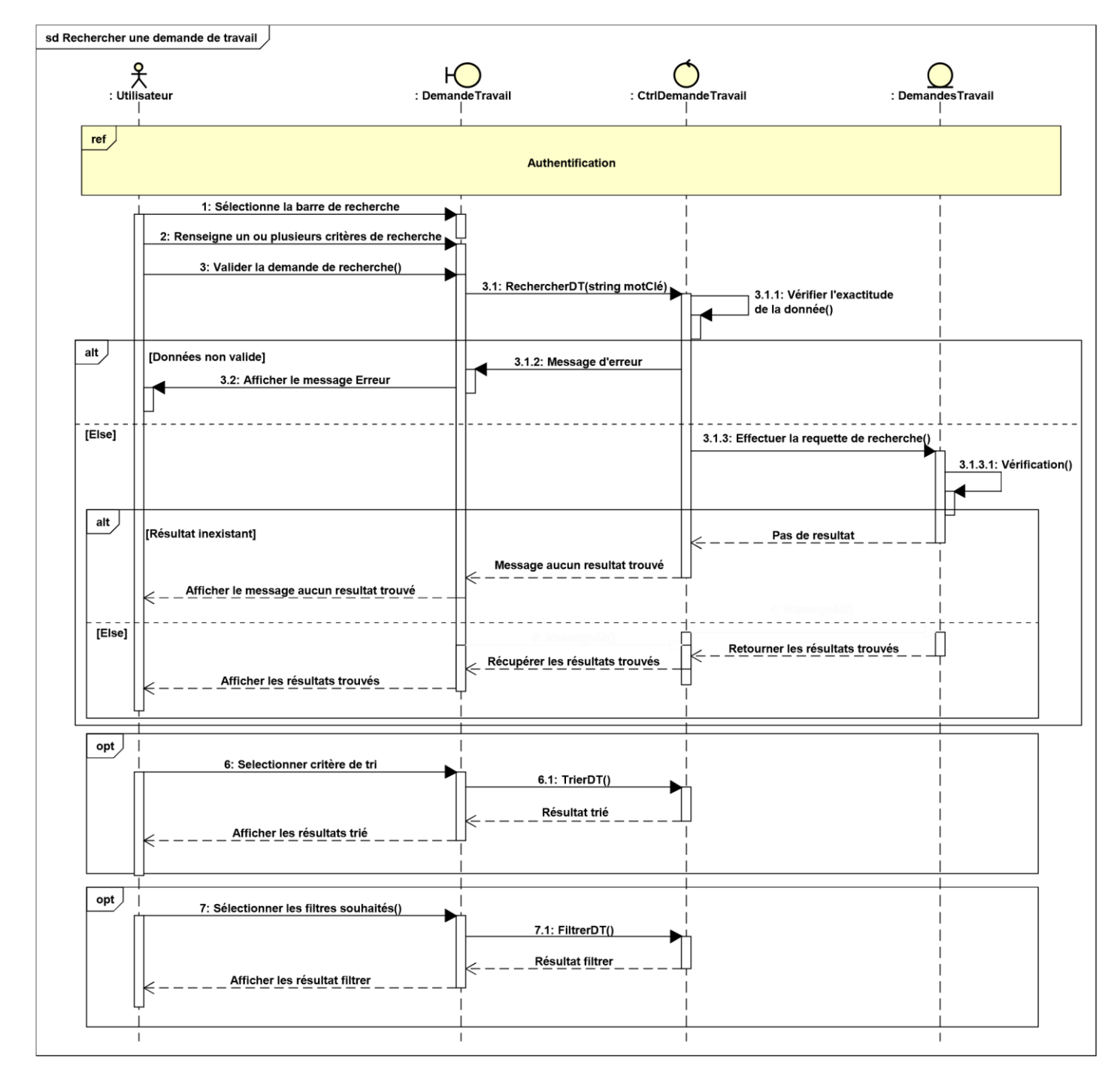

*Figure II. 20 : Diagramme d'interaction système du cas d'utilisation «Rechercher une demande de travail»*

#### **ii.4.6 Diagramme de class du sprint 2**

La figure ci-dessus represente le diagramme de class du second sprint qui fournit une vue statique des différentes fonctionnalités incluses dans le premier sprint.

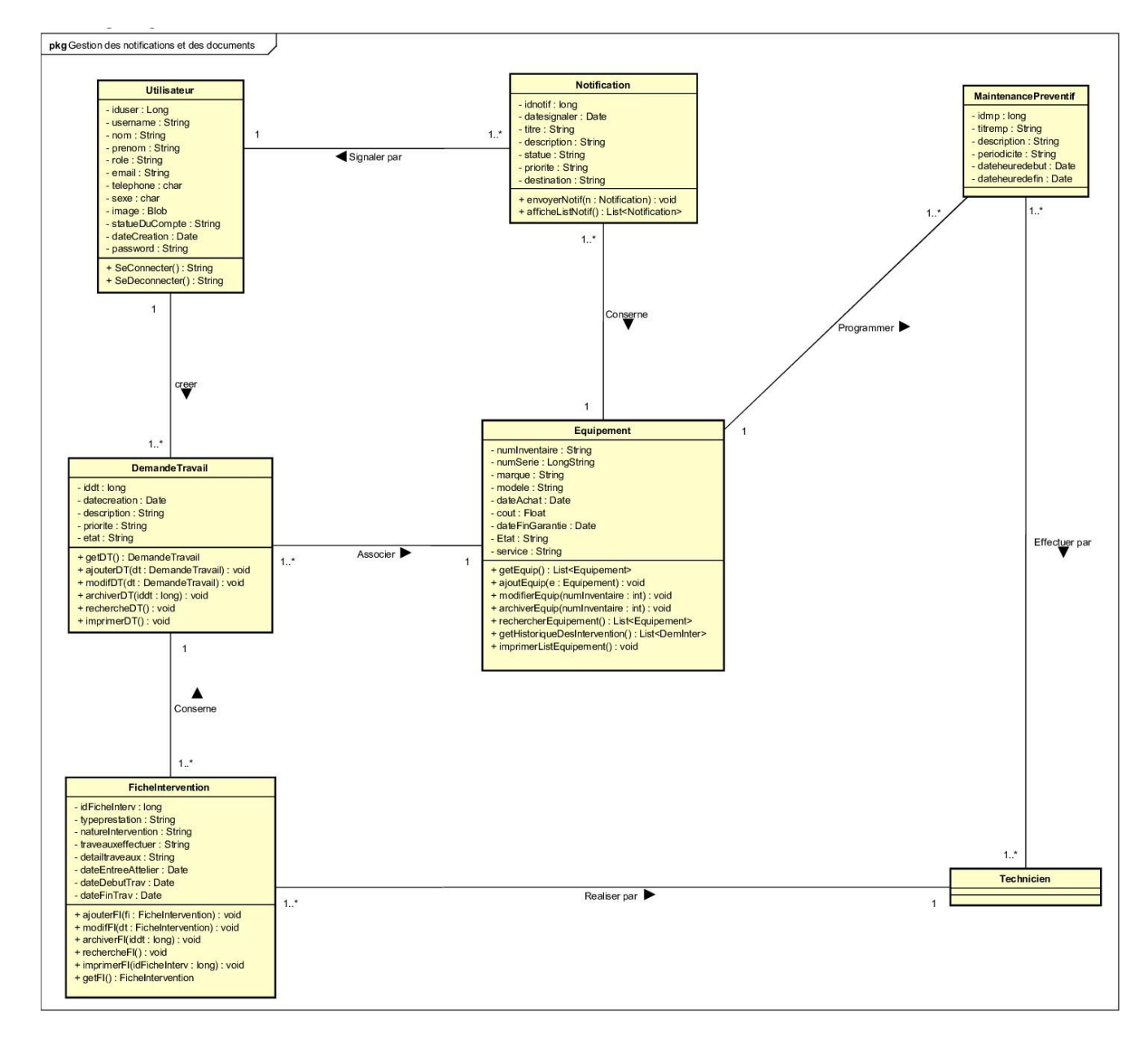

*Figure II. 21 : Diagramme de class du sprint 2*

#### **ii.5. Modèle relationnel**

On s'appuyons sur le diagramme de class du sprint actuel et après avoir appliquer toues les régles de passages au modèle relationnel, nous obtenons ce qui suit :

Utilisateur (iduser, username, nom, prenom, role, email, téléphone, sexe, image, statutDuCompte, dateCreation, Password)

Notification (idnotif, dateSignaler, titre, description, statute, priorite, destination, #iduser, #idEquip)

DemandeTravail (idDt, dateCreation, description, priorite, etat, #iduser, #idEquip)

Equipement (idEquip, numInventaire, numSerie, marque, modele, dateAchat, cout, dateFinGarantie, etat, service)

FicheIntervention (idFichInterv, typePrestation, natureIntervetion, traveauxEffectuer, detailTraveaux, dateEntrerAtelier, dateDebutTrav, dateFinTrav, #idDt, #iduser)

MaintenancePreventive (idmp, titremp, description, periodicite, dateheureDebut, dateheureFin, #idEquip)

#### EffectuerPar (#idmp,#iduser)

iii. Etude du troisième sprint : Gestion des pièces de rechange et des documents.

Ce dernier sprint du premier release s'étale ainsi sur 2 semaines et comprend quatre items notamment :

- Gérer les pièces de rechange.
- Gérer les commandes.
- Gérer les fiches décharge.
- Gestion des rapports d'activités des travaux de maintenance du parc informatique (Rapport mensuel).

Tout au long de cette période, nous traitons les user stories de ce sprint afin de produire un incrément potentiellement livrable.

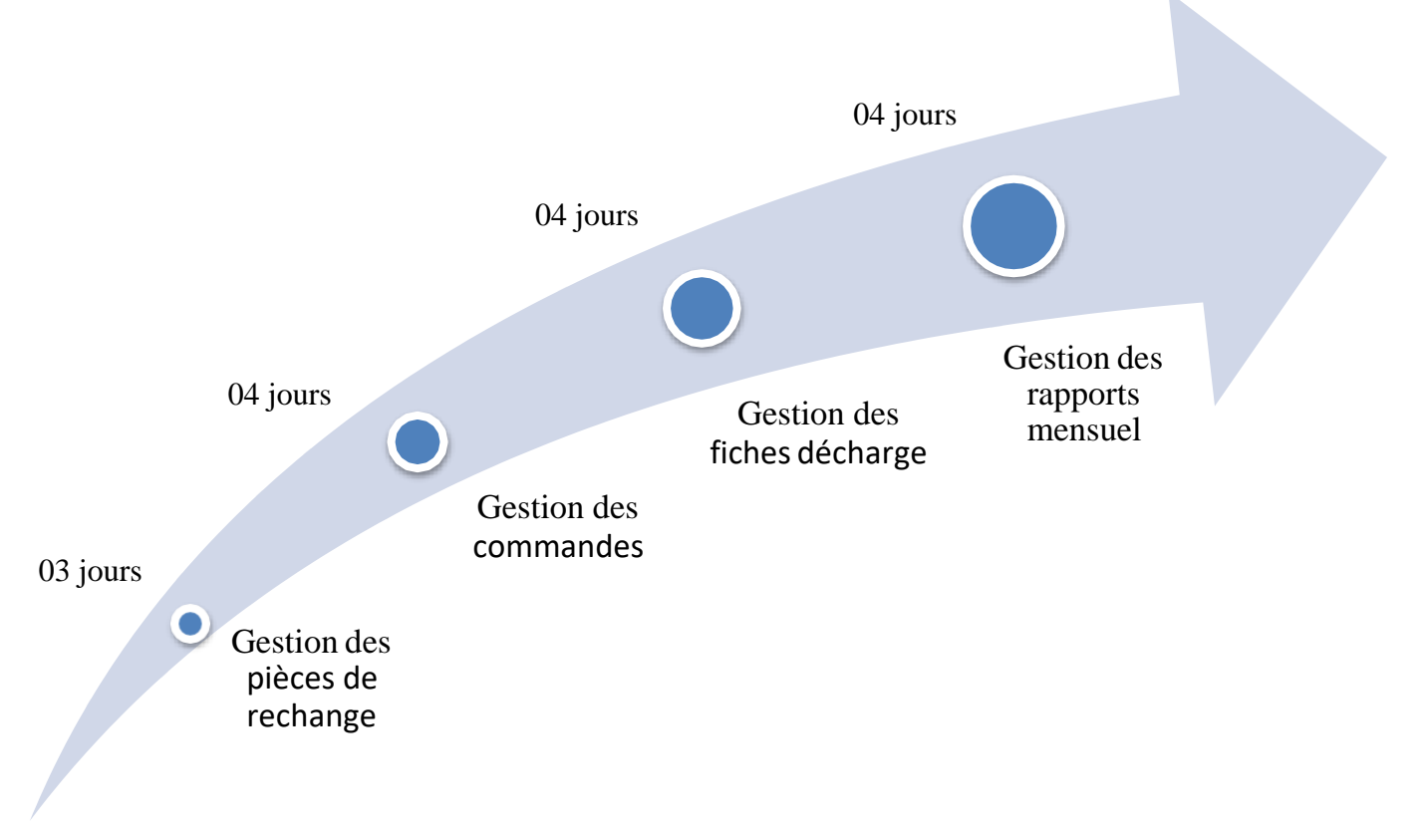

La figure ci-dessous représente la planification du troisième sprint

*Figure II. 22 : Planification du troisième sprint*

#### **iii.1 Burndown Charts Sprint 3**

Dans la figure ci-dessous nous présentent le Burndown Charts du troisième sprint qui nous permet de suivre l'avancement quotidien de ce sprint afin de déterminer si les choses se déroulent comme prévu.

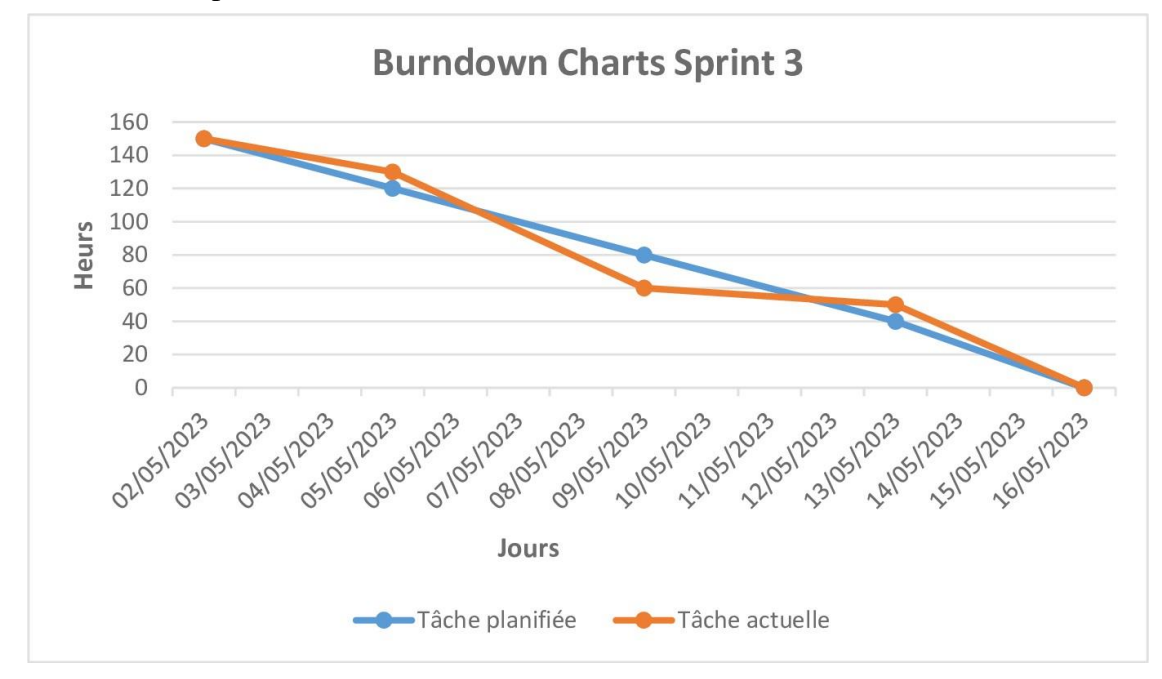

*Figure II. 23: Burndown Charts Sprint 3*

#### **iii.2 Scrum Task Board sprint 3**

La figue ci-dessous représente le Scrum Task Board au cours du sprint actuel. Il est utilisé pour visualiser les tâches du backlog du sprint et leur état d'avancement.

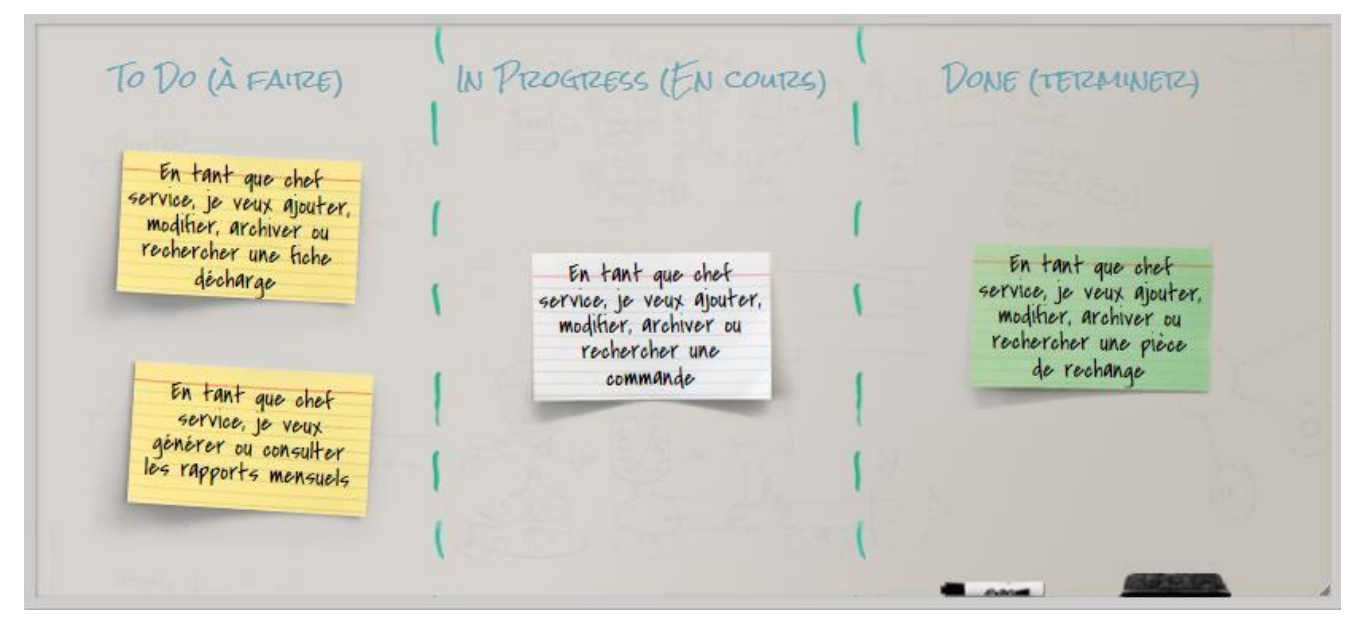

*Figure II. 24 : Scrum Task Board du sprint 3*

### **iii.3 Analyse**

### **iii.3.1 Diagramme de cas d'utilisation du sprint 3**

Le diagramme de cas d'utilisation ci-dessous fournit une vue globale des différentes fonctionnalités incluses dans ce troisième sprint.

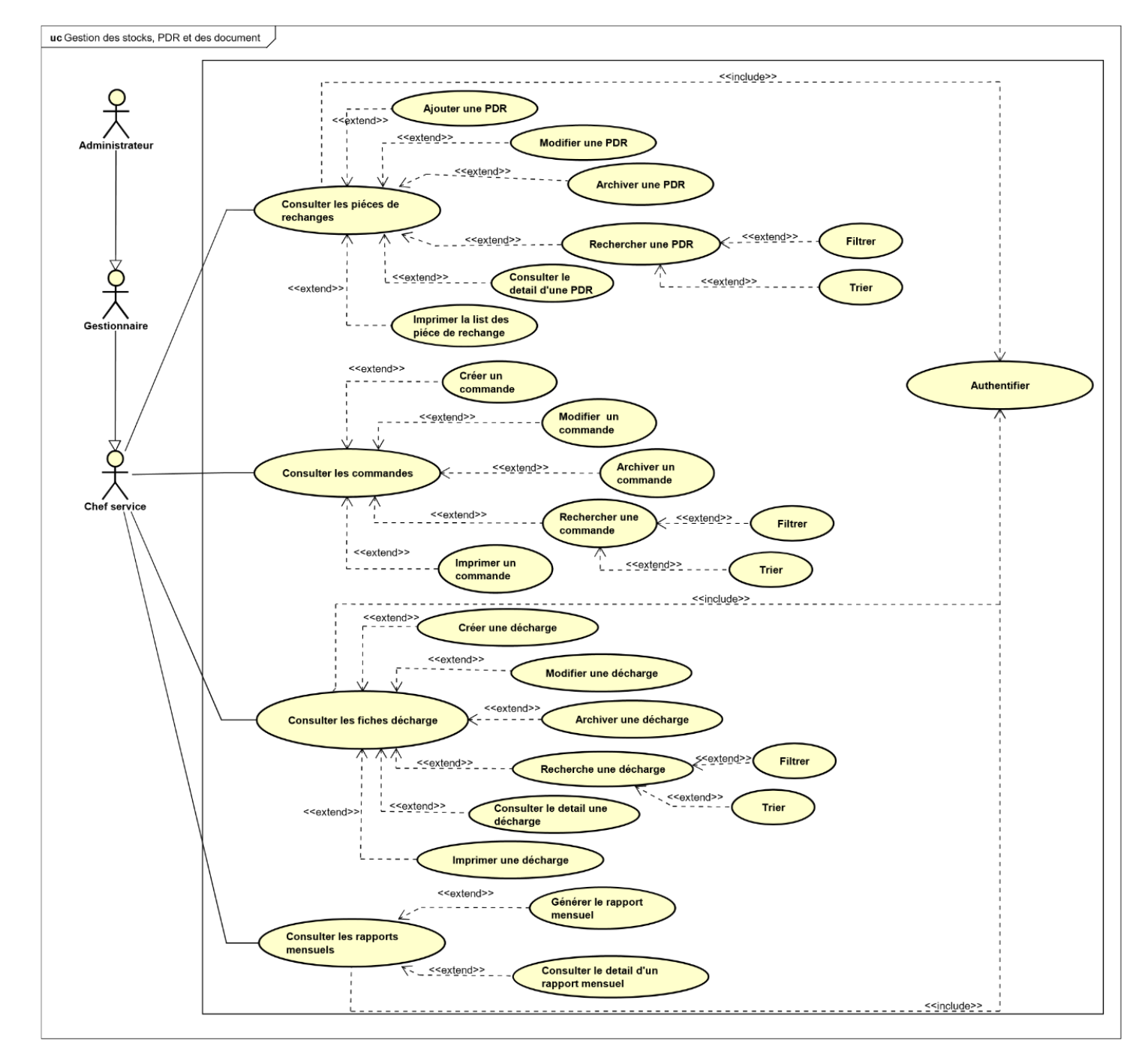

*Figure II. 25 : Diagramme de cas d'utilisation «Gestion des pièces de rechange et des documents.»*

# **iii.3.2 Description textuelle du cas d'utilisation «Générer un rapport mensuel»**

Le tableau ci-dessous représente la description textuelle du cas d'utilisation **Générer un rapport mensuel.**

*Tableau II. 6 : Description textuelle du cas d'utilisation «générer le rapport mensuel».*

| <b>Titre</b>                    | Générer un rapport mensuel.                                                                                                    |
|---------------------------------|----------------------------------------------------------------------------------------------------|
| <b>Acteurs</b>                  | Administrateur, gestionnaire, chef service et Technicien                                                                                                    |
| Objectif                        | Permet à l'utilisateur autorisé de générer les rapports mensuels (désignation de<br>l'équipement, pièce de rechange, travaux effectues, facturation, ou la prestation<br>fournie par les techniciens).                                                                                                    |
| Séquencement                    | Ce cas d'utilisation se fait à la fin de chaque moins lorsque l'utilisateur autorisé<br>veut générer le montant de toutes les interventions qui à gérer.                                                                                                    |
| Pré-conditions                  | L'utilisateur autorisé doit être connecté au système de gestion de maintenance.                                                                                                    |
| Scénario nominal                | 1. L'utilisateur accède à l'interface de gestion des rapports mensuels.<br>2. L'utilisateur sélectionner la période pour laquelle il veut générer son<br>rapports mensuels.<br>Le système vérifier la validité de la période sélectionné.<br>3.<br>4. Le système génère et affiche toutes les interventions effectué par cet<br>utilisateur pendant la période sélectionné.<br>L'utilisateur peut télécharger le rapport.<br>5. |
| <b>Scénarios</b><br>alternatifs | A3. Si l'utilisateur sélectionne une date invalide ou incohérente, le système<br>affiche un message d'erreur et invite l'utilisateur à sélectionner une date valide.<br>A4. Si le système ne peut pas générer le rapport car il n'existe aucune intervention<br>durant la période sélectionné, le système affiche un message d'erreur et invite<br>l'utilisateur à réessayer plus tard.                                         |
| <b>Post-conditions</b>          | Le rapport d'activité mensuelle est généré et disponible pour le télécharger.                                                                                                    |
#### **Description textuelle du cas d'utilisation «Ajouter une pièce de rechange»**

Le tableau ci-dessous représente la description textuelle du cas d'utilisation **Ajouter une pièce de rechange.**

*Tableau II. 7 : Description textuelle du cas d'utilisation «Ajouter une pièce de rechange».*

| <b>Titre</b>                    | Ajouter une pièce de rechange.                                                                                                    |  |  |  |  |  |  |  |
|---------------------------------|----------------------------------------------------------------------------------------------------|--|--|--|--|--|--|--|
| <b>Acteurs</b>                  | Administrateur, gestionnaire, chef service.                                                                                                    |  |  |  |  |  |  |  |
| Objectif                        | Permettre l'utilisateur autorisé d'ajouter une nouvelle pièce de rechange dans le<br>système.                                                                                                    |  |  |  |  |  |  |  |
| Séquencement                    | Le cas d'utilisation commence lorsqu'un utilisateur autorisé veut ajouter une<br>nouvelle pièce de rechange.                                                                                                    |  |  |  |  |  |  |  |
| Pré-conditions                  | l'utilisateur autorisé doit être connecté à l'application et autorisé à gérer les pièces<br>de rechange.                                                                                                    |  |  |  |  |  |  |  |
| Scénario nominal                | 1. l'utilisateur autorisé accède à l'interface gestion des pièces de rechange.<br>2. L'utilisateur autorisé sélectionne l'option "Ajouter une nouvelle pièce de<br>rechange".<br>Le système renvoie le formulaire.<br>3.<br>l'utilisateur autorisé remplie les champs et soumet sa demande d'ajout.<br>4.<br>5. Le système vérifié si les champs ne sont pas vides, et vérifier si la pièce<br>n'existe pas déjà.<br>6. Le système affiche un message de confirmation indiquant que la pièce de<br>rechange a été ajoutée avec succès. |  |  |  |  |  |  |  |
| <b>Scénarios</b><br>alternatifs | A5. Si l'utilisateur autorisé ne remplit pas correctement tous les champs du<br>formulaire, le système affiche un message d'erreur et invite l'utilisateur à corriger<br>les champs en question.<br>A5. Message d'erreur : la pièce de rechange existe déjà dans la base de données.                                                                                                    |  |  |  |  |  |  |  |
| <b>Post-conditions</b>          | Les données des pièces de rechange sont mises à jour dans le système.                                                                                                    |  |  |  |  |  |  |  |

#### **iii.4 Conception**

#### **iii.4.1 Diagramme de séquence du cas «Générer un rapport mensuel»**

La figure ci-dessous représente le diagramme de séquence du cas d'utilisation **Générer un rapport mensuel.**

**Utilisateur :** Administrateur, chef département, chef service, gestionnaire et technicien**.**

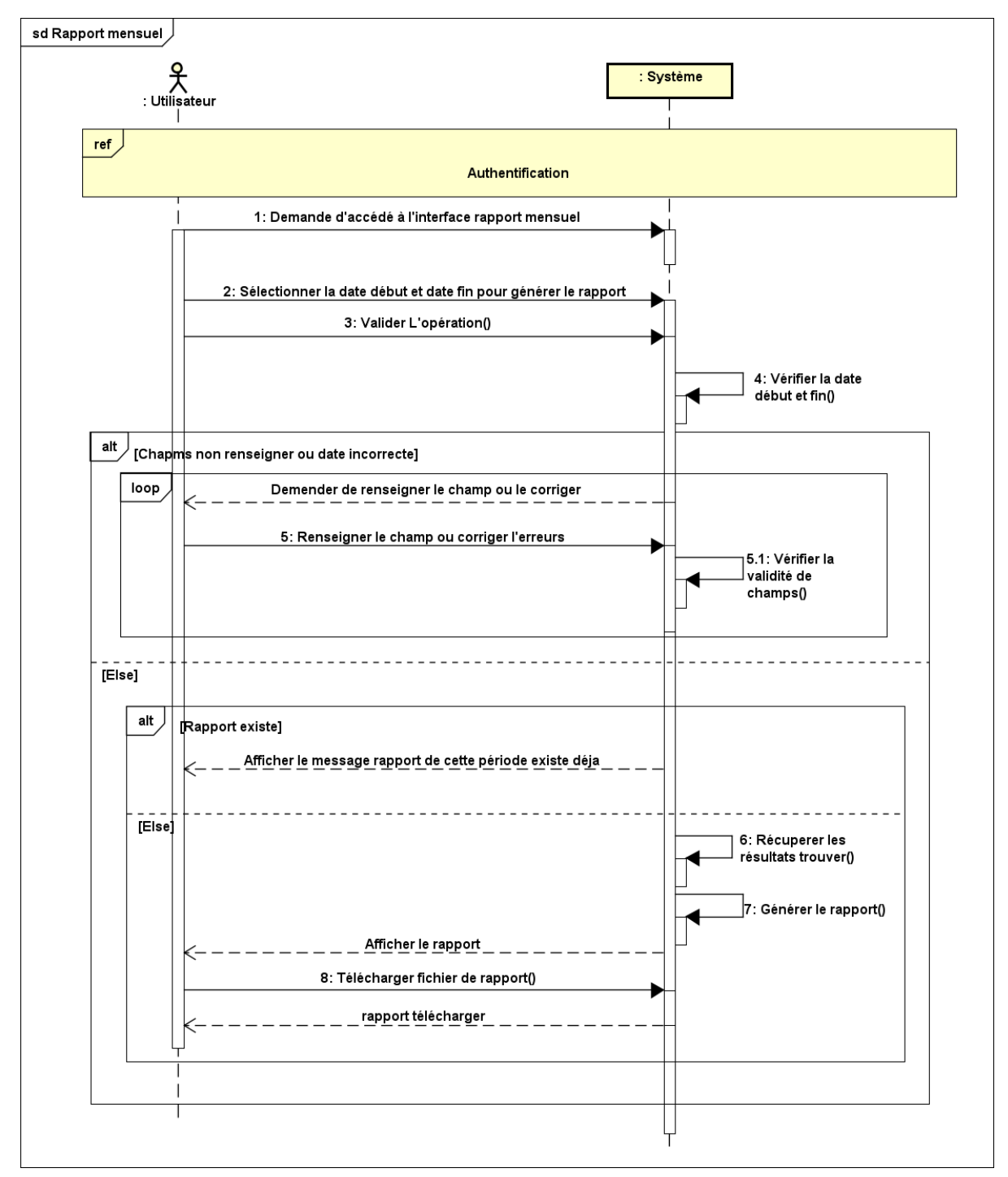

*Figure II. 26 : Diagramme de séquence du cas d'utilisation «Générer un rapport mensuel»*

#### **iii.4.2 Diagramme d'interaction système du cas « Générer un rapport mensuel »**

La figure ci-dessous représente le diagramme d'interaction système du cas d'utilisation **Générer un rapport mensuel.**

**Utilisateur :** Administrateur, chef département, chef service, gestionnaire et technicien.

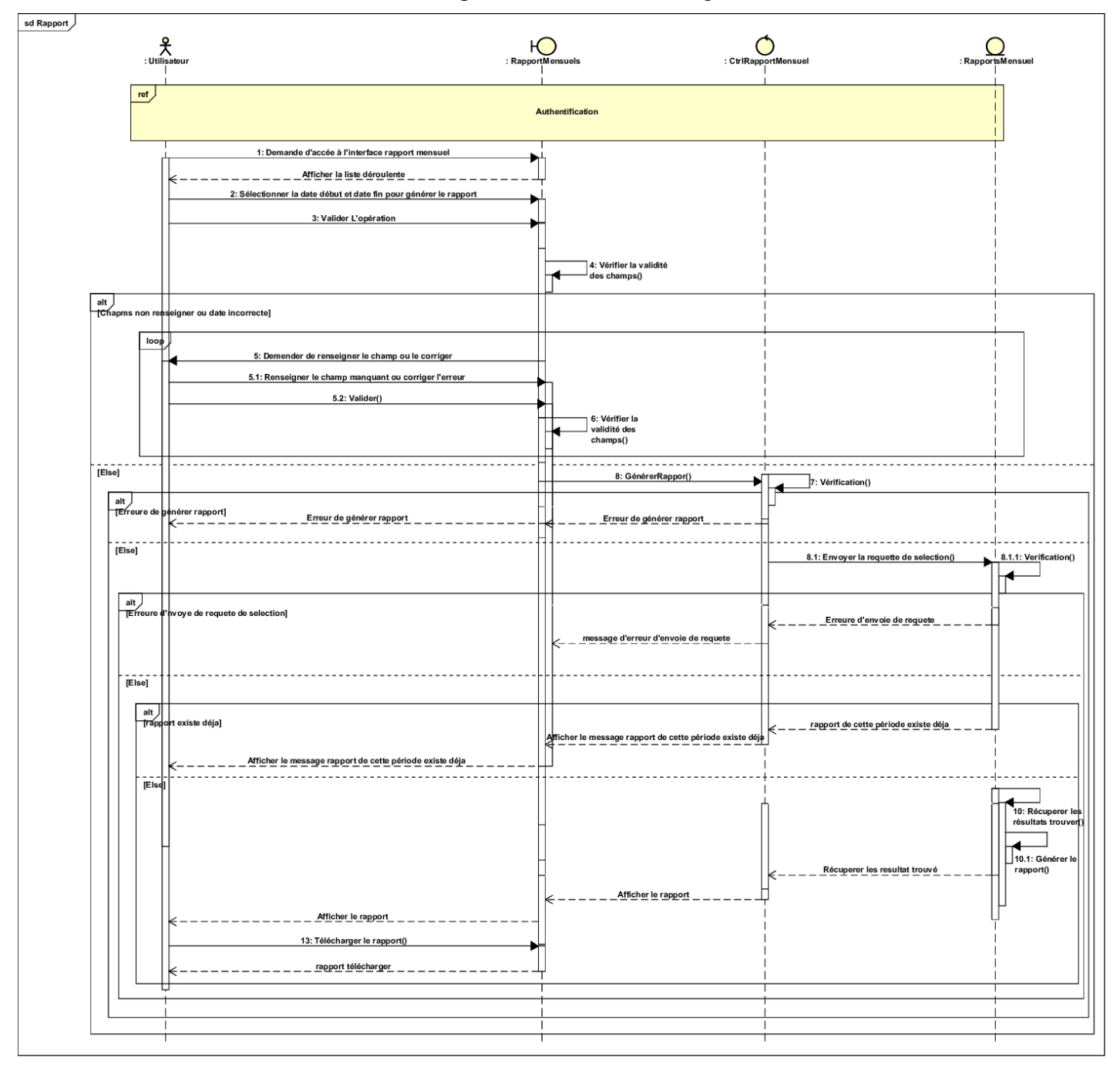

*Figure II. 27 : Diagramme d'interaction système du cas d'utilisation «Rapport mensuel»*

#### **iii.4.3 Diagramme de séquence du cas «Ajouter une pièce de rechange»**

La figure ci-dessous représente le diagramme de séquence du cas d'utilisation **Ajouter une pièce de rechange.**

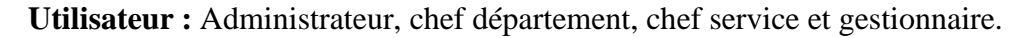

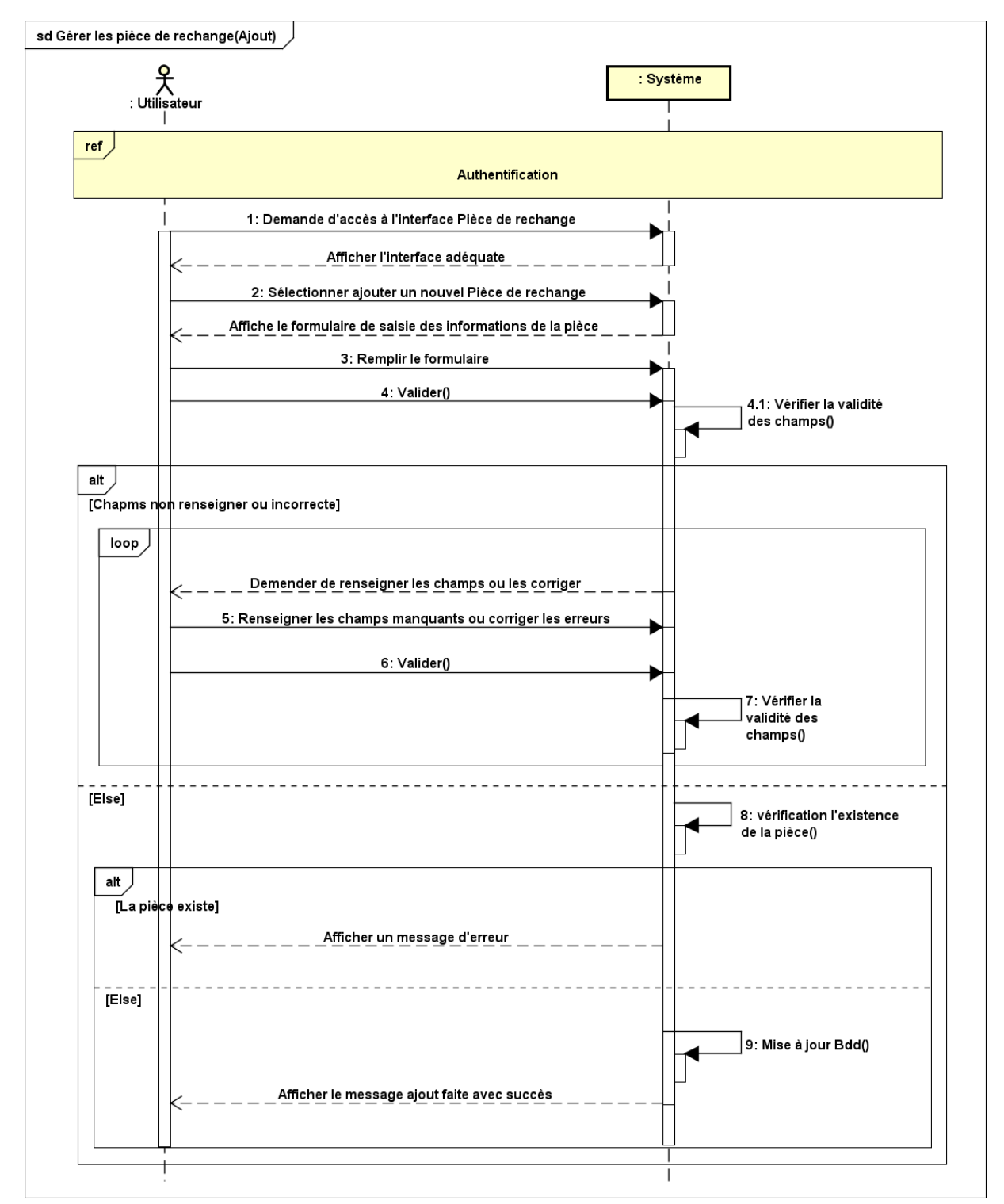

*Figure II. 28 : Diagramme de séquence du cas d'utilisation «Ajouter une pièce de rechange»*

#### **iii.4.4 Diagramme d'interaction système du cas « Ajouter une pièce de rechange»**

La figure ci-dessous représente le diagramme d'interaction système du cas d'utilisation

#### **Ajouter une pièce de rechange.**

**Utilisateur :** Administrateur, chef département, chef service, gestionnaire et technicien

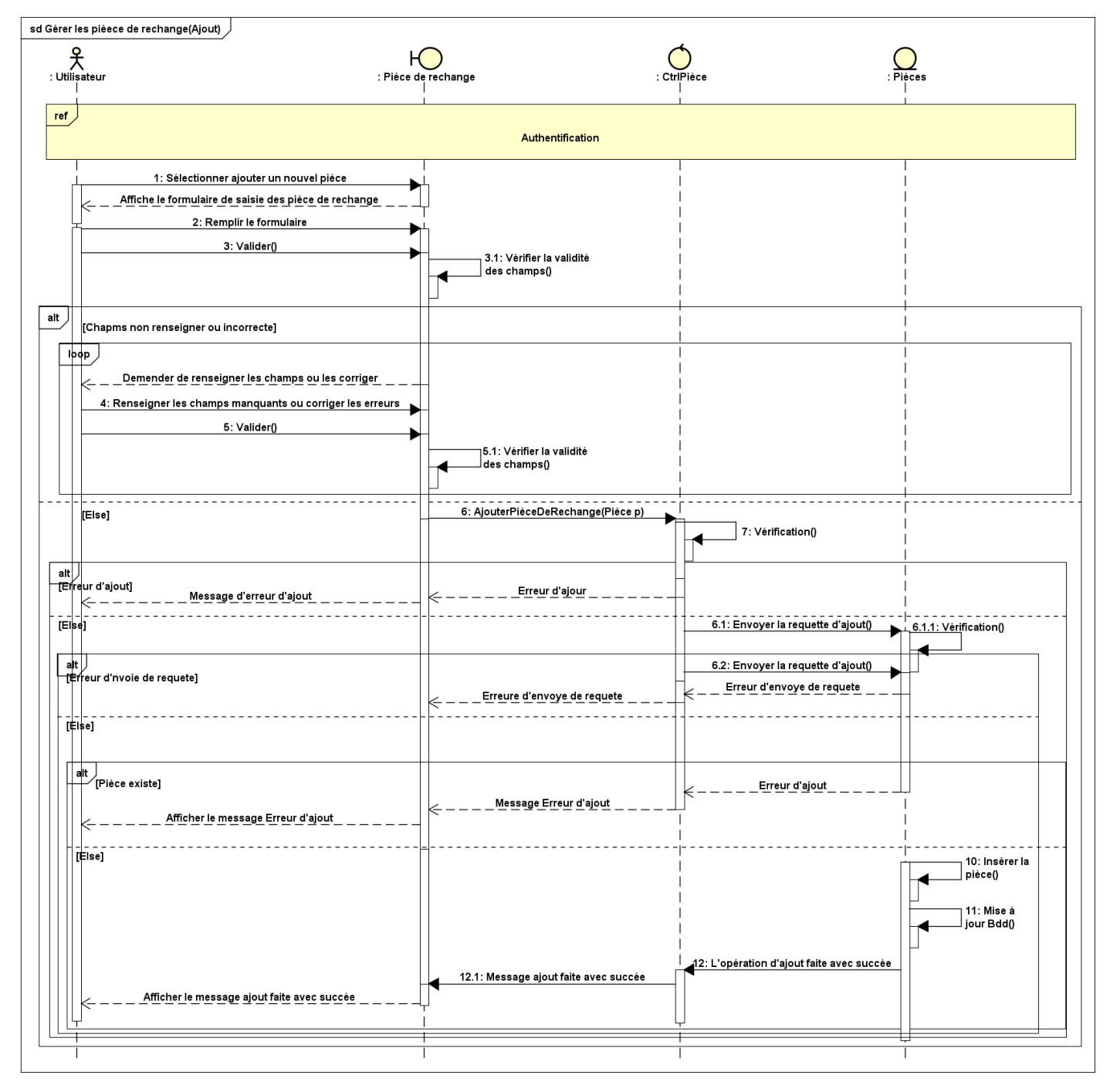

*Figure II. 29 : Diagramme d'interaction système du cas d'utilisation «Ajouter une pièce de rechange»*

#### **iii.5 Diagramme de class du sprint 3**

La figure ci-dessus represente le diagramme de class du troisième sprint qui fournit une vue statique des différentes fonctionnalités incluses dans ce sprint.

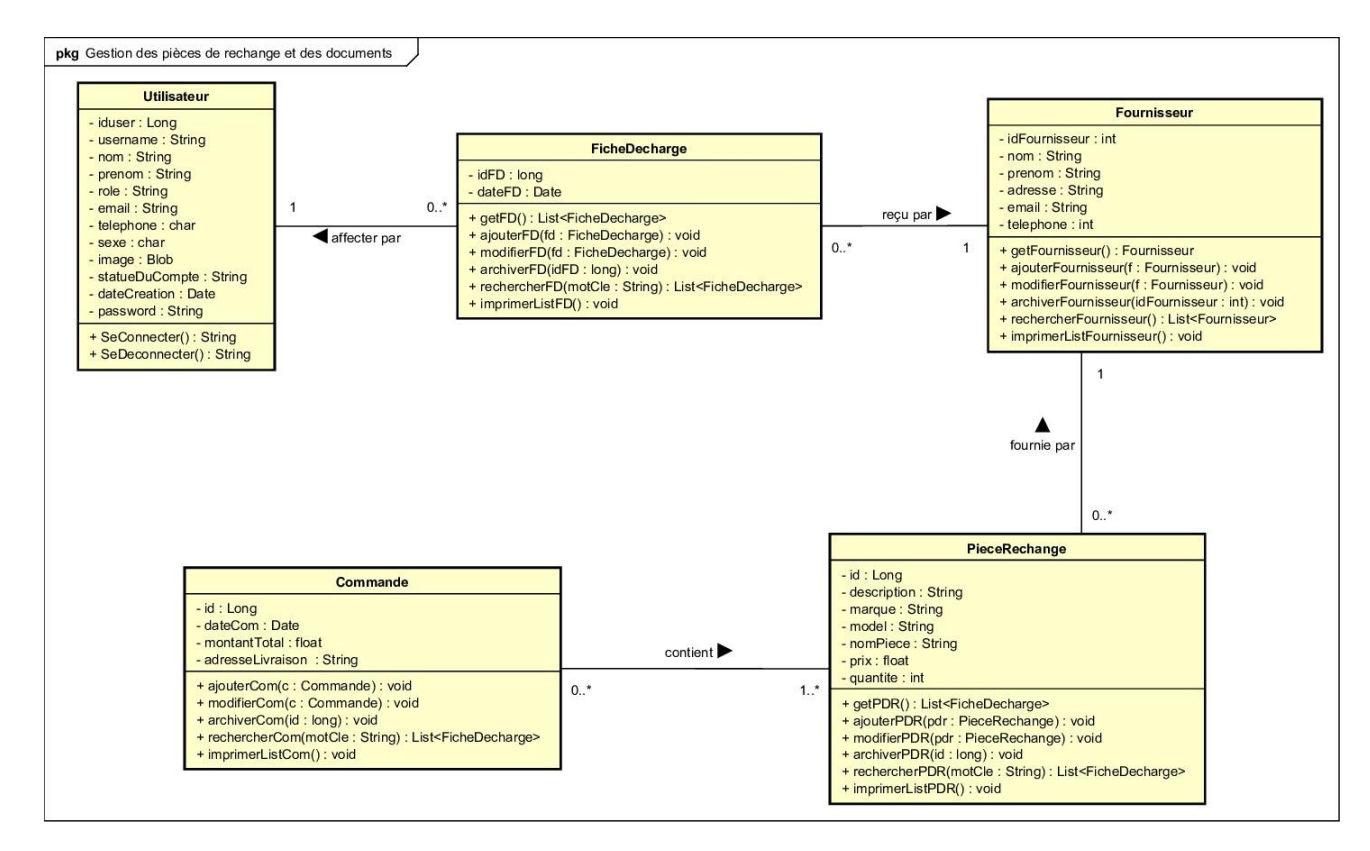

*Figure II. 30 : Diagramme de class du sprint 3*

#### **i.4. Modèle relationnel**

On s'appuyons sur le diagramme de class du sprint actuel et après avoir appliquer toues les régles de passages au modèle relationnel, nous obtenons ce qui suit :

Utilisateur (iduser, username, nom, prenom, role, email, téléphone, sexe, image, statutDuCompte, dateCreation, Password)

FicheDecharge (idFD, dateFD, #iduser, #idFournisseur)

Fournisseur (idFournisseur, nom, prenom, adresse, email, telephone)

PieceRechange (idpr, description, marque, modele, nompiece, prix, quantite, #idFournisseur)

Commande (idcmd, dateCom, montantTotal, adresseLivraison)

Contient (#idpr, #idcmd)

**II.5 Diagramme de cas d'utilisation globale**

#### **II.6 Diagramme de class globale**

Les diagrammes de classes expriment de manière générale la structure statique d'un système, en termes de classes et de relations entre ces dernières. La figure II.15 ci-dessous illustre le diagramme de classe globale de notre système.

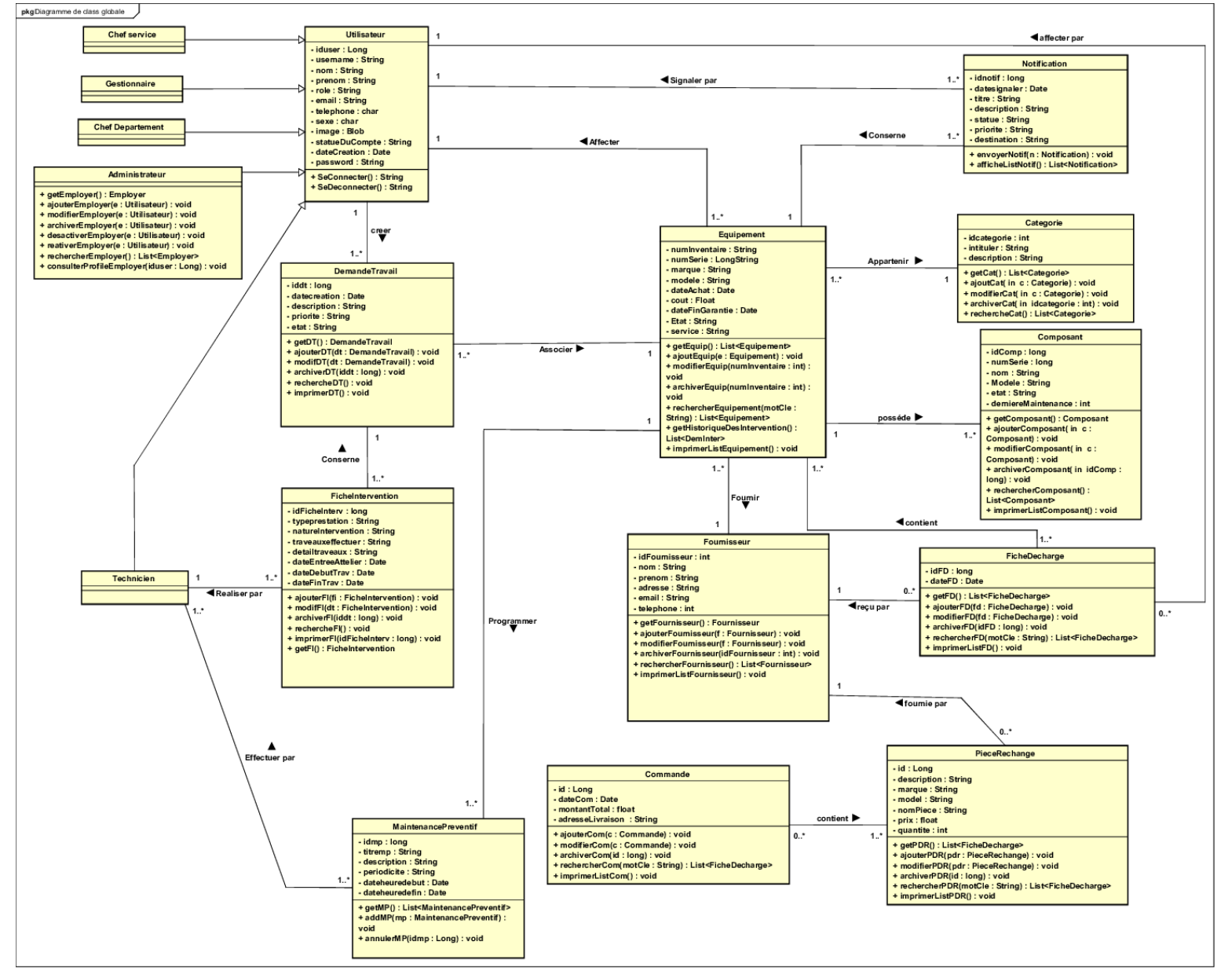

*Figure II. 31 : Diagramme de class globale*

#### **II.7. Conclusion**

Dans ce chapitre, nous avons combiné la méthode agile Scrum et l'utilisation du langage UML afin de bénéficier d'une approche collaborative, itérative et bien documentée pour l'analyse et la conception de notre système et dans le but de de définir des fondations solides nécessaires pour la réalisation de notre système.

Dans le chapitre qui suit, nous présentent la partie de la réalisation.

# **CHAPITRE III**

# **REALISATION**

#### **III. Introduction**

Après avoir terminé la phase d'analyse et de conception, nous passons à la phase réalisation des éléments examinés et conçus précédemment.

Dans ce chapitre, nous commençons par introduire les outils de développement et les langages de programmation adopter. Enfin, nous terminons ce chapitre par une projection de quelques principales interfaces de notre système en mettant l'accent sur leurs fonctionnalités essentielles.

#### **III.1. Outils et langages utilisées**

Dans ce qui suit, nous présentons les différents outils et langages de programmation que nous avons utilisée pour la réalisation de notre système. Ces outils et langages ont joué un rôle essentiel dans le développement et la mise en œuvre de notre solution, en nous offrant les fonctionnalités et les capacités nécessaires pour créer un système robuste et performant.

#### **III.1.1. Outils et frameworks**

Pour développer notre système, nous avons utilisé différentes technologies notamment :

**— Spring Tool Suite (STS) :** est un environnement de développement intégré (IDE) basé sur Eclipse, spécialement conçu pour le développement d'applications basées sur Spring Framework. Il fournit une suite complète d'outils, de fonctionnalités et de plugins pour faciliter le développement, le déploiement, le débogage et la gestion des applications Spring y compris Spring Boot. [12]

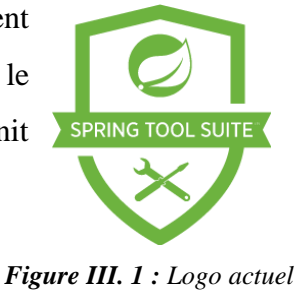

*de STS 3 [13]*

**— Spring Boot :** est un framework open source basée sur java, Il vise à simplifier le développement d'applications Java en fournissant des fonctionnalités prêtes à l'emploi, une configuration automatique et une facilité de déploiement. Il permet aux développeurs de se concentrer sur le développement

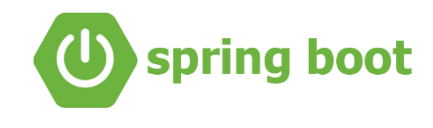

*Figure III. 2 : Logo actuel de Spring boot [15]*

des fonctionnalités métier plutôt que sur les tâches de configuration et d'intégration complexes. Spring Boot est largement utilisé dans la communauté Java pour créer des applications robustes et évolutives. [14]

- **— WampServer :** est une plateforme de développement web sous Windows open source qui permet de créer et de gérer un environnement de développement web local. Il combine Apache, MySQL et PHP pour fournir une solution complète pour le développement et le déploiement de sites web dynamiques. Il dispose également de l'interface PHPMyAdmin pour gérer plus facilement votre base de données. [16] *Figure III. 3 : Logo actuel*
- **— Astah UML :** est un outil de modélisation UML utilisé pour concevoir, analyser et documenter des systèmes logiciels. Il fournit un environnement graphique convivial et offre des fonctionnalités puissantes pour modéliser visuellement les différents aspects d'un système, tels que le diagramme de classes, de séquence, de cas d'utilisation, etc. [18]
- **— Bootstrap 5 :** est un framework open source pour le développement front-end. Son objectif est de rendre le processus de développement Web plus rapide et plus pratique avec un design responsive, qui s'adapte à divers appareils et tailles d'écran. Bootstrap fournit une gamme de modèles de conception pour HTML et CSS. Ces modèles couvrent

une variété de fonctionnalités telles que la typographie, les

formulaires, les tableaux et bien d'autre. De plus, il propose également des plugins JavaScript. [19]

**— MySQL :** est un système de gestion de bases de données relationnelles (SGBDR) open-source très populaire. Il est largement utilisé dans le développement d'applications web et est apprécié pour sa performance, sa fiabilité et sa facilité d'utilisation. Son rôle consiste à stocker et à gérer une grande quantité de données en les organisant sous forme de table et permet aussi la manipulation de ces données à travers le langage de requêtes structurées(SQL). [21]

*de WAMPServer [17]*

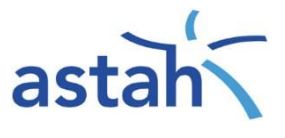

*Figure III. 4 : Logo actuel d'Astah UML [18]*

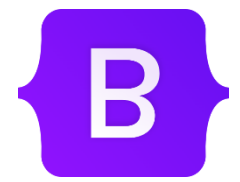

*Figure III. 5 : Logo actuel de Boostrap 5 [20]*

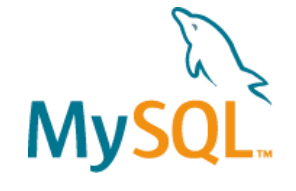

*Figure III. 6 : Logo actuel de MySQL [22]*

*Figure III. 7 : Logo actuel de Highcharts [24]*

HIGHCHARTS.

**— Highcharts :** est une bibliothèque javaScript open source qui permettent de créer des graphiques interactifs et dynamiques dans des applications web. Elle permet de représenter des données complexe de manière visuellement attrayante et facilite l'interactivité en permettent aux utilisateurs de survoler

les éléments du graphique pour afficher des informations supplémentaire. [23]

**— Jasper Report :** est une bibliothèque open source puissante et flexible pour la génération de rapports dynamiques et professionnels pour des applications Java. Elle offre des fonctionnalités avancées, prend en charge plusieurs sources de données et permet l'exportation dans divers

formats. Que vous ayez besoin de créer des rapports simples ou *Figure III. 8 : Logo actuel* complexes, JasperReports peut être une solution efficace pour répondre à vos besoins en matière de reporting. [25] *de Jasper Report [25]*

- **— Adobe Illustrator :** est un logiciel de création graphique et de dessin vectoriel développé par Adobe. Il est largement utilisé par les designers, les illustrateurs, les graphistes et les professionnels pour la conception de graphiques, de logos, d'illustrations, d'icônes, de typographies et bien plus encore. Ainsi il offre une multitude d'outils et de fonctionnalités permettant aux designers et aux créatifs de donner vie à leur vision artistique. [26]
- **— Scrumblr :** Pour la création de notre Scrum Task board, nous avons opté scrumblr. pour un outil en ligne libre et minimaliste appelé Scrumblr. Cet outil nous a permis de collaborer efficacement en éditant et en organisant des idées sous forme de notes. Scrumblr nous offre la possibilité de créer des postit virtuels, de les disposer sur un tableau et d'ajouter des gommettes colorées. De plus, toutes les modifications effectuées sont automatiquement sauvegardées en temps réel, ce qui garantit une synchronisation instantanée des informations. [28]

*Figure III. 9 : Logo actuel d'Adobe Illustrator [27]*

*Figure III. 10 : Logo actuel De Scrumblr [29]*

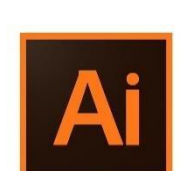

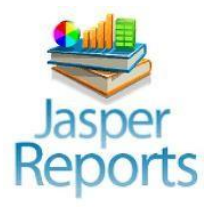

#### **III.2.1. Langages**

**— HTML5 (HyperText Markup Language) :** est un langage de balisage utilisé pour la création de pages web. Il fournit une structure et un formatage pour organiser et présenter le contenu d'un document web, tels que le texte, les images, les liens et d'autre élément interactifs. [30]

*Figure III. 11 : Logo actuel de HTML5 [31]*

CSS

**HTML** 

**— CSS3 (Cascading Style Sheets) :** est un langage de style utilisé pour définir l'apparence et la mise en forme des éléments d'une page web. Il permet de contrôler les couleurs, polices, marges, bordures et d'autres aspects visuels des éléments html. [30]

> *Figure III. 12 : Logo actuel de CSS3 [32]*

**— JS (JavaScript) :** est un langage de programmation de script utilisé pour développer des applications web interactives et dynamiques. Il permet de manipuler les éléments d'un document html, gérer les évènements, d'effectuer des animations, de valider les formulaires et bien plus encore. [33]

**— SQL (Structured Query Language) :** est un langage de requêtes structurées. Il permet de manipuler et gérer les données stocker dans des base de donnée relationnel, en effectuant diverses opération tels que l'insertion, la mise à jour, etc. [35]

#### **III.3. Présentation des IHM**

Dans cette section, nous présentons quelques interfaces Homme-Machine principales de notre système « **NaftGM** ».

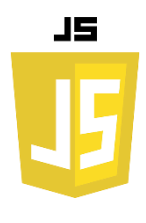

*Figure III. 13 : Logo actuel du JS [34]*

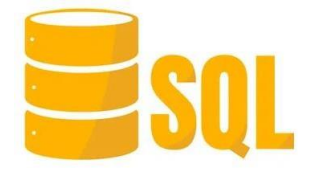

*Figure III. 14 : Logo d'une Base de données SQL [36]*

#### **III.3.1. Interface « Authentification »**

L'utilisateur de l'application NaftGM accède à son espace via une authentification en saisissant son login et son mot de passe.

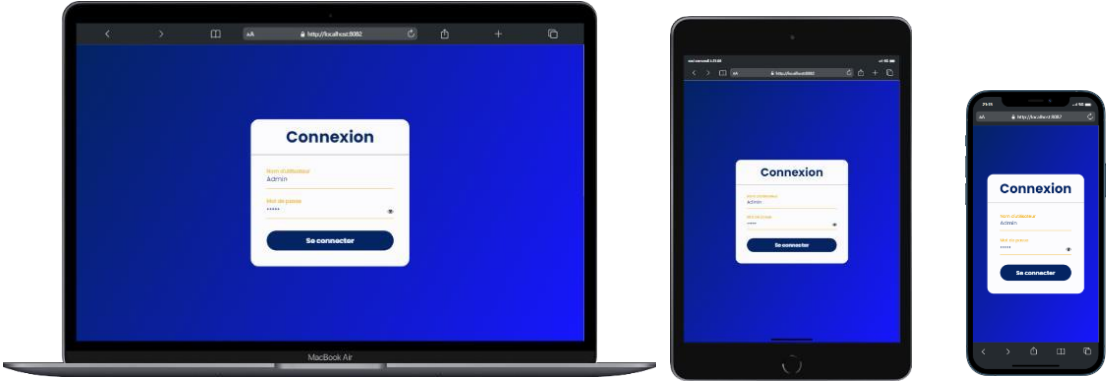

*Figure III. 15 : Interface « Authentification »*

#### **III.3.2. Interface « Gestion des équipements »**

Dans la page « gestion des équipements » l'utilisateur autorisé peut ajouter, modifier, archiver et rechercher un équipement, de plus imprimer et trier la liste des équipements.

| <b>A</b> Acceuil / équipements        |                     |               |                        |                     |                   |                                                         |
|---------------------------------------|---------------------|---------------|------------------------|---------------------|-------------------|---------------------------------------------------------|
| List des équipements                  |                     |               |                        |                     |                   |                                                         |
| <b>O</b> Nouvel équipement            |                     |               |                        |                     | Rechercher        | Actualiser<br>$\alpha$                                  |
| $3 \times$<br>Items par page          |                     |               |                        |                     |                   | <b>B</b> Imprimer                                       |
| $N^{\circ}$ d'inventaire $\triangleq$ | Marque $\triangleq$ | Modèle $\div$ | Cout $\triangle$       | Fin garantie $\div$ | Etat $\triangleq$ | <b>Actions</b>                                          |
| 13010-3506-02-1044                    | Lenovo              | inspiron 3535 | 78529.5                | 2023-06-09          | En service        | ☑<br>$\bullet$<br>侕                                     |
| 15010-3506-01-0044                    | Dell                | st3           | 0.04                   | 2023-06-09          | En service        | ☑<br>$\qquad \qquad \textcircled{\small\textrm{}}$<br>而 |
| 13010-6012-01-0044                    | Acer                | a22           | 20000.0                | 2023-06-01          | En service        | ☑<br>$\bullet$<br>侕                                     |
| Nombre total: 5                       |                     |               |                        |                     |                   |                                                         |
|                                       |                     | Prev<br><<    | $\overline{2}$<br>Next | >                   |                   |                                                         |

*Figure III. 16 : Interface «gestion des équipements »*

#### **III.3.3. Interface « Accueil administrateur »**

Dans le cas où un administrateur saisi son bon nom d'utilisateur et son bon mot de passe, il est redirigé vers la page d'accueil qui est illustrer dans la figure ci-dessous :

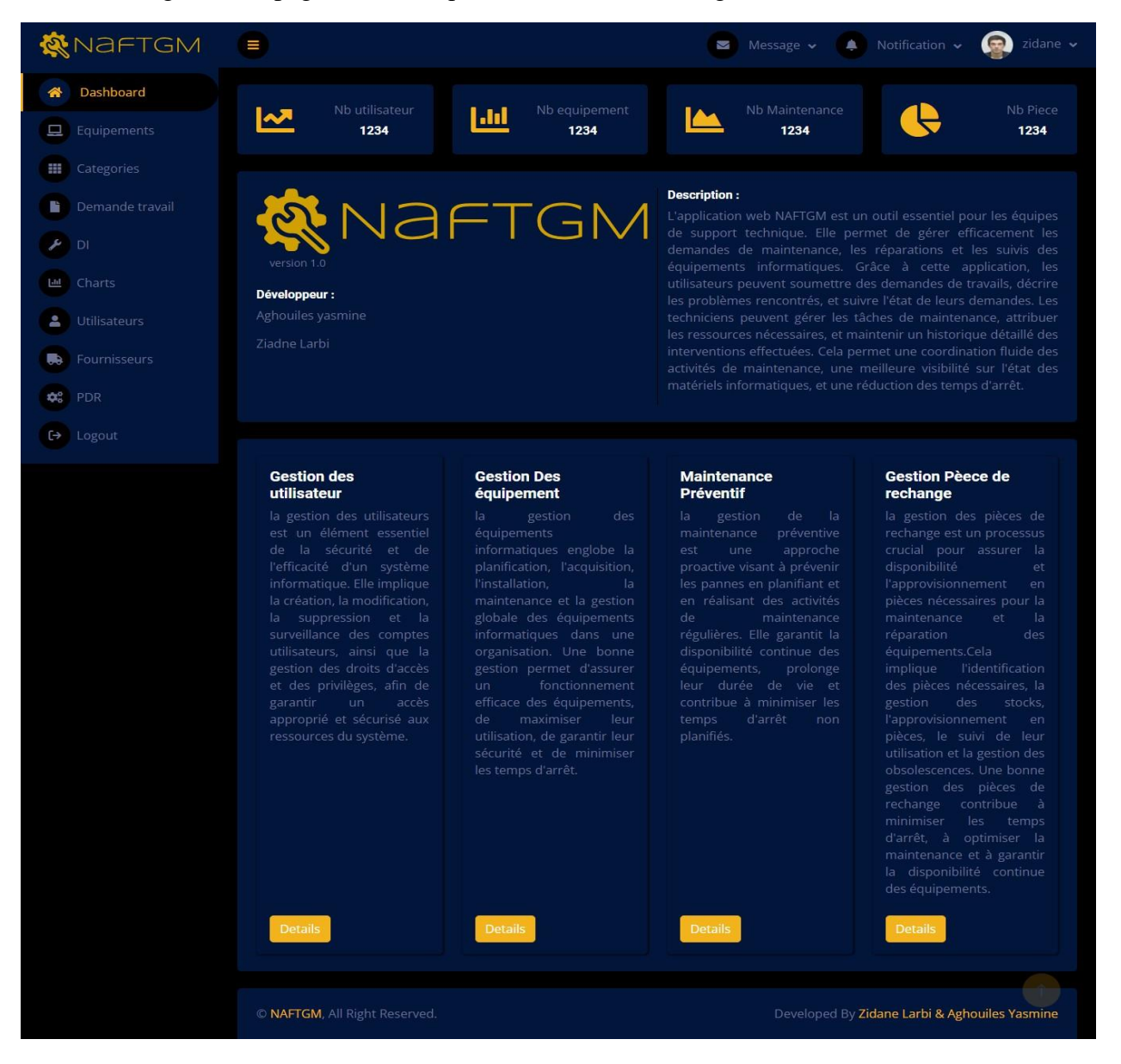

*Figure III. 17 : Interface «Accueil administrateur»*

#### **III.3.4. Interface « Signaler une panne »**

Dans le cas où un utilisateur veut signaler une panne de l'un de ces équipements il suffit juste qu'il accède à son espace, par contre si l'utilisateur est un administrateur il faut d'abord qu'il accède à la page gestion des pannes et en cliquant sur le bouton nouvel panne il accède encore à la même page qu'un utilisateur simple, la figure ci-dessous illustre ceci :

| NAFTGM                                             |               |                    |                     | $\left($ $\right)$<br>Message v A Notification<br>zidane *                                                                                                    |  |  |  |  |  |
|----------------------------------------------------|---------------|--------------------|---------------------|----------------------------------------------------------------------------------------------------|--|--|--|--|--|
| Développeur :<br>Aghouiles yasmine<br>Ziadne Larbi | NAFTGM        | version 1.0        | <b>Description:</b> | L'application web NAFTGM est un outil essentiel pour les équipes de support technique. Elle<br>permet de gérer efficacement les demandes de maintenance, les réparations et les suivis<br>des équipements informatiques. Grâce à cette application, les utilisateurs peuvent<br>soumettre des demandes de travails, décrire les problèmes rencontrés, et suivre l'état de<br>leurs demandes. Les techniciens peuvent gérer les tâches de maintenance, attribuer les<br>ressources nécessaires, et maintenir un historique détaillé des interventions effectuées.<br>Cela permet une coordination fluide des activités de maintenance, une meilleure visibilité<br>sur l'état des matériels informatiques, et une réduction des temps d'arrêt. |  |  |  |  |  |
| List de vos équipements                            |               |                    |                     |                                                                                                    |  |  |  |  |  |
| N° d'inventaire $\div$                             | Marque $\div$ | Modele $\triangle$ | Etat $\triangleq$   | <b>Actions</b>                                                                                                    |  |  |  |  |  |
| 13010-3506-02-1044                                 | Lenovo        | Inspiron 3535      | En service          | Créer une DT<br>Signaler une pann                                                                                                    |  |  |  |  |  |
| 13010-3506-01-0044                                 | Dell          | CORE 13            | En service          | Signaler un panne<br><b>O</b> signaler une panne<br><u>∎ ਵਾਰਗ ਗਾਰ ਕ</u> ੀ                                                                                                    |  |  |  |  |  |
| 13010-3506-02-0002                                 | Dell          | CORE IS            | En service          | Créer une DT<br><b>O</b> signaler une panne                                                                                                    |  |  |  |  |  |
|                                                    |               |                    |                     |                                                                                                    |  |  |  |  |  |

*Figure III. 18 : Interface « Signaler une panne »*

En cliquons sur le bouton signalé une panne qui correspond à l'Equipment en question la page illustrée dans la figure ci-dessous apparait afin de remplir les informations de la panne (Titre, Niveau d'urgence, description de la panne).

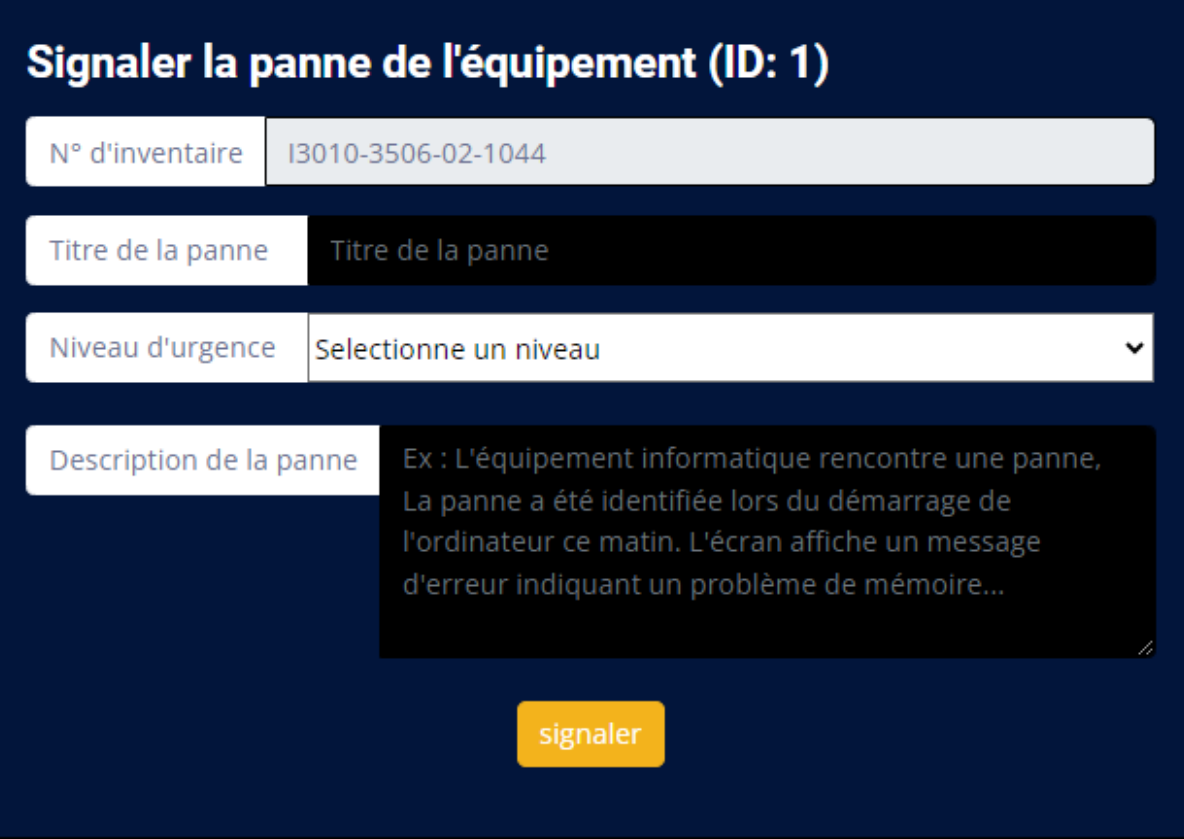

*Figure III. 19 : Interface « Formulaire pour Signaler une panne »*

#### **III.3.5. Interface « Imprimer liste des équipements informatiques»**

Dans le cas où un utilisateur autorisé veut imprimer la liste de tous les équipements informatiques, il lui suffit de cliquer sur le bouton imprimer dans la page « gestion des équipements informatique » la figure ci-dessous illustre très bien cette opération :

| List des équipements       |            |               |                |                 | 扂<br>Liste des équipements informatique<br><b>MAFTAI</b> |                                  |                         |               |                  |                                           |                       |                    |                |
|----------------------------|------------|---------------|----------------|-----------------|----------------------------------------------------------|----------------------------------|-------------------------|---------------|------------------|-------------------------------------------|-----------------------|--------------------|----------------|
| <b>O</b> Nouvel équipement |            | Rechercher    |                |                 | Actualiser                                               |                                  |                         |               |                  |                                           |                       | <b>BRANCHE GPL</b> |                |
| Items par page             | $3 \times$ |               |                |                 |                                                          | <b>B</b> Imprimer                | N° d'inventaire         | <b>Marque</b> | Modèle           | Cout                                      | Date achat            | <b>Etat</b>        | <b>Service</b> |
|                            |            |               |                |                 |                                                          |                                  | 13010-3506-02-1044      | Lenovo        | inspiron<br>3535 | 78529.5                                   | 09-06-2022 En service |                    | <b>TEC</b>     |
| N° d'inventaire            | Marque     |               |                | Fin             |                                                          |                                  | 15010-3506-01-0044      | Dell          | st <sub>3</sub>  | 0.04                                      | 07-06-2023 En service |                    | <b>COM</b>     |
| ٠                          | ٠          | Modèle $\div$ | $\text{Cout}$  | garantie $\div$ | Etat $\triangleq$                                        | <b>Actions</b>                   | I3010-6012-01-0044 Acer |               | a22              | 20000.0                                   | 01-05-2023 En service |                    | <b>INF</b>     |
| 13010-3506-02-             | Lenovo     | inspiron      | 78529.5        | 2023-06-        | En                                                       | $\blacksquare$<br>C<br>$\bullet$ | I3010-3506-01-0044 Dell |               | <b>CORE I3</b>   | 0.01                                      | 02-06-2023 En service |                    | <b>INF</b>     |
| 1044                       |            | 3535          |                | 09              | service                                                  |                                  | I3010-3506-02-0002 Dell |               | <b>CORE I5</b>   | 0.02                                      | 02-06-2023 En service |                    | <b>INF</b>     |
| 15010-3506-01-<br>0044     | Dell       | st3           | 0.04           | 2023-06-<br>09  | En<br>service                                            | □<br>ි  <br>$\bullet$            |                         |               |                  |                                           |                       |                    |                |
| 13010-6012-01-<br>0044     | Acer       | a22           | 20000.0        | 2023-06-<br>01  | En<br>service                                            | 面<br>$\mathcal{C}$<br>$\circ$    |                         |               |                  |                                           |                       |                    |                |
| Nombre total:              |            |               |                |                 |                                                          |                                  |                         |               |                  |                                           |                       |                    |                |
| 5                          |            |               |                |                 |                                                          |                                  | lundi 19 juin 2023      |               |                  | Propriété NAFTAL - Reproduction interdite |                       | Page 1 sur 1       |                |
|                            |            | Prev<br>$<<$  | $\overline{2}$ | Next<br>>>      |                                                          |                                  |                         |               |                  |                                           |                       |                    |                |

*Figure III. 20 : Interface «Imprimer liste des équipements informatiques »*

#### **III.4 Conclusion**

Dans le cadre de ce chapitre, nous avons abordé les aspects techniques essentiels à la réalisation de notre application, en mettant l'accent sur les outils et les langages de programmation utilisés pour son développement. De plus, nous avons fourni des exemples concrets en présentant certaines interfaces clés de notre application.

# **CONCLUSION** GENERALE

#### **Conclusion générale**

Dans le cadre de notre projet de fin de cycle, nous avons entrepris la conception et le développement d'une application dédiée à la gestion de la maintenance des équipements informatiques au sein de l'entreprise NAFTAL - Béjaïa.

Notre démarche a débuté par une collecte d'informations et une étude approfondie sur les applications existantes dans le domaine de gestion de la maintenance, afin de dresser un état des lieux et de mieux comprendre les enjeux et les problématiques existantes. Par la suite, nous avons procédé à une analyse approfondie et à la spécification des besoins, ce qui nous a permis de mettre en évidence les différents acteurs impliqués dans notre système et de définir leurs rôles et leurs interactions.

La phase suivante a été consacrée à la conception détaillée de l'application, au cours de laquelle nous avons établi la structure globale, les fonctionnalités clés et modéliser les différents aspects spécifiques du système à l'aide du langage UML. Et en utilisant des méthodologies agiles telles que Scrum, nous avons pu adopter une approche itérative et collaborative tout au long du processus de développement de l'application. Cela nous a permis de visualiser et de planifier efficacement les fonctionnalités de l'application, en tenant compte des besoins des utilisateurs.

Concernant la phase réalisation de notre système nous avons utilisé des outils de développement et langage de programmation appropriés et en mettant en œuvre les interfaces Homme-Machine principales de notre système « **NaftGM** ».

Bien que les objectifs que nous avons fixé au début de notre projet sont atteints, notre travail pourra être perfectionné avec des fonctionnalités supplémentaires, telles qu'un système de messagerie entre les différents acteurs de l'application, pourraient être ajoutés pour améliorer d'avantage la collaboration et la communication au sein de l'entreprise. Ainsi la gestion des rapports d'activités des travaux de maintenance du parc informatique (Rapport mensuel).

Finalement, ce travail a représenté une contribution majeure, tant pour notre apprentissage d'une méthodologie de travail rigoureuse que pour notre approfondissement des connaissances dans le domaine du développement d'applications. Pour l'entreprise NAFTAL-Béjaïa, cette application permettra à l'entreprise de mieux gérer ses équipements, d'optimiser les processus de maintenance et d'améliorer la performance de ses systèmes d'information.

#### **BIBLIOGRAPHIE**

- [1] <https://www.naftal.dz/fr/index.php/a-propos-de-naftal> Consulté le 05/02/2023
- [2] [https://www.naftal.dz/fr/index.php/a-propos-de-naftal/historique](https://www.naftal.dz/fr/index.php/a-propos-de-naftal/historique%20%20Consulté%20le%2005/02/2023) Consulté le 05/02/2023
- [3] <https://www.naftal.dz/fr/index.php/rapports-annuels> Consulté le 05/02/2023

[4[\]https://fr.scribd.com/document/209838482/Historique-Et-Organisation-Naftal-Francais-](https://fr.scribd.com/document/209838482/Historique-Et-Organisation-Naftal-Francais-2012)[2012](https://fr.scribd.com/document/209838482/Historique-Et-Organisation-Naftal-Francais-2012) Consulté le 07/02/2023

- [5] <https://www.appvizer.fr/operations/gmao/bobdesk#presentation> Consulté le 17/02/2023
- [6] <https://www.as-informatique.com/chargement/gmao.php> Consulté le 18/02/2023
- [7] <https://www.blogdumoderateur.com/tools/organilog/> Consulté le 21/02/2023
- [8] G. KURSAWA, Agilité en pratique : SCRUM, Sorbonne université, Juin 2017
- [9] <https://www.reussirsesprojets.com/burndown-chart> Consulté le 06/03/2023
- [10] <https://www.lehibou.com/communaute/methode-agile/> Consulté le 07/03/2023
- [11] Pascal Roques, UML 2 Modéliser une application Web, EYROLLES, 2008, 4<sup>ème</sup> édition

[12] Spring Tool Suite 3 · [spring-attic/toolsuite-distribution](https://github.com/spring-attic/toolsuite-distribution/wiki/Spring-Tool-Suite-3) Wiki · GitHub Consulté le 07/06/2023

- [13] <http://jtuts.com/ide/> Consulté le 07/06/2023
- [14] <https://www.ibm.com/fr-fr/topics/java-spring-boot> Consulté le [07/06/2023](https://www.naftal.dz/fr/index.php/a-propos-de-naftal/historique%20%20Consulter%20le%2005/02/2023)
- [15] <https://spring.io/trademarks> Consulté le 07/06/2023
- [16] <https://www.wampserver.com/> Consulté le 07/06/2023
- [17] <https://fr.wikipedia.org/wiki/WampServer> Consulté le 07/06/2023
- [18] <https://www.highcharts.com/> Consulté le 08/06/2023
- [19] https:[//www.w3schools.com/bootstrap5/bootstrap\\_get\\_started.php](http://www.w3schools.com/bootstrap5/bootstrap_get_started.php) Consulté le 08/06/2023
- [20] https://getbootstrap.com/docs/5.0/about/brand/#logo Consulté 08/06/2023
- [21] https://dev.mysql.com/doc/refman/8.0/en/what-is-mysql.html Consulté 08/06/2023
- [22] [https://www.mysql.com/about/legal/logos.html](https://www.mysql.com/about/legal/logos.html%20Consulté%2011/06/2023) Consulté 11/06/2023
- [23] https:[//www.highcharts.com/](http://www.highcharts.com/) Consulté 08/06/2023
- [24] https:[//www.highcharts.com/blog/logolab/](http://www.highcharts.com/blog/logolab/) Consulté 08/06/2023
- [25] [https://community.jaspersoft.com/project/jasperreports-library](https://community.jaspersoft.com/project/jasperreports-library%20Consulté%2009/06/2023) Consulté 09/06/2023
- [26] <https://www.adobe.com/products/illustrator.html> Consulté [09/06/2023](https://www.w3.org/standards/webdesign/htmlcss%20Consulter%2009/06/2023)
- [27] [https://www.1min30.com/logo/illustrator-logo-4167](https://www.1min30.com/logo/illustrator-logo-4167%20Consulté%2009/06/2023) Consulté 09/06/2023
- [28] <https://framalibre.org/content/scrumblr> Consulté 10/06/2023
- [29] <https://classetice.fr/2022/07/10/scrumblr-un-tableau-collaboratif/> Consulté 10/06/2023
- [30] <https://www.w3.org/standards/webdesign/htmlcss> Consulté 10/06/2023
- [31] https:[//www.w3.org/html/logo/](http://www.w3.org/html/logo/) Consulté 10/06/2023
- [32] https://fr.m.wikipedia.org/wiki/Fichier:CSS3\_logo\_and\_wordmark.svg Consulté

10/06/2023

- [33] <https://developer.mozilla.org/fr/docs/Web/JavaScript> Consulté 10/06/2023
- [34] https:[//www.wushujia.fr/js-logo/](http://www.wushujia.fr/js-logo/) Consulté 10/06/2023
- [35] https:[//www.w3schools.com/sql/sql\\_intro.asp](http://www.w3schools.com/sql/sql_intro.asp) Consulté 10/06/2023
- [36] [https://www.vectorstock.com/royalty-free-vector/sql-database-icon-logo-design-ui-or-](https://www.vectorstock.com/royalty-free-vector/sql-database-icon-logo-design-ui-or-ux-app-vector-17507730%20Consulter%2010/06/2023)

[ux-app-vector-17507730](https://www.vectorstock.com/royalty-free-vector/sql-database-icon-logo-design-ui-or-ux-app-vector-17507730%20Consulter%2010/06/2023) Consulter 10/06/2023 Consulté 10/06/2023

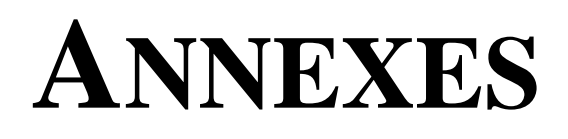

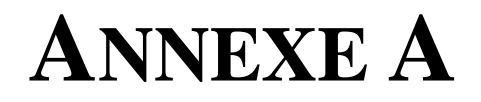

### **QUESTIONNAIRES POUR LE RECUEIL DES BESOIN**

L'utilisation d'un questionnaire QCM lors du recueil des besoins offre une approche structurée, standardisée et efficace pour obtenir des informations précieuses sur les attentes et les exigences des utilisateurs. Ce qui nous a permet de guider efficacement l'analyse et la conception ultérieures de notre système.

Date:  $0\sqrt{10^{2}/23}$ 

# Questionnaire

Dans le cadre de notre projet de fin d'étude, nous avons comme objectif de créer une application web pour la gestion de maintenance des matériels informatiques. Pour cela nous souhaitons recueillir un maximum d'informations sur ce sujet là, afin d'y apporter des solutions.

#### Quel est votre statut professionnel?

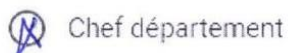

Technicien

Chef service

Autres

#### Vous faites là maintenance de quel type de matériel ?

M Informatique(unité centrale, onduleur, imprimante...)

Réseau (switch, routeur...)

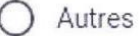

Est-ce que vous faites la maintenance des matériels informatiques juste pour la branche GPL ou pour toutes les branches de Naftal?

W Juste pour la branche GPL

◯ Pour toutes les branches de Naftal de Bejaïa

Est-ce qu'il y a tout un service pour la maintenance des matériels informatiques?

**M** Oui

 $\bigcap$  Non

Comment est-elle effectuée la gestion de maintenance de matériel informatique?

Manuellement

 $\bigcap$  Avec une application de gestion

 $\bigcap$  Autres

Quels sont les problèmes (inconvénients) que vous avez rencontré en utilisant cette méthode de gestion?

- Lenteur dans l'etablissement de different Rapports. - Indisponibilité de la Tracabilité de différente Interventions effectuées sur un equipement.

Quels sont les documents réalisés du début jusqu'à la fin de la procédure de la maintenance d'un matériel informatique? et par qui sont réalisés chacun ?

Document 1: Demande de Maril Réalise par: Stricture déangrine Document 2: Or dre de Traveu | Réalise par:  $\frac{dy}{dx}$ Document 3: fiche de buivi Réalise par: 5pt-Inf.

#### Vous faites là maintenance du :

- **Ø** Hardware seulement
- (X) Software seulement
- M Hardware et Software

#### Quel type de maintenance vous faites?

- Maintenance corrective
- **(X)** Maintenance adaptative
- Maintenance préventive
- Maintenance perfective  $\circledN$

#### Quelle est la durée moyenne d'une intervention?

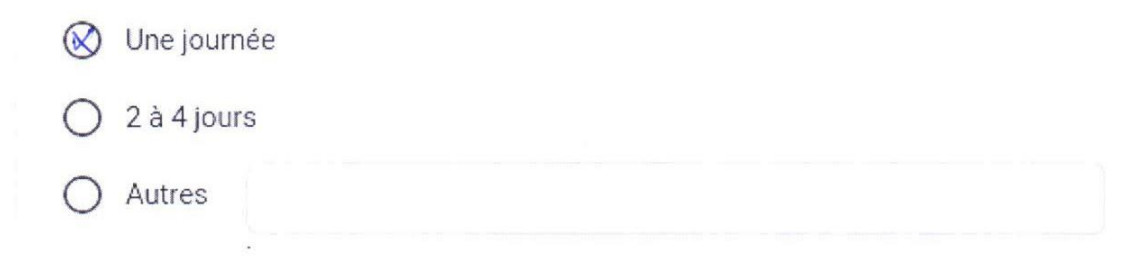

Quel est l'impact sur la productivité c'est la durée de l'intervention est plus longue que d'habitude?

Retard dans l'activité

Dans le cas où un matériel informatique et irréparable ou le coût de réparation dépasse le coût d'achat quelle est la procédure à suivre?

Reforme du Matériel en question

Quelles sont les fonctionnalités que vous souhaiter que l'application les réalise ?

- Tracabilité

- Edition de

Date: 05 / 02 / 23

## Questionnaire

Dans le cadre de notre projet de fin d'étude, nous avons comme objectif de créer une application web pour la gestion de maintenance des matériels informatiques. Pour cela nous souhaitons recueillir un maximum d'informations sur ce sujet là, afin d'y apporter des solutions.

#### Quel est votre statut professionnel?

Chef département

Technicien

- $\bigcap$  Chef service
- Q Autres Cordre

Quelle est la procédure que vous suivez lorsque l'un de vos matériel informatique tombe en panne?

Un prûtrise en document interne pour informér<br>le BPT Monatigne, a escritiquant la

Durant la période de la réparation de ce matériel, comment vous continuez à effectuer vos tâches sans l'aide de cet outil?

Un que Noutes les Aûches s'effectuent par

Quelle est la durée moyenne pour qu'un matériel information en panne soit répare  $\overline{\cdot}$ 

O Une journée

- $O$  2 à 4 jours
- 

Q Autres Tank dépend de la nature de la pranne

Est-ce que vous pensez si le service de maintenance utilisé une application de gestion peut réduire cette durée ?

- **A** Oui
- $\bigcirc$  Non

Quand le matériel informatique est réparé comment vous êtes informé?

Verfralement.

# **ANNEXE B**

## **DOCUMENTS INCLUE DANS LE PROCESSUS DE**

#### **GESTION DE LA MAINTENANCE**

Dans ce qui suit, nous présentant quelque document utilisé durent le processus de gestion de la maintenance d'un équipement informatique au sein de l'entreprise NAFTAL

#### **Annexe B**

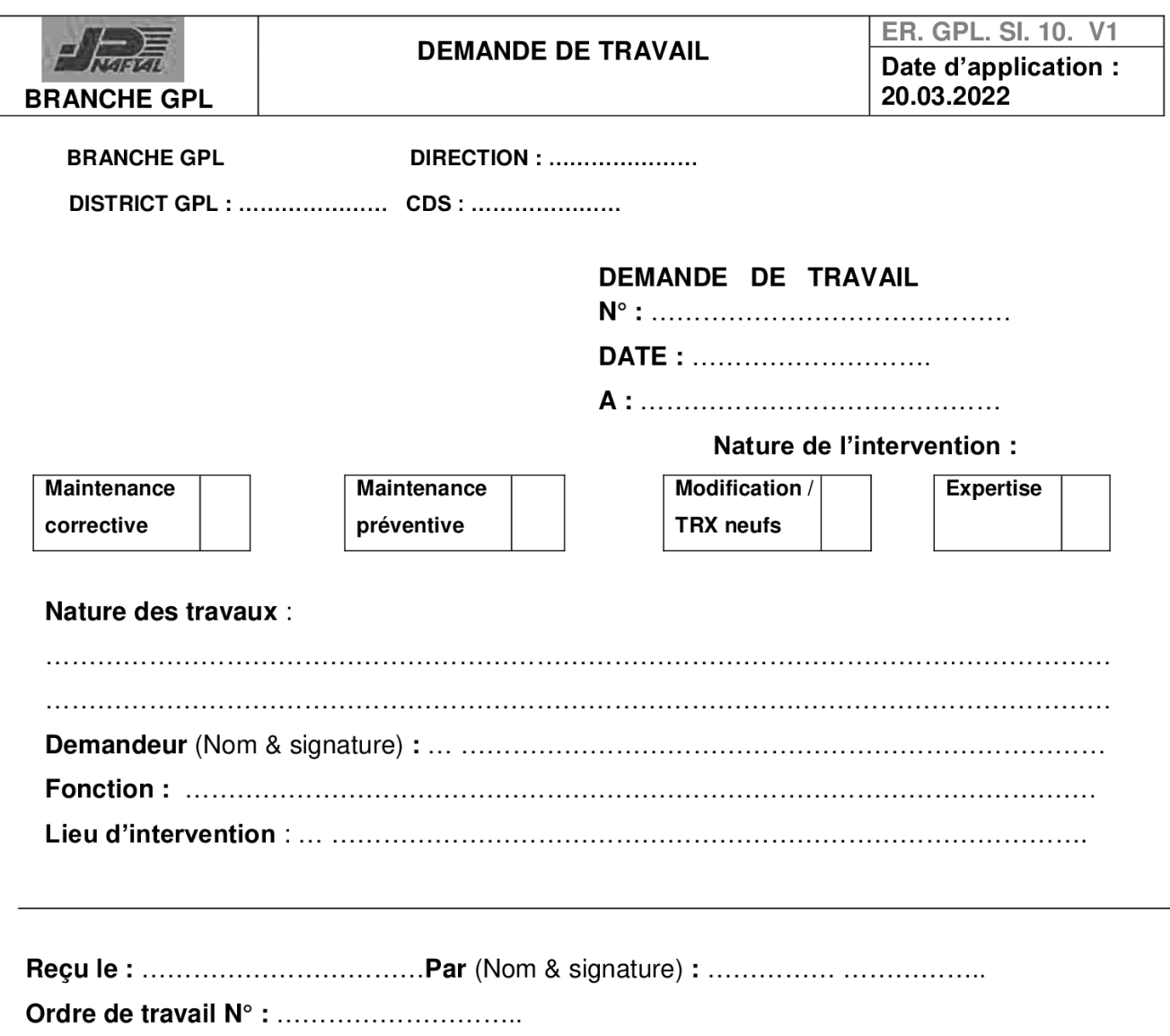

Direction Management Qualité<br>BRANCHE GPL<br>DIFFUSION CONTRÔLÉE

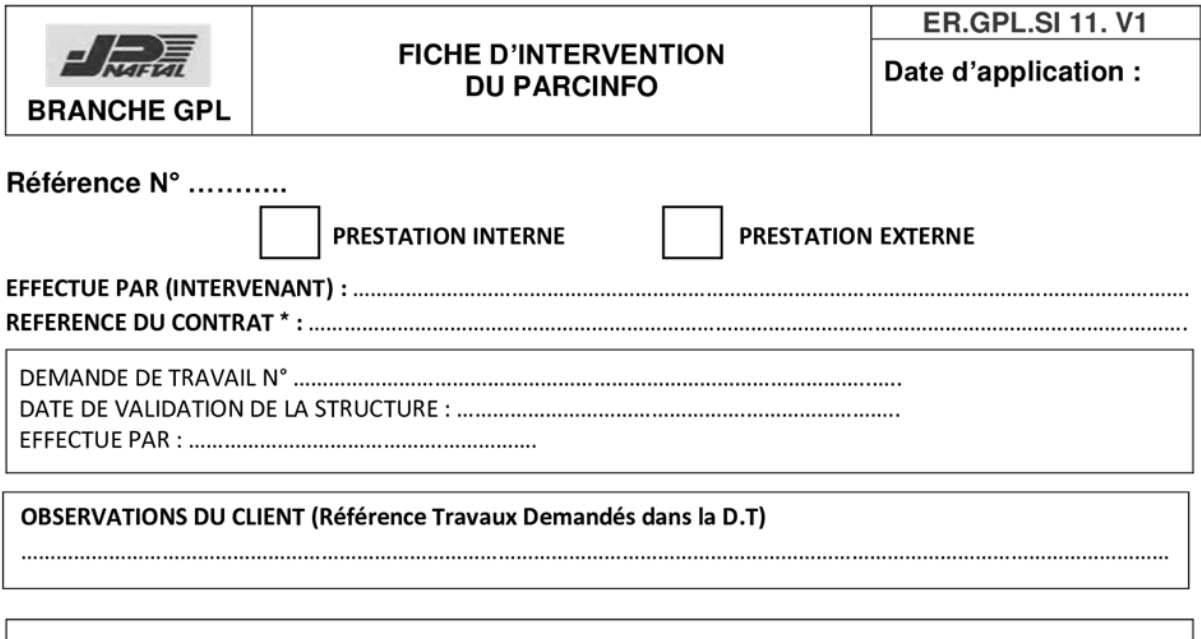

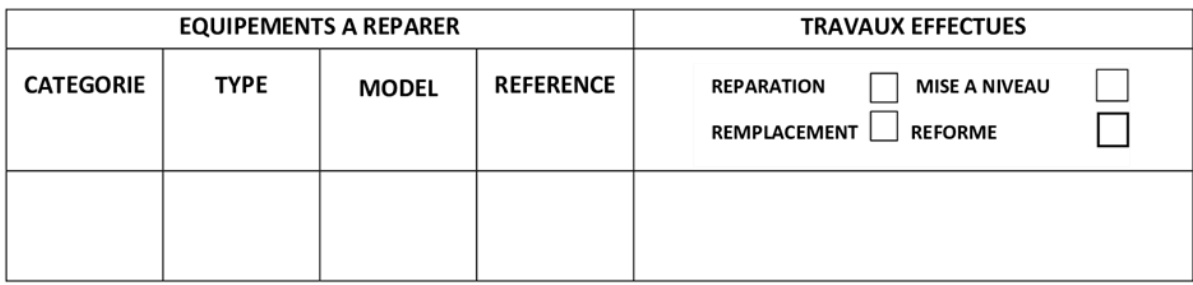

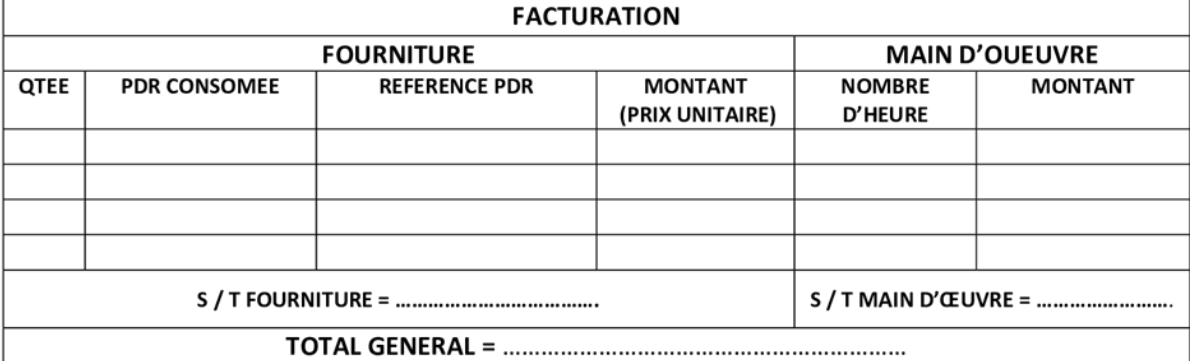

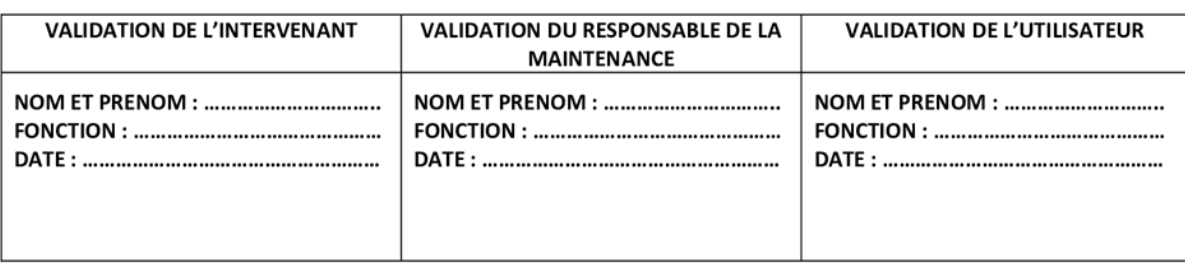

\* Dans Le Cadre De La Prestation Externe

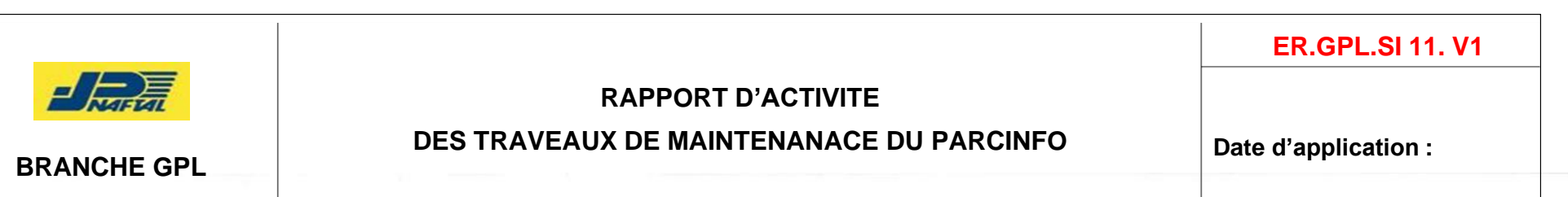

#### Mois: janvier / Année: 2023 **FACTURATION DESIGNATION DE L'EQUIPEMENT** PIECE DE RECHANGE Nom  $\mathsf{N}^*$  $N^{\circ}D.T$  $N^*O.F.I$ Structure **TRAVAUX EFFECTUES** Utilisateur **NB Heures** MOD Modèle Réf Référence Catégorie Marque Consommées Qté PDR Intervention  $01$  $02$ 03  $08$  $\overline{\mathbf{r}}$ 09  $10\,$  $11\,$  $\chi$  $12$ 13  $14\,$ 15 16  $17\,$ 18 19  $20$ 21  $22$  $23$ 24 25

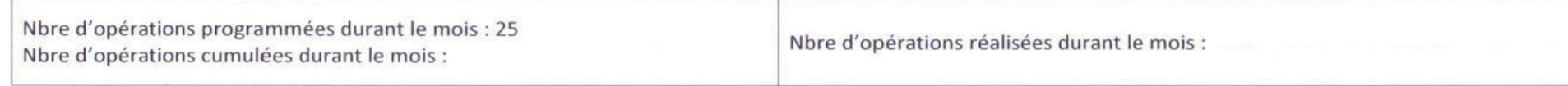

O.F.I: Ordre Et Fiche D'intervention. - DT : Demande De Travail

#### *Résumé*

**C**e mémoire est rédigé en vue de l'obtention du diplôme de fin de cycle Master en Informatique parcours génie logiciel. Il traite les problèmes auxquels l'entreprise NAFTAL-Béjaïa était confrontée en matière de gestion des équipements informatiques, ainsi que la gestion de leurs maintenances. Notre solution consiste à réaliser une application Web, baptisée « NaftGM », afin de répondre aux besoins de cette entreprise

**P**our mettre en œuvre notre solution, nous avons utilisé la méthodologie agile appelée Scrum, en s'appuyant sur UML comme langage de modélisation et le pattern MVC.

**S**a mise en œuvre, quant à elle, s'est faite sous l'environnement de développement intégré, STS. Pour le développement du backend de notre système, nous avons utilisé Spring Boot, un framework qui facilite la création d'applications Java. En ce qui concerne le stockage des données, nous avons opté pour MySQL en tant que serveur de base de données. Du côté du frontend, nous avons utilisé HTML, CSS, JavaScript, ainsi que le framework Bootstrap.

**Mots clés :** Équipement informatique, application Web, Spring boot, UML, Scrum, méthode agile, MVC, NAFTAL.

#### *Abstract*

**T**his dissertation is written in order to obtain the Master's degree in Computer Science, specializing in Software Engineering. It addresses the issues faced by NAFTAL- Béjaïa company in terms of managing IT equipment and their maintenance. Our solution involves developing a web application called "NaftGM" to meet the needs of this company.

**T**o implement our solution, we used the agile methodology known as Scrum, based on UML as a modeling language and the MVC pattern.

**I**ts implementation was carried out using the integrated development environment, STS. For the backend development of our system, we employed Spring Boot, a framework that facilitates the creation of Java applications. As for data storage, we chose MySQL as the database server. On the frontend side, we used HTML, CSS, JavaScript, and the Bootstrap framework.

**Keyword**s: IT equipment, Web application, Spring boot, UML, Scrum, agile method, MVC, NAFTAL.